**การพัฒนาระบบฐานข้อมูลทะเบียนครุภัณฑ์คอมพิวเตอร์อาคารส านักงานป้องกัน ควบคุมโรคที่ 1 จังหวัดเชียงใหม่ ด้วยโปรแกรมส าเร็จรูป Google Workspace เพื่อน าไปสู่การแสดงผลในรูปแบบออนไลน์**

**วณิชธารณ์ ยมวนา**

**ผลงานที่เสนอเพื่อเข้ารับการประเมินแต่งตั้งให้ด ารงต าแหน่ง นักวิชาการคอมพิวเตอร์ช านาญการ ต าแหน่งเลขที่ 4417**

**2566**

#### **บทคัดย่อ**

กลุ่มยุทธศาสตร์แผนงานและเครือข่าย สำนักงานป้องกันควบคุมโรคที่ ๑ จังหวัดเชียงใหม่ มีบทบาท หน้าที่ในการกำหนดแนวทางพัฒนาระบบเทคโนโลยีสารสนเทศของสำนักงานป้องกันควบคุมโรคที่ ๑ จังหวัด เชียงใหม่ เพื่อให้มีระบบเทคโนโลยีสารสนเทศที่มีเสถียรภาพ รองรับการทำงาน และสามารถนำมาประยุกต์ใช้ ในการพัฒนางาน ระบบงาน และเสริมสร้างศักยภาพในการจัดการเฝ้าระวัง ป้องกัน ควบคุมโรคและภัย ี สุขภาพได้อย่างต่อเนื่อง เกิดประสิทธิภาพสูงสุด ระบบเทคโนโลยีสารสนเทศจึงเป็นกลไกสำคัญที่จะทำให้ ผู้บริหาร และผู้ปฏิบัติงานทุกระดับ สามารถเข้าถึง ใช้งาน ข้อมูลสารสนเทศภายในองค์กรได้อย่างรวดเร็ว สามารถมองเห็นแนวโน้มและภาพรวมขององค์กรในปัจจุบัน

การพัฒนาระบบฐานข้อมูลทะเบียนครุภัณฑ์คอมพิวเตอร์ อาคารสำนักงานป้องกันควบคุมโรคที่ ๑ ี จังหวัดเชียงใหม่ ด้วยโปรแกรมสำเร็จรูป Google Workspace เพื่อนำไปสู่การแสดงผลในรูปแบบออนไลน์ ซึ่ง เป็นการศึกษาสำหรับนำร่องเพื่อพัฒนาเป็นต้นแบบในการจัดเก็บ ใช้งาน และการแสดงผลฐานข้อมูลครุภัณฑ์ ้ คอมพิวเตอร์ในรูปแบบออนไลน์ ตามแนวทางในการบริหารจัดการข้อมูลครุภัณฑ์ทั้งหมดของสำนักงานป้องกัน ควบคุมโรคที่ 1 จังหวัดเชียงใหม่ ให้สามารถตรวจสอบความถูกต้องของข้อมูลครุภัณฑ์คอมพิวเตอร์ที่มีอยู่จริง ในปัจจุบัน และสามารถนำเข้าข้อมูล ค้นหา จัดเก็บใช้งาน แสดงผลได้อย่างมีประสิทธิภาพ รวมถึงสามารถนำ ฐานข้อมูลออกมาแสดงผลในรูปแบบ Dashboard เพื่อให้ง่ายต่อการพิจารณาในการจัดทำแผนงบประมาณใน การจัดซื้อครุภัณฑ์คอมพิวเตอร์ให้กับบุคลากรภายในหน่วยงาน

จากผลการดำเนินงาน ผู้รับผิดชอบของแต่ละกลุ่มงาน และบุคลากรที่เกี่ยวข้องภายในหน่วยงาน ี่สามารถเปิดใช้งานระบบฐานข้อมูลทะเบียนครุภัณฑ์คอมพิวเตอร์ อาคารสำนักงานป้องกันควบคุมโรคที่ ๑ จังหวัดเชียงใหม่ ด้วยโปรแกรมสำเร็จรูป Google Workspace เพื่อนำไปสู่การแสดงผลในรูปแบบออนไลน์ ทำ ให้สามารถบริหารจัดการครุภัณฑ์คอมพิวเตอร์ภายในอาคารสำนักงานป้องกันควบคุมโรคที่ ๑ จังหวัดเชียงใหม่ ได้อย่างมีประสิทธิภาพ ผู้รับผิดชอบของแต่ละกลุ่มงาน และบุคลากรที่เกี่ยวข้องภายในหน่วยงานสามารถ นำเข้า/เพิ่ม/ลบ/แก้ไขข้อมูลครุภัณฑ์คอมพิวเตอร์ของแต่ละกลุ่มงานให้เป็นปัจจุบัน สามารถค้นหารายละเอียด ต่างๆ ของครุภัณฑ์คอมพิวเตอร์ได้ทั้งผ่านทาง QR Code ที่สร้างขึ้นติดไว้กับตัวครุภัณฑ์คอมพิวเตอร์ และจาก หน้าค้นหาที่อยู่ภายในระบบฐานข้อมูลทะเบียนครุภัณฑ์คอมพิวเตอร์ อาคารสำนักงานป้องกันควบคุมโรคที่ ๑ จังหวัดเชียงใหม่ รวมไปถึงสามารถดึงข้อมูลครุภัณฑ์คอมพิวเตอร์ที่เป็นปัจจุบันออกมาเพื่อตรวจสอบครุภัณฑ์ ประจำปี และมีหน้าแสดงผล Dashboard เพื่อนำผลไปประกอบการพิจารณาในการจัดทำแผนงบประมาณ ด้านครุภัณฑ์คอมพิวเตอร์ประจ าปีได้อีกด้วย

#### **กิตติกรรมประกาศ**

รายงานเรื่อง การพัฒนาระบบทะเบียนครุภัณฑ์คอมพิวเตอร์ อาคารสำนักงานป้องกันควบคุมโรคที่ ๑ จังหวัดเชียงใหม่ ด้วยโปรแกรมสำเร็จรูป Google Workspace เพื่อนำไปสู่การแสดงผลในรูปแบบออนไลน์ ้สำเร็จลุล่วงไปด้วยความกรุณาจากผู้บริหารสำนักงานป้องกันควบคุมโรคที่ ๑ จังหวัดเชียงใหม่ ขอกราบ ึ ขอบพระคุณท่านผู้อำนวยการฯ แพทย์หญิงเสาวนีย์ วิบุลสันติ เป็นอย่างสูงที่ได้เป็นผู้คิดริเริ่มผลักดัน และ สนับสนุนให้จัดทำ ระบบฐานข้อมูลทะเบียนครุภัณฑ์คอมพิวเตอร์ ของสำนักงานป้องกันควบคุมโรคที่ ๑ ้จังหวัดเชียงใหม่ ขอกราบขอบพระคุณท่านรองผู้อำนวยการฯ นายเกรียงศักดิ์ เพาะโภชน์ ที่ได้เป็นผู้ให้ ้คำปรึกษา ติดตาม และอำนวยความสะดวกให้การจัดทำ ขอขอบพระคุณท่านที่ปรึกษา สำนักงานป้องกัน ควบคุมโรคที่ ๑ จังหวัดเชียงใหม่ นางสาวนพพร ศรีผัด ที่ได้กรุณาให้ความช่วยเหลือ ให้คำปรึกษาแนะนำ ทางด้านวิชาการ รวมทั้งกรุณาช่วยตรวจสอบ แก้ไขข้อบกพร่องต่าง ๆ ขอขอบพระคุณ นายจินตวัฒน์ วงษ์สง่า ้สำนักงานป้องกันควบคุมโรคที่ ๔ สระบุรี ที่ได้แนะนำแนวทาง และตัวอย่างในการจัดทำรูปเล่มผลงานวิชาการ เชิงระบบ และขอขอบพระคุณ นางสาวรดาพันญ์หนองแก้ว กลุ่มบริหารทั่วไป ที่ได้สนับสนุนข้อมูลและองค์ ความรู้ทางด้านพัสดุในการด าเนินงานของระบบทะเบียนครุภัณฑ์คอมพิวเตอร์

ขอกราบขอบพระคุณเจ้าหน้าที่กลุ่มยุทธศาสตร์แผนงานและเครือข่าย ทุกท่านที่สนับสนุนวิธิการ และ ้ เครื่องมือต่าง ๆ สำหรับใช้ในการพัฒนาระบบทะเบียนครุภัณฑ์คอมพิวเตอร์ ให้การศึกษาค้นคว้าครั้งนี้สำเร็จ ้ลุล่วงด้วยดี รวมทั้งผู้ที่มิได้กล่าวนามมา ณ ที่นี้ทุกท่าน ที่ให้การสนับสนุน ช่วยเหลือ ให้คำปรึกษาแนะนำ และ ี สนับสนุนทั้งด้านกำลังกายและกำลังใจเป็นอย่างดียิ่ง

> วณิชธารณ์ ยมวนา ธันวาคม ๒๕๖๖

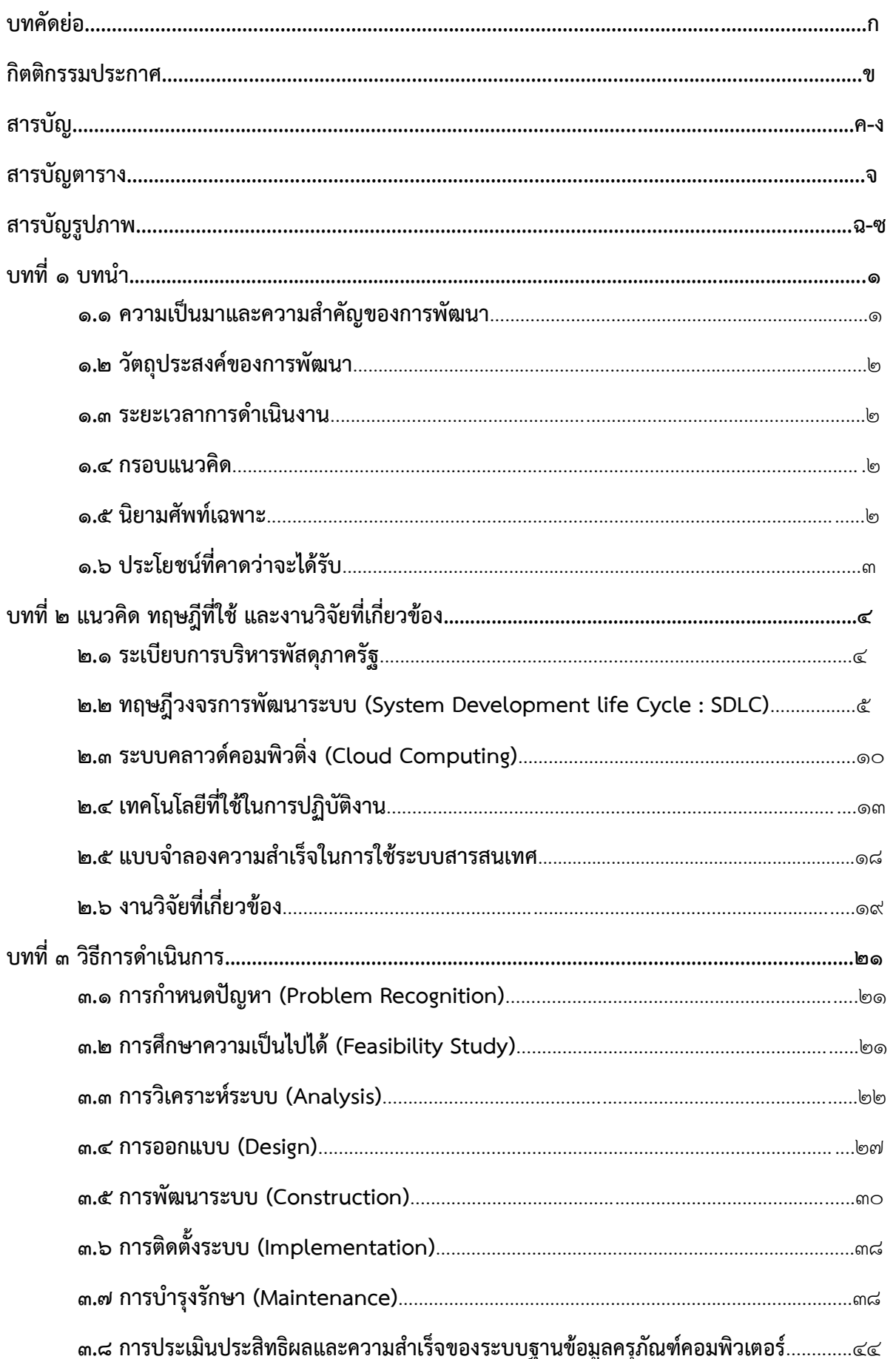

## สารบัญ

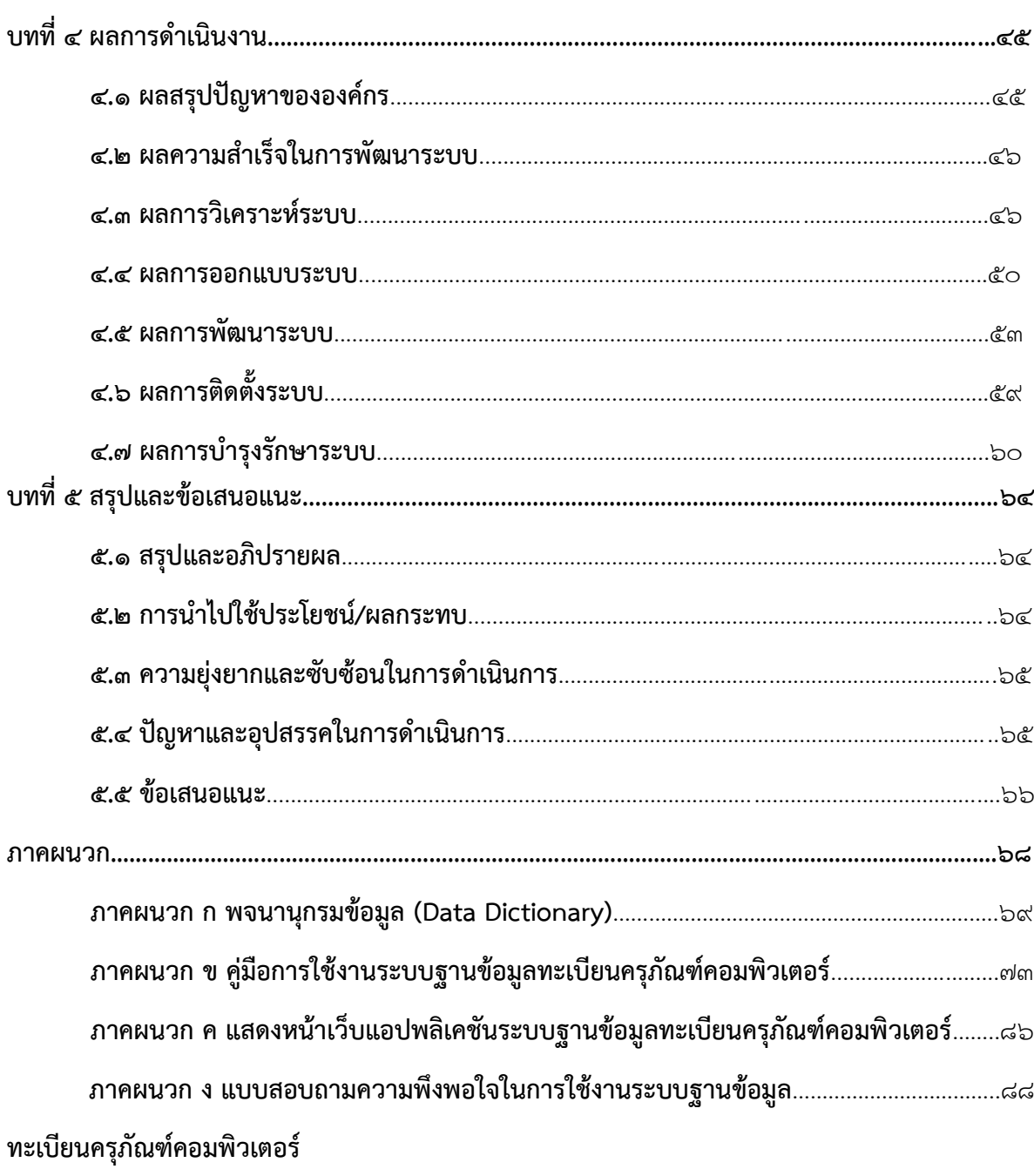

# สารบัญ (ต่อ)

## **สารบัญตาราง**

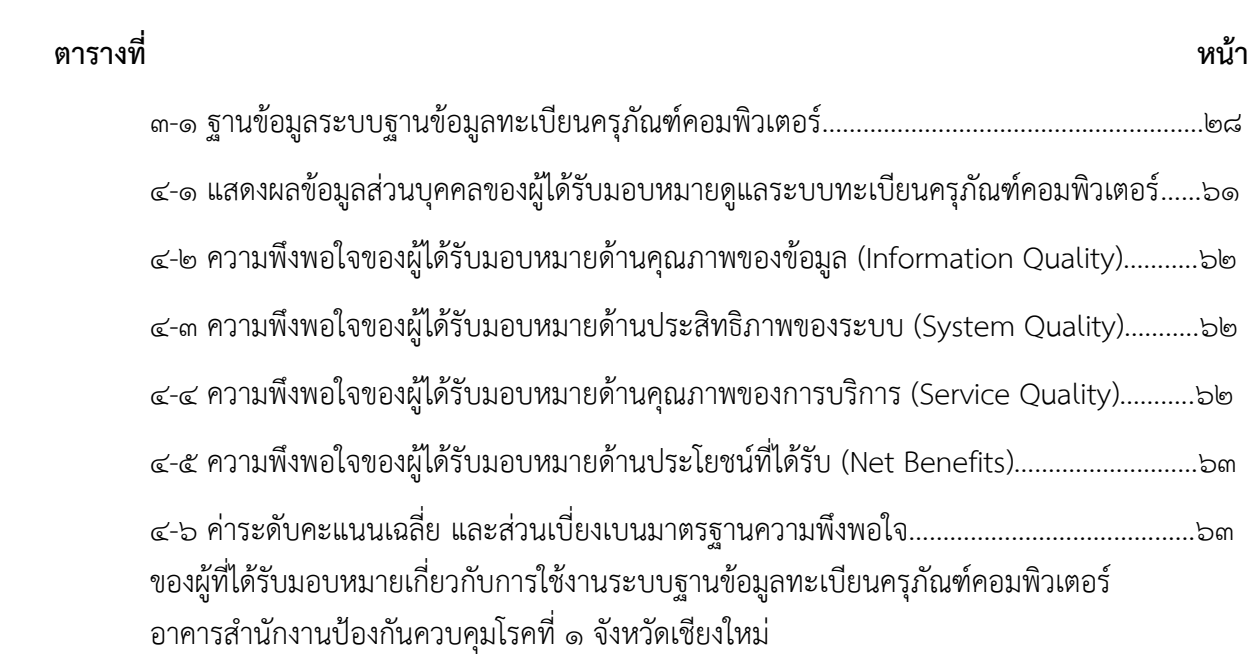

# **สารบัญรูปภาพ**

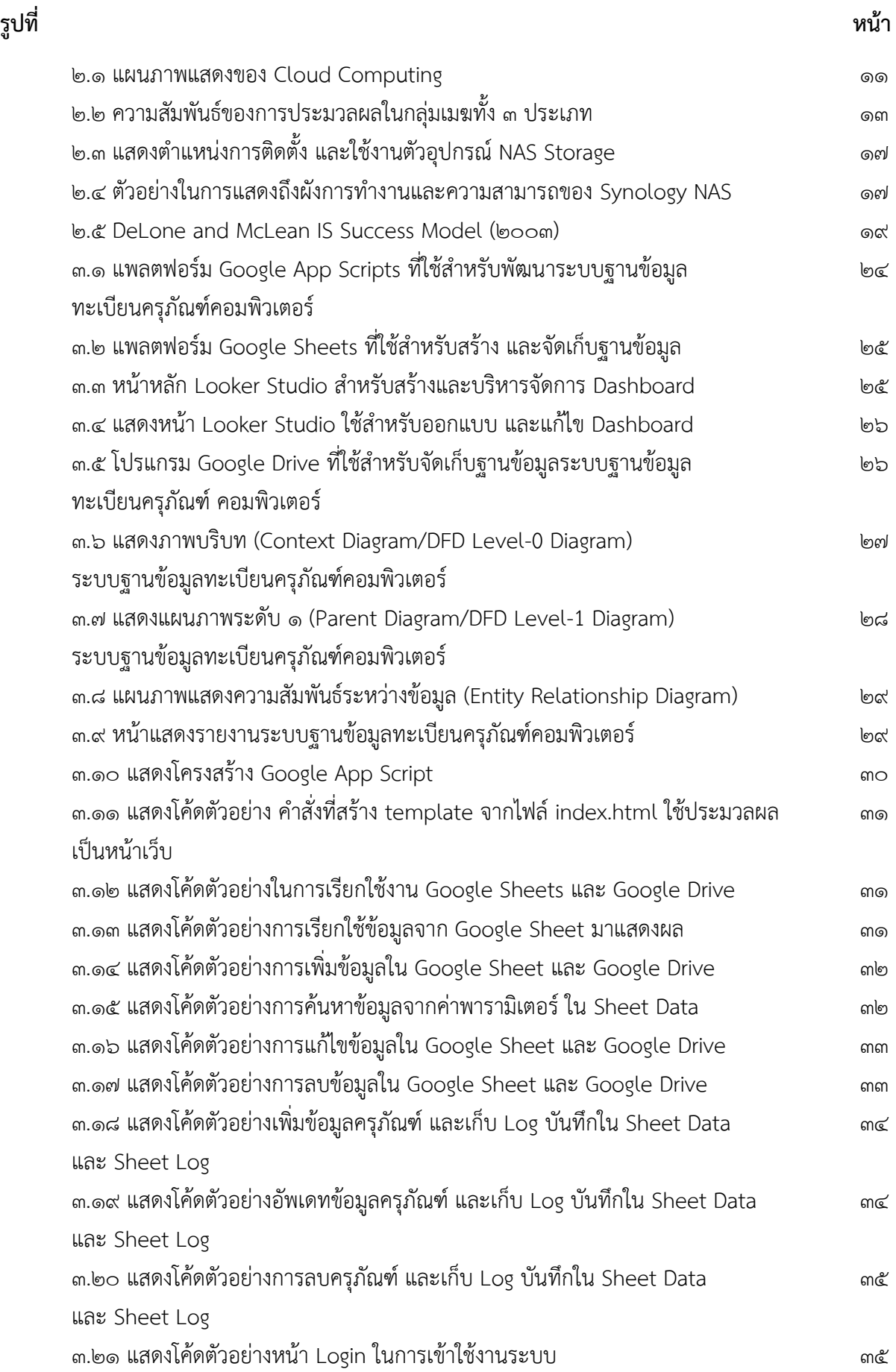

# **สารบัญรูปภาพ (ต่อ)**

![](_page_7_Picture_277.jpeg)

# **สารบัญรูปภาพ (ต่อ)**

![](_page_8_Picture_85.jpeg)

#### **บทน า**

#### **1.1 ความเป็นมาและความส าคัญของการพัฒนา**

กลุ่มยุทธศาสตร์แผนงานและเครือข่าย สำนักงานป้องกันควบคุมโรคที่ ๑ จังหวัดเชียงใหม่ มีบทบาท ่ หน้าที่ในการกำหนดแนวทางพัฒนาระบบเทคโนโลยีสารสนเทศของสำนักงานป้องกันควบคุมโรคที่ ๑ จังหวัด เชียงใหม่ เพื่อให้มีระบบเทคโนโลยีสารสนเทศที่มีเสถียรภาพ รองรับการทำงาน และสามารถนำมาประยุกต์ใช้ ในการพัฒนางาน ระบบงาน และเสริมสร้างศักยภาพในการจัดการเฝ้าระวัง ป้องกัน ควบคุมโรคและภัย ี สุขภาพได้อย่างต่อเนื่อง เกิดประสิทธิภาพสูงสุด ระบบเทคโนโลยีสารสนเทศจึงเป็นกลไกสำคัญที่จะทำให้ ผู้บริหาร และผู้ปฏิบัติงานทุกระดับ สามารถเข้าถึง ใช้งาน ข้อมูลสารสนเทศภายในองค์กรได้อย่างรวดเร็ว สามารถมองเห็นแนวโน้มและภาพรวมขององค์กรในปัจจุบัน

้สำนักงานป้องกันควบคุมโรคที่ ๑ จังหวัดเชียงใหม่ มีโครงสร้างหน่วยงานประกอบด้วยกลุ่มงาน ี จำนวนทั้งสิ้น ๒๔ กลุ่มงาน เป็นหน่วยงานภายในจังหวัด จำนวน ๖ หน่วยงาน และหน่วยงานภายนอกจังหวัด ้ ๑๘ หน่วยงาน ทำให้การบริหารจัดการครุภัณฑ์คอมพิวเตอร์ไม่สามารถดำเนินการได้ครบถ้วน ถูกต้อง และ พร้อมต่อการใช้งาน ซึ่งปัญหาดังกล่าวทำให้การตรวจสอบครุภัณฑ์ประจำปี โดยเฉพาะครุภัณฑ์คอมพิวเตอร์ ล่าช้า รายละเอียดครุภัณฑ์คอมพิวเตอร์แต่ละเครื่องไม่ตรงกับข้อมูลที่มีอยู่ และข้อมูลไม่เป็นปัจจุบัน เมื่อมี ความต้องการในการจัดซื้อจัดหาทดแทนไม่สามารถด าเนินการได้อย่างรวดเร็วทันต่อเวลา และอีกทั้งยังไม่ สามารถระดมทรัพยากรที่มีประสิทธิภาพเพื่อการสนับสนุนภารกิจของหน่วยงานเช่นการตอบโต้ภาวะฉุกเฉิน ทางสาธารณสุขของหน่วยงานให้มีประสิทธิภาพสูงสุด จากผลการติดตามการดำเนินงานด้านครุภัณฑ์ ้ คอมพิวเตอร์ ของสำนักงานป้องกันควบคุมโรคที่ ๑ จังหวัดเชียงใหม่ ซึ่งพบปัญหาดังนี้

๑.) การตรวจสอบความถูกต้อง ครบถ้วน ความมีอยู่จริง รวมถึงผู้ครอบครองครุภัณฑ์คอมพิวเตอร์ทำ ได้ยาก ล่าช้า และไม่เป็นปัจจุบัน

่ ๒.) ไม่สามารถบริหารจัดการครุภัณฑ์คอมพิวเตอร์ภายในสำนักงานป้องกันควบคุมโรคที่ ๑ จังหวัด เชียงใหม่ เช่น การนำเข้าข้อมูล ค้นหา จัดเก็บ ใช้งาน และแสดงผลข้อมูล ได้อย่างมีประสิทธิภาพ

3.) รูปแบบการเก็บข้อมูลครุภัณฑ์คอมพิวเตอร์อยู่ในรูปแบบไฟล์ Excel ซึ่งเป็นระบบออฟไลน์ที่ดึง ข้อมูลจากเครื่องคอมพิวเตอร์เครื่องใดเครื่องหนึ่งมาใช้งานเท่านั้น

ผู้รับผิดชอบงานเทคโนโลยีสารสนเทศ จึงได้เล็งเห็นถึงปัญหาดังกล่าวที่มีความจำเป็นที่จะต้องใช้ระบบ เทคโนโลยีสารสนเทศที่ทันสมัยมาใช้สนับสนุนการบริหารจัดการครุภัณฑ์คอมพิวเตอร์พร้อมจัดหาครุภัณฑ์ที่ เกี่ยวข้อง สนับสนุนในการปฏิบัติงานตามภารกิจของหน่วยงานเพื่อให้สอดคล้องกับสถานการณ์ในปัจจุบัน จึงมี ้ แนวความคิดในการพัฒนาระบบฐานข้อมูลทะเบียนครุภัณฑ์คอมพิวเตอร์ อาคารสำนักงานป้องกันควบคุมโรค ที่ ๑ จังหวัดเชียงใหม่ ด้วยโปรแกรมสำเร็จรูป Google Workspace เพื่อนำไปสู่การแสดงผลในรูปแบบ ้ออนไลน์ระบบ ซึ่งการศึกษานี้เป็นการพัฒนาระบบนำร่องในอาคารสำนักงานป้องกันควบคุมโรคที่ ๑ จังหวัด เชียงใหม่ เพื่อนำไปเป็นแนวทางการบริหารจัดการครุภัณฑ์ทั้งหมดภายในหน่วยงาน

### **1.2 วัตถุประสงค์ของการด าเนินการ**

1.2.1 เพื่อพัฒนาระบบการลงทะเบียนตรวจสอบครุภัณฑ์คอมพิวเตอร์ที่ เป็นปัจจุบัน สามารถ ตรวจสอบ ติดตาม และบริหารจัดการได้อย่างมีประสิทธิภาพ

๑.๒.๒ เพื่อให้สำนักงานป้องกันควบคุมโรคที่ ๑ จังหวัดเชียงใหม่ มีระบบสำหรับใช้ประมวลข้อมูลการ ตรวจสอบครุภัณฑ์คอมพิวเตอร์ประจำปี

๑.๒.๓ เพื่อพัฒนาระบบที่ใช้ในการประมวลผลข้อมูล สำหรับประกอบการพิจารณาในการจัดทำแผน ึงบประมาณ และการจัดสรรครุภัณฑ์คอมพิวเตอร์ภายในสำนักงานป้องกันควบคุมโรคที่ ๑ จังหวัดเชียงใหม่

## **1.3 ระยะเวลาการด าเนินงาน**

ตั้งแต่เดือนมิถนายน ๒๕๖๖ - กันยายน ๒๕๖๖

## **1.4 กรอบแนวคิด**

การด าเนินงานในครั้งนี้ ได้ศึกษาหาข้อมูลถึงเครื่องมือที่ใช้ในการวิเคราะห์และพัฒนาฐานข้อมูลที่ สามารถอำนวยความสะดวกในการพัฒนาระบบฐานข้อมูลทะเบียนครุภัณฑ์คอมพิวเตอร์ อาคารสำนักงาน ้ป้องกันควบคมโรคที่ ๑ จังหวัดเชียงใหม่ ได้อย่างสะดวก รวดเร็ว และมีความปลอดภัยในการใช้งาน โดยใช้ หลักทฤษฎีวงจรการพัฒนาระบบ (System Development Life Cycle : SDLC) เป็นหลักแนวคิดในการ พัฒนาระบบสารสนเทศ และใช้แพลตฟอร์ม Google App Script เป็นเครื่องมือหลักในการเขียนโปรแกรม

## **1.5 นิยามศัพท์เฉพาะ**

ผู้จัดการข้อมูล หมายถึง ผู้ที่รับผิดชอบในการบริหารจัดการในส่วนของการ เพิ่ม ลบ แก้ไขข้อมูลครุภัณฑ์ คอมพิวเตอร์ภายในระบบทะเบียนครุภัณฑ์คอมพิวเตอร์ของแต่ละกลุ่ม/ศูนย์/งาน

ผู้ดูแลระบบ หมายถึง ผู้ที่มีหน้าที่ในการดูแลระบบทะเบียนครุภัณฑ์คอมพิวเตอร์ เพิ่ม ลบ แก้ไขสิทธิ์ในการใช้ งานระบบ

ผู้ใช้งานทั่วไป หมายถึง ผู้ที่สามารถใช้งานได้เฉพาะ ค้นหาข้อมูล ดูผลรายงานครุภัณฑ์คอมพิวเตอร์ผ่านทาง Dashboard

ฐานข้อมูล หมายถึง ที่เก็บและรวบรวมข้อมูลอย่างเป็นระบบ ทางอิเล็กทรอนิกส์ซึ่งภายในระบบดังกล่าวนี้อยู่ ในรูปแบบ Google Sheets

Dashboard หมายถึง หน้าจอที่นำข้อมูลมาสรุปเป็นรายงานภาพรวม เพื่อให้ผู้ใช้งานสามารถนำไปเสนอให้กับ ผู้บริหารดูข้อมูลแล้วเข้าใจได้ทันที

Cloud Server หมายถึง การให้บริการรูปแบบหนึ่งที่ช่วยให้ผู้ใช้งานสามารถสร้างระบบต่าง ๆ ตามที่ต้องการ ผ่านเครือข่ายอินเตอร์เน็ต ผ่านเซิร์ฟเวอร์เสมือนจริง ซึ่งง่ายต่อการใช้งานและดูแลรักษา

โปรแกรมสำเร็จรูป Google Workspace หมายถึง บริการหนึ่งของ Google ที่อำนวยความสะดวกให้กับ ผู้ใช้งานใช้เป็นเครื่องมือในการสร้างผลงานในรูปแบบต่าง ๆ โดยใช้ข้อมูลที่ถูกจัดเก็บอยู่ใน Cloud เช่น Google Sheets, Google Form, Google Drive เป็นต้น

Google App Script หมายถึง เครื่องมือชนิดหนึ่งของ Google ที่ใช้งานร่วมกับ Google Workspace ในการ เขียนชุดค าสั่งเพื่อสร้าง Web Application ได้ด้วยภาษาต่างๆ เช่น HTML, CSS, JavaScript

HTML หมายถึง ภาษาที่ใช้ในการแสดงผลของเอกสารบน website พัฒนาและกำหนดมาตรฐานโดยองค์กร World Wide Web Consortium (W3C)

Log หมายถึง การเก็บข้อมูลต่างๆ ในการใช้งานของระบบทะเบียนครุภัณฑ์คอมพิวเตอร์

### **1.6 ประโยชน์ที่คาดว่าจะได้รับ**

1.4.1 มีเครื่องมือที่ใช้ในการตรวจสอบ ติดตาม และบริหารจัดการครุภัณฑ์คอมพิวเตอร์ที่มี ประสิทธิภาพ

ด.๔.๒ มีฐานข้อมูลครุภัณฑ์คอมพิวเตอร์ สำหรับใช้ในการตรวจสอบครุภัณฑ์คอมพิวเตอร์ประจำปี ให้กับสำนักงานป้องกันควบคุมโรคที่ ๑ จังหวัดเชียงใหม่

1.4.3 มีรายงานสรุปผลข้อมูลครุภัณฑ์คอมพิวเตอร์ซึ่งแสดงผลในรูปแบบ Dashboard โดยสามารถ นำมาใช้ประกอบการพิจารณาในการจัดทำแผนงบประมาณ และการจัดสรรครุภัณฑ์คอมพิวเตอร์ภายใน ้สำนักงานป้องกันควบคุมโรคที่ ๑ จังหวัดเชียงใหม่

## **บทที่ 2**

## **แนวคิด ทฤษฎีที่ใช้ และงานวิจัยที่เกี่ยวข้อง**

## **2.1 ระเบียบการบริหารพัสดุภาครัฐ**[1]

ตามระเบียบกระทรวงการคลัง ว่าด้วยการจัดซื้อจัดจ้างและการบริหารพัสดภาครัฐ พ.ศ.๒๕๖๐ ได้ ก าหนดหลักเกณฑ์ วิธีการ และแนวทางปฏิบัติเกี่ยวกับการจัดซื้อจัดจ้างและการบริหารงานพัสดุภาครัฐ เพื่อให้ ่ หน่วยงานได้นำไปปฏิบัติตามได้อย่างถูกต้องและเป็นแนวทางเดียวกัน ซึ่งได้นำระเบียบที่เกี่ยวข้องมาใช้เป็น แบวทางใบการจัดทำ

## **2.1.1 การเก็บและการบันทึก**

เมื่อเจ้าหน้าที่ได้รับมอบพัสดุแล้ว ให้ดำเนินการลงบัญชีหรือทะเบียนเพื่อคุมพัสดุ แยกเป็นชนิด และ แสดงรายการตามตัวอย่างที่คณะกรรมการนโยบายกำหนด โดยให้มีหลักฐานการรับเข้าบัญชีหรือทะเบียนไว้ ประกอบรายการ และให้เก็บรักษาพัสดุให้เป็นระเบียบเรียบร้อย ปลอดภัย และให้ครบถ้วนถูกต้องตรงตาม บัญชีหรือทะเบียน ตามข้อที่ ๒๐๓

## **2.1.2 การเบิกจ่ายพัสดุ**

2.1.2.1 ข้อ 204 การเบิกพัสดุจากหน่วยงานพัสดุของหน่วยงานของรัฐ ให้หน้างานที่ต้องใช้พัสดุนั้น เป็นผู้เบิก

2.1.2.2 ข้อ 205 การจ่ายพัสดุ ให้หัวหน้าหน่วยพัสดุที่มีหน้าที่เกี่ยวกับการควบคุมพัสดุหรือผู้ที่ได้รับ มอบหมายจากหัวหน้าหน่วยงานของรัฐเป็นหัวหน้าหน่วยพัสดุ เป็นผู้สั่งจ่ายพัสดุและผู้จ่ายพัสดุต้องตรวจสอบ ความถูกต้องของใบเบิกและเอกสารประกอบ (ถ้ามี) แล้วลงบัญชีหรือทะเบียนทุกครั้งที่มีการจ่าย และเก็บใบ เบิกจ่ายไว้เป็นหลักฐานด้วย

<u>๒.๑.๒.๓ ข้อ ๒๐๖ หน่วยงานของรัฐใดมีความจำเป็นจะกำหนดวิธีการเบิกจ่ายพัสดุเป็นอย่างอื่นให้อยู่</u> ในดุลพินิจของหัวหน้าหน่วยงานของรัฐนั้น โดยให้รายงานคณะกรรมการวินิจฉัยและสำนักงานการตรวจเงิน แผ่นดินทราบด้วย

## **2.1.3 การตรวจสอบพัสดุประจ าปี**

2.1.3.1 ข้อ 213 ภายในเดือนสุดท้ายก่อนสิ้นปีงบประมาณของทุกปี ให้หัวหน้าหน่วยงานของรัฐ หรือหัวหน้าพัสดุตามข้อ ๒๐๕ แต่งตั้งผู้รับผิดชอบในการตรวจสอบพัสดุ เพื่อตรวจสอบการรับจ่ายพัสดุในงวด ึ ด ปีที่ผ่านมา และตรวจนับพัสดุประเภทที่คงเหลืออยู่เพียงวันสิ้นงวดนั้น โดยให้เริ่มดำเนินการตรวจสอบพัสดุ ้ว่าการรับจ่ายถูกต้องหรือไม่ พัสดุคงเหลือมีตัวอยู่ตรงตามบัญชีหรือทะเบียนหรือไม่ มีพัสดุใดชำรุด เสื่อม คุณภาพ หรือสูญหายไปเพราะเหตุใด หรือพัสดุใดไม่จำเป็นต้องใช้ในหน่วยงานของรัฐต่อไป แล้วให้เสนอ ี รายงานผลการตรวจสอบดังกล่าวต่อผู้แต่งตั้งภายใน ๓๐ วันทำการ นับแต่วันเริ่มดำเนินการตรวจสอบพัสดุนั้น

.๒.๑.๓.๒ ข้อ ๒๑๔ เมื่อผู้แต่งตั้งได้รับรายงานจากผู้รับผิดชอบในการตรวจสอบพัสดุตามข้อ ๒๑๓ ้ และปรากฏว่ามีพัสดุชำรุด เสื่อมสภาพ หรือสูญไป หรือไม่จำเป้นต้องใช้ในหน่วยงานรัฐต่อไป ก็ให้แต่งตั้ง ึ คณะกรรมการสอบหาข้อเท็จจริงขึ้นคณะหนึ่ง โดยให้นำความในข้อ ๒๖ และข้อ ๒๗ มาบังคับใช้โดยอนุโลม เว้นแต่กรณีที่เห็นได้อย่างชัดเจนว่า เป็นการเสื่อมสภาพเนื่องมาจากการใช้งานตามปกติหรือสูญไปตาม ธรรมชาติให้หัวหน้าหน่วยงานของรัฐพิจารณาสั่งการให้ด าเนินการจ าหน่ายต่อไปได้

# **2.2 ทฤษฎีวงจรการพัฒนาระบบ (System Development Life Cycle : SDLC)** [2]

วิสุทธิ์ ลือชัยเฉลิมสุข ได้กล่าวถึงวงจรพัฒนาระบบ (System Development Life Cycle : SDLC) ไว้ว่าระบบสารสนเทศทั้งหลายมีวงจรชีวิตที่เหมือนกันตั้งแต่เกิดจนตาย วงจรนี้จะเป็นขั้นตอนที่เป็นลำดับตั้งแต่ ต้นจนเสร็จเรียบร้อย เป็นระบบที่ใช้งานได้ ซึ่งนักวิเคราะห์ระบบต้องท าความเข้าใจให้ดีว่าในแต่ละขั้นตอน ้จะต้องทำอะไร และทำอย่างไร ขั้นตอนการพัฒนาระบบมีอย่ด้วยกัน ๗ ขั้นตอน คือ

- 1. เข้าใจปัญหา (Problem Recognition)
- 2. ศึกษาความเป็นไปได้ (Feasibility Study)
- 3. วิเคราะห์ (Analysis)
- 4. ออกแบบ (Design)
- 5. สร้างหรือพัฒนาระบบ (Construction)
- 6. การติดตั้งระบบ (Implementation)
- ๗. การบำรุงรักษา (System Maintenance)

## **2.2.1 ขั้นตอนที่ 1 การก าหนดปัญหา (Problem Recognition)**

ระบบสารสนเทศจะเกิดขึ้นได้ก็ต่อเมื่อผู้บริหารหรือผู้ใช้ตระหนักว่าต้องการระบบสารสนเทศหรือ ระบบจัดการเดิม ได้แก่ระบบเอกสารในตู้เอกสาร ไม่มีประสิทธิภาพเพียงพอที่ตอบสนองความต้องการใน ปัจจุบัน โดยปัจจุบันผู้บริหารตื่นตัวกันมากที่จะให้มีการพัฒนาระบบสารสนเทศมาใช้ในหน่วยงานของตน ใน ึ่งานธุรกิจ อุตสาหกรรม หรือใช้ในการผลิต ตัวอย่างเช่น บริษัทของเรา จำกัด ติดต่อซื้อสินค้าจากผู้ขายหลาย บริษัท ซึ่งบริษัทของเราจะมีระบบ MIS ที่เก็บข้อมูลเกี่ยวกับหนี้สินที่บริษัทของเราติดค้างผู้ขายอยู่ แต่ระบบ เก็บข้อมูลผู้ขายได้เพียง ๑,๐๐๐ รายเท่านั้น แต่ปัจจุบันผู้ขายมีระบบเก็บข้อมูลถึง ๙๐๐ ราย และอนาคต อันใกล้นี้จะเกิน 1,000 ราย ดังนั้น ฝ่ายบริหารจึงเรียกนักวิเคราะห์ระบบเข้ามาศึกษา แก้ไขระบบงาน ปัญหาที่ส าคัญของระบบสารสนเทศในปัจจุบันคือ ระบบเขียนมานานแล้ว ส่วนใหญ่เขียนมาเพื่อติดตามเรื่อง การเงิน ไม่ได้มีจุดประสงค์เพื่อให้ข้อมูลข่าวสารในการติดสินใจ แต่ปัจจุบันฝ่ายบริหารต้องการดูสถิติการขาย เพื่อใช้ในการคาดคะเนในอนาคต หรือความต้องการอื่นๆ เช่น สินค้าที่มียอดขายสูง หรือสินค้าที่ลูกค้าต้องการ ี่ สูง หรือการแยกประเภทสินค้าต่างๆ ที่ทำได้ไม่ง่ายนัก การที่จะแก้ไขระบบเดิม ที่มีอยู่แล้วไม่ใช่เรื่องง่ายนัก หรือแม้แต่การสร้างระบบใหม่ ดังนั้นควรจะมีการศึกษาเสียก่อนว่าความต้องการของเราเพียงพอที่เป็นไปได้ หรือไม่ ได้แก่ "การศึกษาความเป็นไปได้" (Feasibility Study)

**ี สรปขั้นตอนที่ ๑ :** เข้าใจปัญหา **หน้าที่ :** ตระหนักว่ามีปัญหาในระบบ

# **ผลลัพธ์ :** อนุมัติการศึกษาความเป็นไปได้ **เครื่องมือ :** ไม่มี **บุคลากรและหน้าที่ความรับผิดชอบ :** ผู้ใช้หรือผู้บริหารชี้แจงปัญหาต่อนักวิเคราะห์ระบบ

## **2.2.2 ขั้นตอนที่ 2 ศึกษาความเป็นไปได้ (Feasibility Study)**

้จุดประสงค์ของการศึกษาความเป็นไปได้คือ การกำหนดว่าปัญหาคืออะไรและตัดสินใจว่าการพัฒนา สร้างระบบสารสนเทศ หรือการแก้ไขระบบสารสนเทศเดิมมีความเป็นไปได้หรือไม่โดยเสียค่าใช้จ่าย และเวลา น้อยที่สุด และได้ผลเป็นที่น่าพอใจ

้ปัญหาต่อไปคือ นักวิเคราะห์ระบบจะต้องกำหนดให้ได้ว่าการแก้ไขปัญหาดังกล่าวมีความเป็นไปได้ทางเทคนิค และบุคลากร ปัญหาทางเทคนิคก็จะเกี่ยวข้องกับเรื่องคอมพิวเตอร์ และเครื่องมือเก่าๆ ถ้ามี รวมทั้งเครื่อง คอมพิวเตอร์ซอฟต์แวร์ด้วย ตัวอย่างคือ คอมพิวเตอร์ที่ใช้อยู่ในหน่วยงานเพียงพอหรือไม่ คอมพิวเตอร์อาจจะ มีเนื้อที่ของฮาร์ดดิสก์ไม่เพียงพอ รวมทั้งซอฟต์แวร์ ว่าอาจจะต้องซื้อใหม่ หรือพัฒนาขึ้นใหม่ เป็นต้น ความ เป็นไปได้ทางด้านบุคลากร คือ บริษัทมีบุคคลที่เหมาะสมที่จะพัฒนาและติดตั้งระบบเพียงพอหรือไม่ ถ้าไม่มีจะ หาได้หรือไม่ จากที่ใด เป็นต้น นอกจากนั้นควรจะให้ความสนใจว่าผู้ใช้ระบบมีความคิดเห็นอย่างไรกับการ เปลี่ยนแปลงรวมทั้งความเห็นของผู้บริหารด้วย

สุดท้ายนักวิเคราะห์ระบบต้องวิเคราะห์ได้ว่า ความเป็นไปได้เรื่องค่าใช้จ่าย รวมทั้งเวลาที่ใช้ในการพัฒนาระบบ และที่สำคัญคือ ผลประโยชน์ที่จะได้รับ เรื่องเวลาเป็นสิ่งสำคัญ เช่น การเปลี่ยนแปลงระบบเพื่อรองรับผู้ขายให้ ได้มากกว่า ๑,๐๐๐ บริษัทนั้น ควรใช้เวลาไม่เกิน ๑ ปี ตั้งแต่เริ่มต้นจนใช้งานได้ ค่าใช้จ่ายเริ่มตั้งแต่พัฒนา จนถึงใช้งานได้จริงได้แก่ เงินเดือน เครื่องมือ อุปกรณ์ต่างๆ เป็นต้น พูดถึงเรื่องผลประโยชน์ที่ได้รับอาจมองเห็น ได้ไม่ง่ายนัก แต่นักวิเคราะห์ระบบควรมองและตีออกมาในรูปเงินให้ได้ เช่น เมื่อนำระบบใหม่เข้ามาใช้อาจจะ ่ ทำให้ค่าใช้จ่ายบุคลากรลดลง หรือกำไรเพิ่มมากขึ้น เช่น ทำให้ยอดขายเพิ่มมากขึ้น เนื่องจากผู้บริหารมีข้อมูล พร้อมที่จะช่วยในการติดสินใจที่ดีขึ้น

**สรุปขั้นตอนที่ 2 :** การศึกษาความเป็นไปได้ (Feasibility Study) **หน้าที่ :** กำหนดปัญหา และศึกษาว่าเป็นไปได้หรือไม่ที่จะเปลี่ยนแปลงระบบ **ผลลัพธ์ :** รายงานความเป็นไปได้ **เครื่องมือ :** เก็บรวบรวมข้อมูลของระบบและคาดคะเนความต้องการของระบบ

**ิบุคลากรและหน้าที่ความรับผิดชอบ :** ผู้ใช้จะมีบทบาทสำคัญในการศึกษา

- ืด. นักวิเคราะห์ระบบจะเก็บรวมรวมข้อมูลทั้งหมดที่จำเป็นเกี่ยวกับปัญหา
- 2. นักวิเคราะห์ระบบคาดคะเนความต้องการของระบบและแนวทางการแก้ไขปัญหา
- .<br>3. นักวิเคราะห์ระบบ กำหนดความต้องการที่แน่ชัดซึ่งจะใช้สำหรับขั้นตอนการวิเคราะห์ต่อไป
- 4. ผู้บริหารตัดสินใจว่าจะด าเนินโครงการนี้ต่อไปหรือไม่

# **2.2.3 ขั้นตอนที่ 3 การวิเคราะห์ (Analysis)**

เริ่มเข้าสู่การวิเคราะห์ระบบ การวิเคราะห์ระบบเริ่มตั้งแต่การศึกษาระบบการทำงานของธุรกิจนั้น ใน ึกรณีที่ระบบเราศึกษานั้นเป็นระบบสารสนเทศอยู่แล้วจะต้องศึกษาก่อนว่าทำงานอย่างไร เพราะเป็นการยากที่ ้ จะออกแบบระบบใหม่โดยที่ไม่ทราบว่าระบบเดิมทำงานอย่างไร หรือธุรกิจดำเนินการอย่างไร หลังจากนั้น ก าหนดความต้องการของระบบใหม่ ซึ่งนักวิเคราะห์ระบบจะต้องใช้เทคนิคในการเก็บข้อมูล (Fact-Gathering Techniques) ได้แก่ ศึกษาเอกสารที่มีอยู่ ตรวจสอบวิธีการทำงานในปัจจุบัน สัมภาษณ์ผู้ใช้และผู้จัดการที่มี ส่วนเกี่ยวข้องกับระบบ เอกสารที่มีอยู่ได้แก่ คู่มือการใช้งาน แผนผังใช้งานขององค์กร รายงานต่างๆ ที่ หมุนเวียนในระบบการศึกษา วิธีการทำงานในปัจจุบันจะทำให้นักวิเคราะห์ระบบรู้ว่าระบบจริงทำงานอย่างไร ซึ่งบางครั้งค้นพบข้อผิดพลาดได้ ตัวอย่างเช่น เมื่อบริษัทได้รับใบเรียกเก็บเงินจะมีขั้นตอนอย่างไรในการ จ่ายเงิน ขั้นตอนที่เสมียนป้อนใบเรียกเก็บเงินอย่างไร เฝ้าสังเกตการทำงานของผู้เกี่ยวข้อง เพื่อให้เข้าใจ ้ว่าขั้นตอนการทำงานเป็นอย่างไร ซึ่งจะทำให้นักวิเคราะห์ระบบค้นพบจุดสำคัญของระบบว่าอยู่ที่ใด

การสัมภาษณ์เป็นศิลปะอย่างหนึ่งที่นักวิเคราะห์ระบบควรจะต้องมีเพื่อเข้ากับผู้ใช้ได้ง่าย และสามารถดึงสิ่งที่ ้ต้องการจากผู้ใช้ได้ เพราะว่าความต้องการของระบบคือ สิ่งสำคัญที่จะใช้ในการออกแบบต่อไป ถ้าเราสามารถ ก าหนดความต้องการได้ถูกต้อง การพัฒนาาระบบในขั้นตอนต่อไปก็จะง่ายขึ้น เมื่อเก็บรวบรวมข้อมูลแล้วจะ ่ นำมาเขียนรวมเป็นรายงานการทำงานของระบบซึ่งควรแสดงหรือเขียนออกเป็นรูป แทนที่จะเขียนออกมาเป็น ้ตัวหนังสือ การแสดงแผนภาพจะทำให้เราเข้าใจได้ดีและง่ายขึ้น หลังจากนั้นนักวิเคราะห์ระบบอาจจะนำข้อมูล ี่ ที่รวบรวมได้นำมาเขียนเป็น "แบบทดลอง" (Prototype) หรือตัวต้นแบบ แบบทดลองจะเขียนขึ้นด้วย ภาษาคอมพิวเตอร์ต่างๆ และที่ช่วยให้ง่ายขึ้นได้แก่ ภาษายุคที่ 4 (Fourth Generation Language) เป็นการ สร้างโปรแกรมคอมพิวเตอร์ขึ้นมาเพื่อใช้งานตามที่เราต้องการได้ ดังนั้นแบบทดลองจึงช่วยลดข้อผิดพลาดที่ อาจจะเกิดขึ้นได้ เมื่อจบขั้นตอนการวิเคราะห์แล้ว นักวิเคราะห์ระบบจะต้องเขียนรายงานสรุปออกมาเป็น ข้อมูลเฉพาะของปัญหา (Problem Specification) ซึ่งมีรายละเอียดดังนี้

ุ รายละเอียดของระบบเดิม ซึ่งควรจะเขียนมาเป็นรูปภาพแสดงการทำงานของระบบพร้อมคำบรรยาย, กำหนด ้ ความต้องการของระบบใหม่รวมทั้งรูปภาพแสดงการทำงานพร้อมคำบรรยาย, ข้อมูลและไฟล์ที่จำเป็น, ค าอธิบายวิธีการท างานและสิ่งที่จะต้องแก้ไข

## **สรุปขั้นตอนที่ 3 :** การวิเคราะห์(Analysis)

**หน้าที่ :** กำหนดความต้องการของระบบใหม่ (ระบบใหม่ทั้งหมดหรือแก้ไขระบบเดิม) **ผลลัพธ์ :** รายงานข้อมูลเฉพาะของปัญหา

**เครื่องมือ :** เทคนิคการเก็บรวบรวมข้อมูล, Data Dictionary, Data Flow Diagram, Process Specification, Data Model, System Model, Prototype, System Flowcharts **บุคลากรและหน้าที่รับผิดชอบ :** ผู้ใช้จะต้องให้ความร่วมมือเป็นอย่างดี

- ึด. วิเคราะห์ระบบ ศึกษาเอกสารที่มีอยู่ และศึกษาระบบเดิมเพื่อเข้าใจถึงขั้นตอนการทำงาน ความสำคัญของระบบ
- 2. นักวิเคราะห์ระบบ มีหน้าที่รายงานความต้องการของระบบใหม่
- . ๓. นักวิเคราะห์ระบบ เขียนแผนภาพการทำงาน (Diagram) ของระบบงานใหม่โดยไม่ต้องระบุหน้าที่ ในการพัฒนาระบบใหม่ว่าทำขึ้นมาได้อย่างไร
- 4. นักวิเคราะห์ระบบ สรุปรายงานข้อมูลของปัญหาที่เกิดขึ้น

## **2.2.4 ขั้นตอนที่ 4 การออกแบบ (Design)**

ในระยะแรกของการออกแบบ นักวิเคราะห์ระบบจะนำการตัดสินใจของฝ่ายบริหารที่ได้จากขั้นตอน ึการวิเคราะห์ นำมาแปลงเป็นแผนภาพลำดับขั้น (แบบต้นไม้) เพื่อให้มองเห็นภาพลักษณ์ที่แน่นอนของ โปรแกรมว่ามีความสัมพันธ์กันอย่างไร และจะใช้โปรแกรมอะไรบ้างในการเขียนระบบ หลังจากนั้นก็เริ่ม ตัดสินใจว่าควรจะจัดโครงสร้างจากโปรแกรมอย่างไร การเชื่อมระหว่างโปรแกรมควรจะทำอย่างไร ในขั้นตอน การวิเคราะห์นักวิเคราะห์ต้องตระหนักถึงว่า "ต้องต้องทำอะไร (What)" แต่ในขั้นตอนการออกแบบต้องรู้ว่า "จะต้องทำอย่างไร (How)" ส่วนในการออกแบบโปรแกรมต้องคำนึงถึงความปลอดภัย (Security) ของระบบ ้ด้วย เพื่อป้องกันการผิดพลาดที่อาจจะเกิดขึ้น ทางนักวิเคราะห์ระบบจะต้องออกแบบฟอร์มสำหรับข้อมูลขา เข้า (Input Format) ออกแบบรายงาน (Report Format) และการแสดงผลบนจอภาพ (Screen Format) หลักการออกแบบฟอร์มข้อมูลขาเข้าคือ ง่ายต่อการใช้งาน และป้องกันข้อผิดพลาดที่อาจจะเกิดขึ้น ถัดมาระบบจะต้องออกแบบวิธีการใช้งาน เช่น กำหนดว่าการป้อนข้อมูลจะต้องทำอย่างไร จำนวนบุคลากรที่ ต้องการในหน้าที่ต่างๆ แต่ถ้านักวิเคราะห์ระบบตัดสินใจว่าการซื้อซอฟต์แวร์ดีกว่าการเขียนโปรแกรมขั้นตอน ึการออกแบบก็ไม่จำเป็นเลยเพราะสามารถนำซอฟต์แวร์สำเร็จรูปมาใช้งานได้ทันที สิ่งที่นักวิเคราะห์ระบบ ้ออกแบบมาทั้งหมดในขั้นตอนที่กล่าวมาทั้งหมดจะนำมาเขียนรวมเป็นเอกสารชุดหนึ่งเรียกว่า "ข้อมูลเฉพาะ ี ของการออกแบบระบบ (System Design Specification)" เมื่อดำเนินการเสร็จแล้วโปรแกรมเมอร์สามารถใช้ เป็นแบบในการเขียนโปรแกรมได้ทันที

## **สรุปขั้นตอนที่ 4 :** การออกแบบ (Design)

**หน้าที่ :** ออกแบบระบบใหม่ให้สอดคล้องกับความต้องการของผู้ใช้งาน

**ผลลัพธ์ :** ข้อมูลเฉพาะของการออกแบบ (System Design Specification)

**เครื่องมือ :** พจนานุกรมข้อมูล Data Dictionary, แผนภาพการไหลของข้อมูล (Data Flow Diagram),ข้อมูลเฉพาะการประมวลผล (Process Specification), รูปแบบข้อมูล (Data Model), รูปแบบ ระบบ (System Model), ผังง าน ระบบ (System Flow Charts), ผังง านโครงส ร้ าง (Structure Charts), ผังงาน HIPO (HIPO Chart), แบบฟอร์มข้อมูลขาเข้าและรายงาน **บุคลากรและหน้าที่รับผิดชอบ :**

- 1. นักวิเคราะห์ระบบ ตัดสินใจเลือกคอมพิวเตอร์ฮาร์ดแวร์และซอฟต์แวร์ (ถ้าใช้)
- ี ๒. นักวิเคราะห์ระบบ เปลี่ยนแผนภาพที่ได้จากขั้นตอนการวิเคราะห์มาเป็นแผนภาพลำดับชั้น
- .<br>๑. นักวิเคราะห์ระบบ ออกแบบความปลอดภัยของระบบ
- 4. นักวิเคราะห์ระบบ ออกแบบฟอร์มข้อมูลขาเข้า รายงาน และการแสดงภาพบนจอ
- ี ๕. นักวิเคราะห์ระบบ กำหนดจำนวนบุคลากรในหน้าที่และการทำงานของระบบ
- 6. ผู้ใช้ ผู้บริหาร และนักวิเคราะห์ระบบ ทบทวนเอกสารข้อมูลเฉพาะของการออกแบบเพื่อความ ถูกต้องและสมบูรณ์แบบของระบบ

## **2.2.5 ขั้นตอนที่ 5 การพัฒนาระบบ (Construction)**

่ เป็นขั้นตอนที่โปรแกรมเมอร์จะเริ่มเขียนและทดสอบโปรแกรมว่าทำงานถูกต้องหรือไม่ ต้องมีการ ิทดสอบกับข้อมูลจริงที่เลือก ถ้าทุกอย่างเรียบร้อยเราจะได้โปรแกรมที่พร้อมนำไปใช้งานจริง หลังจากนั้นต้อง เตรียมคู่มือการใช้และการฝึกอบรมผู้ใช้งานจริงของระบบ ในระยะแรกขั้นตอนนี้นักวิเคราะห์ระบบต้องเตรียม ิ สถานที่สำหรับเครื่องคอมพิวเตอร์แล้วจะต้องตรวจสอบว่าคอมพิวเตอร์ทำงานเรียบร้อย โปรแกรมเมอร์เขียน โปรแกรมตามข้อมูลที่ได้จากเอกสารข้อมูลเฉพาะของการออกแบบ (Design Specification) ปกติแล้ว นักวิเคราะห์ระบบไม่มีหน้าที่เกี่ยวข้องในการเขียนโปรแกรม แต่ถ้าโปรแกรมเมอร์มีความเห็นว่าการเขียนอย่าง อื่นดีกว่าจะต้องปรึกษานักวิเคราะห์ระบบเสียก่อน เพื่อที่นักวิเคราะห์ระบบจะบอกได้ว่าโปรแกรมที่จะแก้ไขนั้น มีผลกระทบกับระบบทั้งหมดหรือไม่ และเมื่อโปรแกรมเขียนเสร็จต้องมีการทบทวนกับนักวิเคราะห์ระบบและ ผู้ใช้งานเพื่อค้นหาข้อผิดพลาดของระบบ วิธีนี้เรียกว่า "Structure Walkthrough" การทดสอบโปรแกรม จะต้องทดสอบกับข้อมูลที่เลือกแล้วชุดหนึ่ง ซึ่งอาจจะเลือกโดยผู้ใช้งาน การทดสอบเป็นหน้าที่ของ โปรแกรมเมอร์ แต่นักวิเคราะห์ระบบต้องแน่ใจว่า โปรแกรมทั้งหมดจะต้องไม่มีข้อผิดพลาด

**สรุปขั้นตอนที่ 5 :** การพัฒนาระบบ (Construction)

**หน้าที่ :** เขียนและทดสอบโปรแกรม

**ผลลัพธ์ :** โปรแกรมที่ทดสอบเรียบร้อยแล้ว เอกสารคู่มือการใช้งาน

**เครื่องมือ :** เครื่องมือของโปรแกรมเมอร์ Editor, Compiler, Structure Walkthrough, วิธีการ ทดสอบโปรแกรม และการเขียนเอกสารประกอบการใช้งาน

### **บุคลากรและหน้าที่รับผิดชอบ :**

- 1. นักวิเคราะห์ระบบ ดูแลการเตรียมสถานที่และติดตั้งเครื่องคอมพิวเตอร์ (ในกรณีซื้อใหม่)
- 2. นักวิเคราะห์ระบบ วางแผนและดูแลการเขียนโปรแกรม ทดสอบโปรแกรม
- ี ๓. โปรแกรมเมอร์เขียนและทดสอบโปรแกรม หรือแก้ไขโปรแกรม ถ้าซื้อโปรแกรมสำเร็จรูป
- 4. นักวิเคราะห์ระบบ วางแผนทดสอบโปรแกรม
- ี่ ๕ ทีมที่ทำงานร่วมกันทดสอบโปรแกรม
- ้๖. ผู้ใช้งานตรวจสอบให้แน่ใจว่า โปรแกรมทำงานตามต้องการ
- 7. นักวิเคราะห์ระบบ ดูแลการเขียนคู่มือการใช้งาน

# **2.2.6 ขั้นตอนที่ 6 การติดตั้งระบบ (Implementation)**

่ ขั้นตอนนี้เป็นการนำระบบใหม่มาใช้แทนของเก่าภายใต้การดูแลของนักวิเคราะห์ระบบ การป้อน ี่ ข้อมูลต้องทำให้เรียบร้อยและหน่วยงานก็เริ่มต้นใช้งานระบบ การนำระบบเข้ามาควรทำอย่างค่อยเป็นค่อยไป ที่ดีที่สุดคือควรใช้งานระบบใหม่ควบคู่กันกับระบบเก่าในระยะแรก โดยใช้ข้อมูลชุดเดียวกันแล้วเปรียบเทียบ ผลลัพธ์ว่าตรงกับหรือไม่ ถ้าเรียบร้อยก็บำระบบเก่าออก และใช้งาบระบบใหม่ต่อไป

## **2.2.7 ขั้นตอนที่ 7 บ ารุงรักษา (System Maintenance)**

การบ ารุงรักษาได้แก่ การแก้ไขโปรแกรมหลังจากการใช้งาน สาเหตุที่ต้องแก้ไขโปรแกรมหลังจากการ ใช้งานแล้วโดยมีสาเหตุแบ่งเป็น ๒ ข้อ คือ ๑. มีปัญหาในโปรแกรม (Bug) และ ๒. การดำเนินงานในองค์กร หรือหน่วยงานที่เปลี่ยนไป จากสถิติของระบบที่พัฒนาแล้วทั้งหมดประมาณ 40% ของค่าใช้จ่ายในการแก้ไข ์ โปรแกรมเนื่องจากมี "Bug" ดังนั้นนักวิเคราะห์ระบบควรให้ความสำคัญกับการบำรุงรักษา ซึ่งปกติจะคิดว่ามี ความส าคัญมากนัก เมื่อหน่วยงานหรือองค์กรขยายตัวมากขึ้น ความต้องการของระบบอาจจะเพิ่มมากขึ้น เช่น ้ต้องการรายงานเพิ่มขึ้น ระบบที่ดีควรจะแก้ไขเพิ่มเติมสิ่งที่ต้องการได้ ดังนั้นการบำรุงรักษาระบบควรจะอยู่ ภายใต้การดูแลของนักวิเคราะห์ระบบ เมื่อผู้บริหารหรือผู้ใช้งานต้องการแก้ไขในส่วนใด นักวิเคราะห์ระบบต้อง เตรียมแผนภาพต่างๆ และศึกษาผลกระทบต่อระบบ และให้ผู้บริหารตัดสินใจต่อไปว่าควรแก้ไขหรือไม่

## **2.3 ระบบคลาวด์คอมพิวติ่ง (Cloud Computing)** [3]

### **2.3.1 ความหมายของ Cloud Computing**

Cloud Computing คือ บริการทางอินเตอร์เน็ตที่เป็นการรวบรวมทรัพยากรที่จำเป็นมาเชื่อมโยงไว้ ้ด้วยกัน โดยมีการทำงานสอดประสานกันแบบรวมศูนย์ โดยผู้จัดสรรทรัพยากรหรือผู้ให้บริการ มีหน้าที่ ี รวบรวมโครงสร้างพื้นฐานที่จำเป็นเข้าไว้ด้วยกัน Cloud Computing จะทำงานเมื่อมีผู้ขอใช้บริการต้องการใช้ สิ่งใดก็ร้องขอไปยังซอฟต์แวร์ระบบ แล้วซอฟต์แวร์ระบบก็จะร้องขอระบบเพื่อจัดสรรทรัพยากรและบริการให้ ิตรงกับความต้องการของผู้ขอใช้บริการต่อไป โดยผู้ขอใช้บริการมีหน้าที่ชำระค่าใช้บริการตามการใช้งานและไม่ ี จำเป็นต้องทราบหรือเข้าใจหลักการทำงานเบื้องหลัง (ชัยยุทธ สันทนานุการ. 2555) และด้วยที่ Cloud มีข้อดี หลายประการ เช่น มีความคล่องตัว ความยืดหยุ่นของการเปลี่ยนแปลงโครงสร้างพื้นฐานได้สะดวกไม่ซับซ้อน ้ข้อมูลมีความปลอดภัย การเข้าถึงระบบทำได้หลากหลายช่องทาง และมีค่าใช้จ่ายไม่แพงแต่มีประสิทธิภาพสูง ้ มีการใช้ทรัพยากรที่ประหยัด จึงทำให้ระบบ Cloud Computing เป็นที่นิยมมากในปัจจุบัน (อรญา อำนาจเจริญพรม. 2554)

Cloud Computing หรือ การประมวลผลแบบกลุ่มเมฆ เป็นลักษณะของการทำงานของผู้ใช้งาน คอมพิวเตอร์ผ่านอินเตอร์เน็ต ที่ให้บริการใดบริการหนึ่งของผู้ใช้โดยผู้ให้บริการจะแบ่งปันทรัพยากรให้กับผู้ใช้ ต้องการใช้งานนั้น การประมวลผลแบบกลุ่มเมฆ เป็นลักษณะที่พัฒนาขึ้นต่อมาจากความคิดและบริการของ - Virtualization และ Web Services โดยผู้ใช้งานนั้นไม่จำเป็นต้องมีความรู้ในเชิงเทคนิคสำหรับตัวพื้นฐานการ ้ ทำงานนั้นปัจจุบันแม้ว่าเทคโนโลยีจะมีความสลับซับซ้อนเพียงใดก็ตาม สำหรับผู้ใช้งานทั่วไปแล้ว หลายคนก็ยัง ต้องการการใช้งานที่ง่ายและไม่ยุ่งยาก ด้วยเหตุผลดังกล่าวผู้ให้บริการทางด้านไอทีหลายรายในปัจจุบันจึงหัน ิ มาใช้เทคโนโลยี Cloud Computing เพื่อนำเสนอบริการทางด้านซอฟต์แวร์แบบ 'จ่ายเท่าที่ใช้' (Software as a Service) เพื่อเป็นทางเลือกให้แก่ลูกค้าโดยเฉพาะองค์กรขนาดกลางหรือขนาดย่อม (SME) ที่มักจะมี ี เจ้าหน้าที่ทางด้านไอทีทำงานอยู่อย่างจำกัด แทนรูปแบบการซื้อซอฟต์แวร์มาใช้โดยตรงแบบในอดีต

สรุปได้ว่า ความหมายของ Cloud Computing หมายถึง การประมวลผลแบบกลุ่มเมฆ เป็นลักษณะ ่ ของการทำงานของผู้ใช้อินเตอร์เน็ตโดยผู้ให้บริการจะแบ่งปันทรัพยากรให้กับผู้ใช้งานนั้นๆ โดยผู้ใช้งานไม่ จ าเป็นต้องมีความรู้ทางเทคนิค ใช้งานไม่ยุ่งยาก เป็นการบริการแบบจ่ายเท่าที่ใช้ ผู้ใช้บริการจะได้รับประโยชน์ จากการใช้ซอฟต์แวร์ที่ทันสมัยอยู่เสมอ

![](_page_19_Figure_1.jpeg)

ภาพที่ 2.1 : แผนภาพแสดงของ Cloud Computing แหล่งที่มา https://netway.co.th/kb/blog/cloud-managed-services

### **2.3.2 นิยามของ Cloud Computing**

แนวคิดการงานทางด้านไอทีที่ใช้วิธีดึงพลังและสมรรถนะจากคอมพิวเตอร์หลายๆ ตัวจากต่างสถานที่ ให้มาทำงานสอดประสานกันเพื่อช่วยขับเคลื่อนการบริการทางด้านไอที ประโยชน์ของ Cloud Computing มี ้อยู่หลายประการ เช่น ช่วยให้การนำไอทีไปประยุกต์ใช้ในเชิงธุรกิจทำได้ง่าย และประหยัดขึ้นกว่าในอดีต โดย ้องค์กรสามารถใช้บริการทางด้านไอทีได้โดยไม่จำเป็นต้องลงทุนมากมายกับโครงสร้างพื้นฐานไอทีของตน อีก ทั้งผู้ใช้งานก็สามารถเลือกใช้บริการเฉพาะอย่างและเลือกเสียค่าใช้จ่ายให้ตรงกับความต้องการเฉพาะด้าน หรือ สอดคล้องกับงบประมาณของตนได้ ยิ่งไปกว่านั้น Cloud Computing ก็ยังมีประโยชน์ในด้านอื่นๆ ไม่ว่าจะ เป็นช่วยองค์กรประหยัดพลังงาน หรือเพิ่มความอุ่นใจในด้านความปลอดภัยของระบบไอที เป็นต้น

### **2.3.3 การบริการบน Cloud Computing**

การบริการบน Cloud Computing มี ๓ ประเภทดังนี้

2.3.3.1 ซอฟต์แวร์ในรูปแบบของบริการ (Software as a Service - SaaS) หมายถึง โปรแกรม ซอฟต์แวร์ที่ได้รับการจัดหาให้แก่ผู้ใช้งานในรูปแบบของบริการผ่านทางเบราว์เซอร์ โดยบางส่วนเป็น แอพพลิเคชั่น Saas เชิงพานิชย์ที่จัดหาโดยผู้ให้บริการคลาวด์สาธารณะ ในขณะที่ส่งอื่นๆ ที่เหลือเป็น แอพพลิเคชั่น SaaS เชิงพานิชย์และแบบปรับต่างที่จัดหาผ่านทางระบบคลาวด์ส่วนตัวขององค์กร Oracle เป็น ผู้ให้บริการ SaaS และนำเสนอแอพพลิเคชั่น SaaS เพิ่มมากขึ้นอย่างต่อเนื่องรวมถึงแอพพลิเคชั่นแบบโฮสต์ และจัดการ (Hosted & Managed) Oracle เรียกบริการเหล่านี้ว่าบริการ Oracle On Demand

๒.๓.๓.๒ บริการ Platform as a Service (PaaS) คือ การให้บริการด้าน Platform สำหรับผู้ใช้งาน เช่น นักพัฒนาระบบ หรือ Developer ที่ทำงานด้วย Software และ Application โดยผู้ให้บริการ Cloud จัดเตรียมทรัพยากรสำหรับการพัฒนาระบบที่จำเป็น เช่น Hardware, Software และชุดคำสั่งเพื่อให้ผู้ใช้งาน สามารถพัฒนาระบบได้อย่างสมบูรณ์แบบบนระบบ Cloud ซึ่งสามารถช่วยลดต้นทุนและเวลาที่ใช้ในการ พัฒนาซอฟต์แวร์ได้ ตัวอย่างบริการทางด้านนี้ เช่น Google App Engine, Microsoft Azure ที่สามารถนำมา ้พัฒนาแอพพลิเคชั่นที่ให้บริการคนจำนวนมหาศาลได้ โดยใช้เวลาในการพัฒนาไม่นานด้วยทีมงานแค่ไม่กี่คน

2.3.3.3 โครงสร้างพื้นฐานในรูปแบบของบริการ (Infrastructure as a Service - IaaS) คือบริการที่ ครอบคลุมเฉพาะในส่วนของโครงสร้างพื้นฐานทางด้านไอทีได้แก่ ระบบเครือข่าย (Network), ระบบจัดเก็บ ข้อมูล (Database), ระบบประมวลผล (CPU) ไปจนถึงอุปกรณ์พื้นฐาน เช่น Server และระบบปฏิบัติการ (OS) ในรูปแบบระบบเสมือน (Virtualization) โดยไม่จำเป็นต้องลงทนซื้อ Hardware ที่มีราคาแพง ซึ่งทำให้ ้ผู้ใช้บริการไม่ต้องลงทนซื้อเอง สามารถขยายได้ง่ายตามการเติบโตของบริษัทและมีความยืดหย่นสง ลดความ ยุ่งยากในการดูแลระบบเอง แต่จำเป็นต้องมีผู้ดูแลระบบด้านไอที โดยตัวอย่างของบริการให้เช่ากำลัง ประมวลผล บริการให้เช่าเซิร์ฟเวอร์เสมือนเพื่อใช้ลงและรันแอพพลิเคชั่นที่เราต้องการ เช่น OpenLandscape Cloud, Google Compute Engine, Amazon Web Services, Microsoft Azure เป็นต้น

### **2.3.4 ประเภทของ Cloud Computing** [4]

การประมวลผลในกลุ่มเมฆ (Cloud Computing) แบ่งออกได้เป็น 3 ประเภทดังนี้ (Johnston, 2009)

2.3.4.1 Public Cloud หรือ External Cloud เป็นการประมวลผลผ่านบริการทางเว็บจากผู้ ให้บริการต่อผู้ใช้บริการโดยทั่วไป ตามหลักการของกลุ่มเมฆที่จัดให้มีการแบ่งปันการใช้ทรัพยากรในการ ี ประมวลผล โครงสร้างพื้นฐานในการประมวลผล ศูนย์ข้อมูล คำสั่งงานประยุกต์ด้วยวิธีการของเทคโนโลยี เสมือนขั้นสูง (Virtualization Technology) โดยที่ผู้ใช้บริการได้ด้วยตนเองและจ่ายค่าใช้บริการตามปริมาณ การใช้งานที่เกิดขึ้นจริง

ี ๒.๓.๔.๒ Private Cloud หรือ Internal Cloud หมายถึง บริการของผู้ใช้บริการที่นำการประมวลผล ่ ในกลุ่มเมฆไปทำงานบนเครือข่ายส่วนบุคคล (Private Network) ของผู้ใช้บริการหรือเครือข่ายที่เปิดให้ใช้ บริการเฉพาะผู้ใช้บริการเฉพาะรายเป็นรายๆ ไป บนหลักการของเทคโนโลยีเสมือนชั้นสูง (Virtualization Technology) ผู้ใช้บริการสามารถควบคุมและจัดการระบบได้ด้วยตนเอง Private Cloud สามารถแก้ปัญหา ความมั่นคงปลอดภัย และความเชื่อถือได้ในการใช้งานระบบ

องค์กรใดๆ ที่ไม่ประสงค์จะให้มีการลงทุนไปกับเทคโนโลยีสารสนเทศใหม่ๆ ให้มากเกินไปหรือ ้ต้องการหาทางเลือกในการบริหารข้อมูลจำนวนมาก อุปกรณ์เทคโนโลยีสารสนเทศที่ต่างแพลตฟอร์มต่างรุ่นกัน ก็อาจจะน าแนวคิดของการประมวลผลในกลุ่มเมฆมาใช้ในการบริหารจัดการเทคโนโลยีสารสนเทศภายในของ

้ ตนเองได้ โดยการปรับสิ่งแวดล้อมให้เป็นการใช้งานในกระบวนการของระบบเสมือนที่องค์กรจะทำเองหรือซื้อ บริการจากผู้ให้บริการภายนอกได้

2.3.4.3 Hybrid Cloud เป็นการประมวลผลที่ประกอบไปด้วยผู้ให้บริการทั้ง Public Cloud และ Private Cloud

![](_page_21_Figure_2.jpeg)

ภาพที่ ๒.๒ : ความสัมพันธ์ของการประมวลผลในกลุ่มเมฆทั้ง ๓ ประเภท แหล่งที่มา http://www.jba.tbs.tu.ac.th/files/Jba128/Article/JBA128Srisomrak.pdf

## **2.4 เทคโนโลยีที่ใช้ในการปฏิบัติงาน**

2.4.1 Google App Script [5]

Google App Script คือ แพลตฟอร์มที่ช่วยในการพัฒนาแอปพลิเคชันด้วยการเขียนโค้ดที่น้อยลง (Low-Code) ซึ่งตอบโจทย์ในการขยายฟังก์ชันการทำงานใหม่ๆ ได้ด้วยตนเอง นอกจากนี้ยังสามารถปรับให้ เป็นระบบอัตโนมัติได้อย่างรวดเร็วโดนไม่จำเป็นต้องมีทักษะด้านการพัฒนาซอฟต์แวร์อย่างผู้เชี่ยวชาญ สามารถเขียนบน Browser ได้เลยโดยไม่ต้องลงโปรแกรมใดๆ และ Script จะถูก host และรันบนเซิร์ฟเวอร์ ของ Google ดังนั้นจึงสามารถพัฒนาและใช้งานได้บนเครื่องคอมพิวเตอร์ทุกแบบ โดย Google App Script แบ่งเป็น ๓ ประเภท คือ

- **Standalone Scripts** เป็น Script ที่อยู่เดี่ยวๆ ไม่ผูกกับ google apps (แต่สามารถ เรียกใช้Google Apps ได้) และจะปรากฏให้เห็นบน Google Drive เหมือนไฟล์อื่นๆ

- **Scripts Bound to Google Sheets, Docs, or Forms** Script ประเภทนี้จะสร้างขึ้น จากไฟล์ Google Apps เช่น Sheets, Forms และจะผูกอยู่กับไฟล์นั้นเป็นส่วนหนึ่งของไฟล์นั้น ดังนั้นเราจะ ไม่เห็นมันอยู่ใน Drive ของเรา

- **Web Apps and Google Sites Gadgets** คือ การสร้าง User Interface ให้ Script ของเรา เช่น html, CSS เราก็สามารถ publish เป็น web apps ได้ โดยผู้ใช้งานสามารถเรียกใช้งานได้ โดยตรงผ่าน browser เช่นเดียวกับ web apps ทั่วไป

2.4.2 Google Workspace [6]

คือบริการหนึ่งของ Google ที่ช่วยจัดเก็บข้อมูลไว้บน Cloud ภายหลังจากการเปลี่ยนจากชื่อเดิม G Suite มาเป็น Google Workspace เป็นเครื่องมือที่ท าให้ผู้ใช้สามารถเข้าถึงข้อมูลได้ทุกเวลา ด้วย แอปพลิเคชั่นเสริมที่อยู่ใน Google Workspace ที่จะช่วยในการทำงานร่วมกันในองค์กรให้มีประสิทธิภาพมาก ขึ้นตามตัวอย่างดังนี้

- Google Documents หรือ Google Docs คือ เว็บไซต์ที่ให้บริการพิมพ์งานเอกสารผ่าน รูปแบบออนไลน์ ให้เราสามารถจัดการเอกสารได้ฟรีผ่าน Cloud ไม่มีค่าใช้จ่ายใดๆ เพียงมีบัญชี Google ก็ สามารถใช้งานบริการ Google Docs ได้ โดยมีโปรแกรมย่อยอยู่ ๔ ตัว คือ Google Docs, Google Slide, Google Sheet และ Google Forms ซึ่งแม้ว่า Google Docs จะมีหน้าตารูปแบบเหมือนทาง Microsoft Office แต่ Google Docs ก็เป็นรายแรกที่ให้บริการ Office บนเว็บไซต์ สามารถใช้งานได้ฟรีโดยไม่ต้องซื้อ ซอฟต์แวร์มาติดตั้ง และไม่ต้องดาวน์โหลดโปรแกรมในการใช้งาน สามารถใช้งานได้ผ่านหน้าเว็บเบราว์เซอร์ พร้อมทั้งสามารถสร้าง แก้ไขเอกสาร และคลิกเปิดอ่านได้ทันที รวมทั้งสามารถแก้ไขเอกสารได้พร้อมกันหลายๆ Account ในหน้าเอกสารเดียวกัน และสามารถแชร์เอกสารโดยการสร้างลิงค์เพื่อส่งให้กับผู้อื่นนำไปดาวน์ โหลดเพื่อใช้งานได้ทันที

- Google Drive เป็นบริการหนึ่งของ Google ไว้ส าหรับฝากไฟล์ต่างๆ บน Cloud ของ Google โดยสามารถ Upload ไฟล์ไปเก็บ หรือดาวน์โหลดไฟล์มาใช้งานได้ผ่านอินเตอร์เน็ต ข้อดีคือทำให้ ี สามารถเปิดไฟล์งานได้จากทุกๆ ที่เพียงมีอินเตอร์เน็ตใช้งาน ซึ่งมีให้ใช้ฟรี ๑๕ GB สามารถสร้างโฟล์เดอร์เพื่อ แบ่งแยกข้อมูลให้เป็นหมวดหมู่ในการจัดเก็บได้ และยังสามารถแชร์ข้อมูลให้กับผู้อื่นดาวน์โหลดได้

2.4.3 Google looker Studio

Looker Studio ถูกเปลี่ยนชื่อมาจาก Google Data Studio เป็นเครื่องมือฟรีจาก Google สำหรับ ใช้ดึงข้อมูลต่างๆ เพื่อนำมาสร้างเป็นรายงานในรูปแบบ Dashboard เสนอผู้บริหารที่ง่ายต่อการเข้าใจและ ้ตัดสินใจ สามารถใช้เพื่อวิเคราะห์ข้อมลในการคาดการสถานการณ์ต่างๆ ในอนาคตได้ ดข้อมลได้ในที่เดียว ทั้ง ข้อมูลเว็บไซต์ แพลตฟอร์ม หรือจากเครื่องมือต่างๆ ช่วยให้เราดูข้อมูลได้ง่าย เห็นภาพรวม โดย Data Source ที่ Looker Studio สามารถดึงมาไว้ได้ ก็มีตั้งแต่แพลตฟอร์มและเครื่องของ Google เอง เช่น Google Ads, YouTube, Google Analytics, Google Search Console เป็นต้น รวมทั้ง ข้อมูลจากแพลตฟอร์มหรือ เครื่องมืออื่นๆ อย่าง Facebook, Twitter หรือระบบ CRM ก็สามารถดึงได้ผ่าน Data Connector ซึ่งเป็น พาร์ทเนอร์กับ Looker Studio สามารถเชื่อมต่อกับข้อมูลได้หลากหลายประเภทโดยไม่ต้องติดตั้งโปรแกรม ซึ่งในปัจจุบัน Looker Studio รองรับแหล่งข้อมูลกว่า ๘๐๐ แหล่งข้อมูล ทำให้สามารถใช้ข้อมูลที่ต้องการ น ามาสร้างรายงานได้อย่างง่าย และรวดเร็ว ทั้งนี้ยังสามารถแชร์ให้กับเพื่อนร่วมงานหรือส่งลิงก์ให้ บุคคลภายนอกเข้าถึงหน้า Dashboard ได้ด้วย เหมาะอย่างยิ่งสำหรับครูผู้สอนที่จะนำเสนอข้อมูลสารสนเทศ ้ แก่นักศึกษา หรือเจ้าหน้าที่ทางด้านสาธารณสุขนำเสนอสถานการณ์โรคต่างๆ แก่ผู้บริหารในการตัดสินใจใน การป้องกันควบคุมโรคและภัยสุขภาพได้เป็นอย่างดี

### 2.4.4 Google Backup and Sync

เป็นโปรแกรมสำหรับสำรองข้อมูล ซึ่งจะช่วยให้ผู้ใช้งานสามารถซิงค์ข้อมูลบางโฟลเดอร์ หรือข้อมูล ทั้งหมด ที่ใช้งานใน Google Drive ลงบนคอมพิวเตอร์ของผู้ใช้งาน อีกทั้ง Google Backup and Sync มี ์ ฟีเจอร์สำรอง รูปภาพและวิดีโอลง Google Photos และทำสำเนา Backup ข้อมูลอื่น ๆ ได้ สำหรับ Backup and syne ผู้ที่ใช้บัญชีส่วนตัวสามารถใช้ได้ แต่การสำรองข้อมูลจาก Google Drive จะใช้พื้นที่จัดเก็บของ ้ เครื่องของเราหรืออุปกรณ์ไดร์ของเรา นอกจากนี้สำหรับผู้ดูแลระบบในองค์กร หากใช้ไดรฟ์กับบัญชีที่ทำงาน หรือที่โรงเรียน ผู้ดูแลระบบสามารถเลือกใช้ Drive File Stream ทำสร้างไดรฟ์ทีมทำงานร่วมกันได้และมีพื้นที่ จัดเก็บของ Google โดยเฉพาะ

#### 2.4.5 ภาษาคอมพิวเตอร์

2.4.5.1 HTML

HTML ย่อมาจาก HyperText Markup Language คือ ภาษาคอมพิวเตอร์ที่มีลักษณะเป็นภาษาใน เชิงการบรรยายเอกสารไฮเปอร์มีเดีย (Hypermedia Document Description Language) เพื่อใช้ในการ ี พัฒนาเว็บไซต์ ตามมาตรฐานของ The World Wide Web (W3C) มีโครงสร้างการเขียนที่อาศัยตัวกำกับ เรียกว่า แท็ก (Tag) ควบคุมการแสดงผลของข้อความ รูปภาพหรือวัตถุอื่นๆ ผ่านโปรแกรมเบราว์เซอร์ (Browser) เวอร์ชั่นปัจจุบันของ HTML คือ HTML ๕.๓ (๒๘ มกราคม ๒๕๖๔)

### 2.4.5.2 CSS

CSS ย่อมาจาก Cascading Style Sheets มีลักษณะเป็นภาษาที่มีรูปแบบในการเขียน Syntax แบบ ี เฉพาะและได้ถูกกำหนดมาตรฐานโดย W3C ใช้ในการจัดรูปแบบการแสดงผลเอกสาร HTML โดยที่ CSS ก าหนดกฎเกณฑ์ในการระบุรูปแบบ (Style) เพื่อออกแบบองค์ประกอบต่างๆ ของเว็บไซต์ เช่น สีพื้นหลัง แบบ อักษร คอลัมน์ ตาราง เป็นต้น ถูกเพิ่มเข้ามาครั้งแรกใน HTML 4.0 ในรูปแบบของ CSS Level 1 Recommendations ที่กำหนดโดย องค์กร World Wide Web Consortium หรือ W3C เวอร์ชั่นปัจจุบัน ของ CSS คือ CSS level 4 Selectors (๗ พฤษภาคม ๒๕๖๕)

#### 2.4.5.3 JavaScript

JavaScript เป็นภาษาโปรแกรมที่นักพัฒนาใช้ในการสร้างหน้าเว็บแบบอินเทอร์แอคทีฟ ตั้งแต่การรี เฟรชฟีดสื่อโซเชียลไปจนถึงการแสดงภาพเคลื่อนไหวและแผนที่แบบอินเทอร์แอคทีฟ ฟังก์ชันของ JavaScript สามารถปรับปรุงประสบการณ์ที่ผู้ใช้จะได้รับจากการใช้งานเว็บไซต์ และในฐานะที่เป็นภาษาในการเขียน สคริปต์ฝั่งไคลเอ็นต์ จึงเป็นหนึ่งในเทคโนโลยีหลักของ World Wide web ยกตัวอย่างเช่น เมื่อคุณท่องเว็บ แล้วเห็นภาพสไลด์ เมนูดร็อปดาวน์แบบคลิกให้แสดงผล หรือสีองค์ประกอบที่เปลี่ยนแบบไดนามิกบนหน้าเว็บ นั่นคือคุณเห็นเอฟเฟกต์ของ JavaScript เวอร์ชั่นปัจจุบันของ JavaScript คือ ES6 (๒๐๑๘)

### 2.4.6 HTTP/HTTPS

Hypertext Transfer Protocol Secure (HTTPS) เป็นรุ่นที่ปลอดภัยของโปรโตคอล HTTP ที่ใช้ SSL/TLS โปรโตคอล สำหรับการเข้ารหัสและการพิสูจน์ตัวตน HTTPS ถูกระบุโดย RFC 2818 และใช้พอร์ต ี 443 เป็นค่าเริ่มต้นแทนพอร์ต 80 ของ HTTP (SSL.com, ๒๕๖๔ : ออนไลน์)

HTTPS เป็นโปรโตคอลที่เข้ารหัสข้อมูลในการสื่อสาร ท าให้การส่งผ่านข้อมูลส่วนบุคคลหรือข้อมูลทาง การเงินมีความปลอดภัยมากขึ้น นอกจากนี้ HTTPS จะมีการตรวจสอบรับรองความถูกต้อง เพื่อใช้ในการ พิสูจน์ตัวตนระหว่าง Client Side กับ Server Side การพิสูจน์ตัวตนร่วมกันมีประโยชน์ในการช่วยลดความ เสี่ยงจากการโจมตีทางไซเบอร์ ที่เกี่ยวข้องกับการขโมยข้อมูลประจำตัวต่างๆ รวมถึง HTTPS จะมีลายเซ็น ดิจิทัลที่เว็บเบราว์เซอร์สามารถใช้เพื่อตรวจสอบว่าข้อมูลนั้นไม่ได้รับการแก้ไขโดยบุคคลที่สาม หรือเสียหาย ขณะขนส่ง เพื่อเป็นการรับประกันความสมบูรณ์ของข้อมูล

### 2.4.7 Web Application

แอปพลิเคชันประเภทหนึ่งที่เขียนขึ้นเพื่อใช้งาน โดยสามารถแสดงผลผ่านบราวเซอร์ ได้โดยไม่ต้อง ติดตั้งแอปพลิเคชันนั้น หมายความว่าสามารถใช้งานได้จากบราวเซอร์ได้โดยตรง จึงท าให้ Web Application ้นั้นใช้อุปกรณ์ที่เชื่อมต่ออินเตอร์เน็ต และเปิดบราวเซอร์ก็สามารถเริ่มใช้งานได้ทันที่ ทำให้กินทรัพยากรเครื่อง ค่อนข้างต่ำและสามารถเปิดใช้งานได้ไว โดยปัจจุบัน Web Application นั้นจะได้รับควานนิยมเป็นอย่างมาก

### 2.4.8 NAS Storage

NAS (Network attached Storage) เป็นอุปกรณ์ที่ใช้ในการจัดเก็บข้อมูลผ่านเครือข่ายอินเตอร์เน็ต พร้อมทั้งเป็นเซิร์ฟเวอร์แบบ All-in-One ที่ตอบโจทย์ความต้องการใช้งานด้าน IT ซึ่งเป็นการทำงานในรูปแบบ ของ On-premise private cloud (คลาวด์ส่วนตัว) ท าให้ช่วยลดความเสี่ยงจากการรั่วไหลของข้อมูลจากการ ใช้บริการคลาวด์สาธารณะได้ สามารถจัดเก็บข้อมูลไฟล์งานต่างๆ ตั้งแต่เอกสารสำคัญไปจนถึงรูปภาพ เพลง และวิดิโอ โดยที่ผู้ใช้งานที่ได้รับสิทธิ์การเข้าถึงจะสามารถเข้าใช้งานข้อมูลจากที่ไหนก็ได้ผ่านอินเตอร์เน็ตบน เว็บเบราว์เซอร์ แอปมือถือ แม้กระทั้งติดตั้งโปรแกรมลงบนเครื่องคอมพิวเตอร์ส่วนบุคคล ยิ่งกว่านั้น NAS Storage ยังมาพร้อมกับโซลูชันต่างๆ ที่ใช้ในการบริหารจัดการดูแลระบบแบบรวมศูนย์ และระบบรักษาความ ปลอดภัยข้อมูลที่มีประสิทธิภาพในตัวด้วย (it24hrs.com, ๒๕๖๔ : ออนไลน์)

![](_page_25_Figure_0.jpeg)

ภาพที่ ๒.๓ : แสดงตำแหน่งการติดตั้ง และใช้งานตัวอุปกรณ์ NAS Storage แหล่งที่มา https://prospace.services/what-is-network-attached-storage/

![](_page_25_Figure_2.jpeg)

.ภาพที่ ๒.๔ : ตัวอย่างในการแสดงถึงผังการทำงานและความสามารถของ Synoloey NAS ูแหล่งที่มา https://www.it๒๔hrs.com/๒๐๒๑/what-is-nas-synology-nas-smb/

สรปได้ว่าผู้พัฒนาระบบได้นำทฤษฎีวงจรพัฒนาระบบ (System Development Life Cycle : SDLC) มาเป็นแนวทางในการด าเนินการตามขั้นตอนพัฒนาระบบ และใช้แพลตฟอร์ม Google App Script ในการ ้พัฒนาระบบฐานข้อมูลทะเบียนครภัณฑ์คอมพิวเตอร์ เนื่องจากเป็นแพลตฟอร์มที่พัฒนา และใช้งานได้บน ระบบ Cloud Server โดยระบบฐานข้อมูลทะเบียนครุภัณฑ์คอมพิวเตอร์ทำงานในรูปแบบ Web Application ผ่านบราวเซอร์ ซึ่งสามารถเชื่อมต่อกับแอปพลิเคชันต่างๆ ผ่านบริการ Google Workspace ได้อย่างรวดเร็ว และมีประสิทธิภาพ โดยใช้App Script ซึ่งเป็นแพลตฟอร์มที่ใช้ในการเขียนภาษา HTML CSS JavaScript สำหรับสร้างชุดคำสั่งสร้างหน้า Website และเชื่อมต่อกับฐานข้อมูลที่เก็บไว้ใน Google Sheets เพื่อจัดเก็บ ู้ฐานข้อมูลทะเบียนข้อมูลครุภัณฑ์คอมพิวเตอร์ และได้นำฐานข้อมูลมาสร้าง Dashboard เพื่อสรุปรายงาน จ านวนครุภัณฑ์คอมพิวเตอร์ภายในหน่วยงาน โดยใช้ แพลตฟอร์ม Google looker Studio ในการสร้าง Data

Visualization และใช้ Google Drive ในการจัดเก็บระบบทั้งหมดไว้บน Cloud Server ของผู้ให้บริการ Google ทั้งนี้เพื่อทำให้ระบบมีความมั่นคงปลอดภัย ลดความเสี่ยงในการถูกโจรกรรมข้อมูล และป้องกันข้อมูล สูญหายจากผู้ไม่ประสงค์ดีจากทั้งภายในภายนอก ผู้พัฒนาระบบจึงได้นำระบบการสำรองข้อมูลมาร่วมใช้งาน ระบบระบบฐานข้อมูลทะเบียนครุภัณฑ์คอมพิวเตอร์ดังนี้ 1) ใช้งานฟังก์ชัน Google Backup and Syne ใน การซิงค์ข้อมูลทะเบียนครุภัณฑ์คอมพิวเตอร์ที่อยู่บนคลาวด์ Google Drive มาเก็บไว้ในเครื่องคอมพิวเตอร์ ของหน่วยงานได้แบบอัตโนมัติ ๒) การสำรองข้อมูลผ่าน NAS Storage โดยหน่วยงานมีอุปกรณ์จัดเก็บข้อมูล ผ่านเครือข่ายอินเตอร์เน็ต (NAS Storage) ใช้สำหรับจัดเก็บข้อมูล หรือสำรองข้อมูลภายในหน่วยงาน

## **ื ๒.๕ แบบจำลองความสำเร็จในการใช้ระบบสารสนเทศ (Information System Success Model)**  $^{\lceil \omega \rceil}$

แบบจำลองความสำเร็จของระบบสารสนเทศ (Information System Success Model) ออกแบบ โดย William H. Delone และ Ephraim R. McLean ในปี ๑๙๙๒ สำหรับประเมินประสิทธิผลและ ความส าเร็จของระบบสารสนเทศ ประกอบด้วยตัวแปรหลัก 6 ตัว คือ

2.5.1 คุณภาพของระบบ (System Quality) 2.5.2 คุณภาพของข้อมูล (Information Quality) 2.5.3 การใช้ระบบสารสนเทศ (Information System Use) 2.5.4 ความพึงพอใจของผู้ใช้ (User Satisfaction) 2.5.5 ผลกระทบส่วนบุคคล (Individual Impact) 2.5.6 ผลกระทบที่เกี่ยวข้องกับองค์กร (Organizational Impact)

โดยคุณภาพของระบบและคุณภาพข้อมูลจะส่งผลกระทบต่อการใช้ระบบ และความพึงพอใจของผู้ใช้ ้ และจำนวนการใช้งานมีผลต่อความพึงพอใจของผู้ใช้ทั้งทางบวกและทางลบ การใช้งานและความพึงพอใจของ ผู้ใช้ส่งผลกระทบโดยตรงต่อบุคคล ซึ่งส่งผลกระทบต่อองค์กรด้วยต่อมาในปี ๒๐๐๓ DeLone และ McLean ได้ทำการปรับปรุงแบบจำลองโดยเพิ่มคุณภาพของการบริการ (Service Quality) เป็นตัวแปรหลักในการวัด ความส าเร็จของระบบ และได้รวมตัวแปรด้านผลกระทบเข้าด้วยกันเป็นผลประโยชน์สุทธิ (Net Benefits) ดังนั้นแบบจำลองความสำเร็จในปี ๒๐๐๓ จึงประกอบไปด้วย ๖ ปัจจัยนี้

๒.๕.๑ คุณภาพของข้อมูล (Information Quality) เป็นการวัดความถูกต้องแม่นยำ ความสมบูรณ์ ครบถ้วน ความเกี่ยวข้อง ความเชื่อถือได้ ความปลอดภัย ทันต่อเวลา และการเข้าถึงข้อมูลได้ง่ายของผู้ใช้

2.5.2 คุณภาพของระบบ (System Quality) เป็นการวัดความสามารถในการตอบสนอง ความ สะดวกต่อการเข้าใช้งาน ความยืดหยุ่น และการบูรณาการของระบบ

2.5.3 คุณภาพของการบริการ (Service Quality) เป็นการวัดว่าผู้ให้บริการมีการให้บริการ และ สนับสนุนการใช้บริการโดยมีการตอบสนอง การรับประกัน และความเอาใจใส่ได้ดีเพียงใด

2.5.4 ความตั้งใจการใช้งาน (Intension to use) เป็นการวัดจ านวนการเข้าใช้งาน การหาข้อมูลและ ท ารายการต่าง ๆ ของผู้ใช้

2.5.5 ความพึงพอใจของผู้ใช้งาน (User Satisfaction) วัดจากความคิดเห็นของผู้ใช้งานในทุก ๆ กระบวนการทำงาน เป็นความพึงพอใจโดยรวมของผู้ใช้

2.5.6 ประโยชน์ที่ได้รับ (Net Benefits) เป็นการวัดระดับความเชื่อมั่นว่าการใช้ระบบสารสนเทศจะ ส่งผลให้ประสิทธิภาพของงานเพิ่มขึ้น แบ่งเป็น 4 ด้าน ได้แก่

(1) ความสามารถในการผลิต คือ ระบบช่วยเพิ่มประสิทธิภาพในการปรับปรุงคุณภาพผลลัพธ์ ของงานต่อหน่วยเวลาของผู้ใช้งาน

(2) ด้านนวัตกรรม หรือการคิดค้น คือ ระบบช่วยให้ผู้ใช้งานสามารถสร้างและทดลอง ความคิดใหม่ ๆ ในการทำงาน

(๓) ด้านความพึงพอใจ คือ ระบบช่วยให้ผู้ใช้งานสร้างคุณค่าให้แก่ผู้รับบริการทั้งภายใน และ ภายนอกองค์กรเพื่อก่อให้เกิดความพึงพอใจในที่สุด

(๔) ด้านการควบคุมบริหารจัดการ คือ ระบบช่วยให้กระบวนการทำงานเป็นไปตามแผนการ ด าเนินงานที่ถูกควบคุมไว้

คุณภาพของข้อมูล คุณภาพของระบบ และคุณภาพของการบริการมีผลต่อปัจจัยการใช้งานและความ พึงพอใจของผู้ใช้ระบบ และจำนวนการใช้กับความพึงพอใจของผู้ใช้ระบบมีความสัมพันธ์ในทิศทางตรงกันข้าม ความพึงพอใจของผ้ใช้กับการใช้ระบบมีผลต่อประโยชน์สทธิ ดังภาพประกอบที่ ๒.๕

![](_page_27_Figure_6.jpeg)

รูปภาพที่ ๒.๕ DeLone and McLean IS Success Model (๒๐๐๓)

ในงานวิจัยนี้ ผู้วิจัยได้นำแบบจำลองความสำเร็จของระบบสารสนเทศ DeLone and McLean มา เป็นกรอบแนวคิดในการสร้างแบบสอบถามออนไลน์เพื่อประเมินประสิทธิภาพของเว็บแอปพลิเคชันโดยการ สร้างแบบสอบถามนั้นได้ออกแบบตามแบบจำลองฉบับปรับปรุงปี ๒๐๐๓ ทั้ง ๖ ปัจจัย เพื่อหาว่ามีปัจจัย ใดบ้างที่จะต้องปรับปรุงเพื่อเพิ่มประสิทธิภาพของระบบ และเพื่อพิสูจน์ความสัมพันธ์ของแต่ละปัจจัยหากมี ปัจจัยใดปัจจัยหนึ่งเปลี่ยนแปลง

## **2.6 งานวิจัยที่เกี่ยวข้อง**

ยุทธ สุวรรณเดช, ดารุณี วงษ์ศรีทรา, มัสยา ฐาปพันธ์นิติกุล และนภัสมน แทนเพชร (๒๕๖๕) <sup>[๘]</sup> ได้ พัฒนาระบบฐานข้อมูลสารสนเทศในการยืมคืนระหว่างห้องสมุดด้วย Google tools เป็นระบบที่ถูกพัฒนาขึ้น โดยมีวัตถุประสงค์เพื่อจัดท าฐานข้อมูลให้สามารถจัดเก็บข้อมูลสารสนเทศในรูปแบบของฐานข้อมูล ้อิเล็กทรอนิกส์ จากนั้นได้นำข้อมลที่ได้จัดเก็บวิเคราะห์ เพื่อให้ได้ผลลัพธ์สำหรับประกอบการตัดสินใจในการ ้จัดซื้อทรัพยากรสารสนเทศของสำนักหอสมุดในอนาคต ระบบฐานข้อมูลสารสนเทศในการยืมคืนระหว่าง

ห้องสมุดด้วย Google tools พัฒนาโดยการประยุกต์ใช้เครื่องมือจาก Google เพื่อแสดงหน้าของเว็บแอป ่ พลิเคชัน ส่วนของการนำเข้าข้อมูล (Input) ของผู้ใช้บริการ ใช้เครื่องมือที่ชื่อว่า Google form เรียกใช้งาน ผ่าน Google site และข้อมูล (input) จะถูกจัดเก็บเป็นฐานข้อมูลใน Google sheet ผลการดำเนินงาน ทำให้ การจัดเก็บข้อมูลเป็นระบบ จากการสอบถามความคิดเห็นของผู้ใช้งานเกี่ยวกับประสิทธิภาพของระบบ พบว่า ด้านประสิทธิภาพ อยู่ในระดับมากที่สุด อีกทั้งสามารถรายงานข้อมูลเพื่อประกอบการบริหารจัดการทรัพยากร ี สารสนเทศของสำนักหอสมุด โดยระบบสามารถประมาณการค่าใช้จ่ายในการจัดซื้อทรัพยากรสารสนเทศได้

นภสินธุ์ งามการ และรสกร แก้วจินดา (๒๕๖๕) <sup>[๙]</sup> ได้พัฒนาระบบบริหารจัดการครุภัณฑ์ ศูนย์บรรณ สารและสื่อการศึกษา มหาวิทยาลัยแม่ฟ้าหลวง เพื่อใช้ในการบริหารจัดการเกี่ยวกับข้อมูลครุภัณฑ์ โดยใช้ กรอบการพัฒนาตามแนวทฤษฎีวงจรการพัฒนาระบบ (System Development Life Cycle : SDLC) ข้อ ค้นพบจากการศึกษาวิจัย พบว่าระบบบริหารจัดการครุภัณฑ์ ศูนย์บรรณสารและสื่อการศึกษา มหาวิทยาลัย แม่ฟ้าหลวง เป็นระบบที่พัฒนาขึ้นโดยใช้โปรแกรมภาษา PHP เป็นภาษาหลักในการพัฒนาร่วมกับภาษา HTML5 เพื่อให้มีหน้าตาแสดงผลสำหรับตอบสนองกับผู้ใช้งานได้อย่างมีประสิทธิภาพ ซึ่งทำงานบน ระบบปฏิบัติการ Windows Server 2010 R2 รวมถึงใช้ MySQL เป็นฐานข้อมูลในการพัฒนาระบบประกอบ ไปด้วย ๔ ส่วน ได้แก่ (๑) การจัดการข้อมูลครุภัณฑ์ (๒) การตรวจนับครุภัณฑ์ (๓) การยืม-คืนครุภัณฑ์ (๔) ึ การเรียกดูรายงาน ซึ่งจากข้อสรุปการนำระบบบริหารจัดการครุภัณฑ์มาใช้ ส่งผลให้การจัดการข้อมูลครุภัณฑ์ การตรวจนับครุภัณฑ์ประจำปี การยืม-คืนครุภัณฑ์ และการสรุปรายงาน สามารถดำเนินการได้อย่างมี ี ประสิทธิภาพ สะดวกรวดเร็วและแม่นยำ ก่อให้เกิดความสะดวกทั้งในส่วนของผู้ปฏิบัติงาน หน่วยงานที่ขอใช้ บริการและผู้บริหารของหน่วยงาน

# **บทที่ 3**

## วิธีการดำเนินการ

### **3.1 การก าหนดปัญหา (Problem Recognition)**

้สำนักงานป้องกันควบคมโรคที่ ๑ จังหวัดเชียงใหม่ มีความต้องการที่จะบริหารจัดการข้อมูลครภัณฑ์ ้ คอมพิวเตอร์ภายในหน่วยงาน โดยตระหนักถึงความสำคัญของระบบสารสนเทศ ต่อการพัฒนาระบบฐานข้อมูล ทะเบียนครุภัณฑ์คอมพิวเตอร์ อาคารสำนักงานป้องกันควบคุมโรคที่ ๑ จังหวัดเชียงใหม่ ซึ่งในช่วงที่เจ้าหน้าที่ ภายในหน่วยงานยังจัดเก็บและใช้งานข้อมูลผ่านทาง Microsoft Excel ได้พบปัญหาที่เป็นอุปสรรคต่อการ ปฏิบัติงานในการบริหารจัดการครุภัณฑ์คอมพิวเตอร์ ดังนี้ 1) การตรวจสอบความถูกต้อง ครบถ้วน ความมีอยู่ จริง รวมถึงผู้ครอบครองครุภัณฑ์คอมพิวเตอร์ทำได้ยาก ล่าช้า และไม่เป็นปัจจุบัน ๒) ไม่สามารถบริหารจัดการ ครุภัณฑ์คอมพิวเตอร์ภายในสำนักงานป้องกันควบคุมโรคที่ ๑ จังหวัดเชียงใหม่ เช่น การนำเข้าข้อมูล ค้นหา จัดเก็บ ใช้งาน และแสดงผลข้อมูล ได้อย่างมีประสิทธิภาพ และ ๓) การเก็บข้อมูลครุภัณฑ์คอมพิวเตอร์อยู่ใน รูปแบบไฟล์ Excel ซึ่งเป็นระบบออฟไลน์ที่ดึงข้อมูลจากเครื่องคอมพิวเตอร์เครื่องใดเครื่องหนึ่งมาใช้งาน

## **3.2 การศึกษาความเป็นไปได้ (Feasibility Study)**

การพัฒนาระบบฐานข้อมูลทะเบียนครุภัณฑ์คอมพิวเตอร์ออกแบบตามความต้องการหน่วยงาน โดย พิจารณาความเป็นไปได้ในการพัฒนาระบบในด้านต่าง ๆ ดังนี้

3.2.1 ความเป็นไปได้ทางเทคนิค เพื่อให้การพัฒนาระบบเป็นไปได้อย่างได้อย่างสะดวกรวดเร็ว ง่าย ต่อการพัฒนา และสามารถใช้ทรัพยากรจากระบบนิเวศของสารสนเทศเดิมได้อย่างคุ้มค่า การพัฒนาระบบ ฐานข้อมูลทะเบียนครุภัณฑ์คอมพิวเตอร์รูปแบบเว็บแอปพลิเคชัน (Web Application) หรือชื่อตามวิศวกรรม ี ซอฟต์แวร์ โปรแกรมประยุกต์บนเว็บ เป็นทางเลือกที่เหมาะสมสำหรับใช้พัฒนาเครื่องมือของสำนักงานป้องกัน ควบคุมโรคที่ 1 จังหวัดเชียงใหม่

.๓.๒.๒ ความเป็นไปได้ทางงบประมาณ สำนักงานป้องกันควบคุมโรคที่ ๑ จังหวัดเชียงใหม่ มีระบบ นิเวศในการพัฒนาโดยใช้ Google Apps Script เป็นแพลตฟอร์มที่ใช้เขียนโค้ดออนไลน์ที่สามารถใช้พัฒนา เว็บแอปพลิเคชันร่วมกันกับบริการ Google Workspace ที่ข้อมูลทั้งหมดจะถูกจัดเก็บอยู่ในคลาวน์ ซึ่ง Google Workspace เป็นบริการหนึ่งที่สำนักงานป้องกันควบคุมโรคที่ ๑ จังหวัดเชียงใหม่ มีการใช้งานเดิม เพื่อจัดเก็บข้อมูลของหน่วยงานผ่านคลาวน์ดังนั้นการพัฒนาระบบฐานข้อมูลทะเบียนครุภัณฑ์คอมพิวเตอร์จึง ่ สามารถดำเนินการได้โดยไม่จำเป็นต้องใช้งบประมาณเพิ่มเติม

๓.๒.๓ ความเป็นไปได้ทางด้านการใช้งาน การใช้ระบบเว็บแอปพลิเคชันสำหรับจัดเก็บฐานข้อมูล ทะเบียนครุภัณฑ์คอมพิวเตอร์ผู้ใช้งานจะสามารถบริหารจัดการฐานข้อมูลครุภัณฑ์คอมพิวเตอร์ในการ ิตรวจสอบ ติดตาม ความมีอยู่จริงของครุภัณฑ์คอมพิวเตอร์เพื่อนำมาใช้ในการการตรวจสอบครุภัณฑ์ ี คอมพิวเตอร์ประจำปีของหน่วยงานได้อย่างเป็นถูกต้องครบถ้วน รวมไปถึงสามารถนำรายงานสรุปผลข้อมูล

Dashboard มาใช้ประกอบการพิจารณาในการจัดทำแผนคำของบประมาณ และการจัดสรรครุภัณฑ์ คอมพิวเตอร์ให้กับเจ้าหน้าที่ภายในหน่วยงาน

ิ ๓.๒.๔ ความเป็นไปได้ทางด้านเวลาดำเนินการพัฒนาระบบฐานข้อมูลทะเบียนครุภัณฑ์คอมพิวเตอร์ โดยการนำ Google Apps Script มาใช้ในการพัฒนาระบบเว็บแอปพลิเคชันร่วมกันกับการใช้แอปพลิเคชันที่ ี่ ช่วยอำนวยความสะดวกของบริการ Google Workspace ทำให้เพิ่มความเร็วในการพัฒนาระบบให้สามารถ ด าเนินการได้อย่างสะดวก รวดเร็ว เสร็จทันเวลาได้

## **3.3 การวิเคราะห์ระบบ (Analysis)**

๓.๓.๑ วิเคราะห์ระบบและรูปแบบการทำงาน

่ ในขั้นตอนนี้เป็นการนำผลสรุปจากการเก็บรวบรวมข้อมูลความต้องการ และปัญหาที่เกิดขึ้นจาก ู รูปแบบการทำงานเดิมมาวิเคราะห์ให้ครอบคลุมตามลักษณะงานที่จำเป็นซึ่งมีลักษณะการทำงานดังนี้

๑) ลักษณะของการบริหารจัดการครุภัณฑ์คอมพิวเตอร์ (การทำงานรูปแบบเดิม)

(๑) เมื่อได้รับครุภัณฑ์คอมพิวเตอร์มาที่หน่วยงานเจ้าหน้าที่งานพัสดุจะกรอกข้อมูล ครุภัณฑ์คอมพิวเตอร์ตามฟิลด์ที่กำหนดไว้ในไฟล์ Excel ที่สร้างขึ้นไว้ในเครื่องคอมพิวเตอร์ของผู้รับผิดชอบ

(๒) การบริหารจัดการข้อมูล เพิ่ม ลบ แก้ไขข้อมูลครุภัณฑ์คอมพิวเตอร์ เจ้าหน้าที่จะแจ้ง เพื่อให้เจ้าหน้าที่พัสดุกลุ่มบริหารทั่วไปแก้ไขในไฟล์ข้อมูลครุภัณฑ์ ที่สร้างไว้ในรูปแบบ Excel

(๓) การตรวจสอบข้อมูลรายละเอียดครุภัณฑ์คอมพิวเตอร์ประจำกลุ่มงานเจ้าหน้าที่ ้จะแจ้งหมายเลขครุภัณฑ์ที่ต้องการตรวจสอบให้เจ้าหน้าที่พัสดุ กลุ่มบริหารทั่วไปดำเนินการเช็คจากไฟล์ข้อมูล ครุภัณฑ์ ที่สร้างไว้ในรูปแบบ Excel

 (4) ในการเคลื่อนย้ายเปลี่ยนแปลงผู้ใช้งานครุภัณฑ์คอมพิวเตอร์ของเจ้าหน้าที่ภายใน หน่วยงาน เช่น การย้ายระหว่างกลุ่มงาน หรือเปลี่ยนแปลงผู้ใช้งานครุภัณฑ์คอมพิวเตอร์ เจ้าหน้าที่ต้องทำ หนังสือแจ้งกลุ่มบริหารทั่วไป เพื่อดำเนินการเปลี่ยนแปลงข้อมูลสถานที่ตั้งของครุภัณฑ์คอมพิวเตอร์ใน ไฟล์ข้อมูลครุภัณฑ์ ที่สร้างไว้ในรูปแบบ Excel

(๕) การตรวจสอบครภัณฑ์ประจำปีจะดำเนินการโดยกล่มบริหารทั่วไปปริ้นเอกสารออก ิจากไฟล์ข้อมูลครุภัณฑ์ส่งให้แต่ละกลุ่มงานสำรวจครุภัณฑ์คอมพิวเตอร์ของแต่กลุ่มงาน และส่งข้อมูลที่ ด าเนินการส ารวจแล้วส่งกลับไปที่กลุ่มบริหารทั่วไปเพื่อตรวจสอบ อัพเดทข้อมูลให้ถูกต้อง และเป็นปัจจุบัน

(๖) ในการจัดทำแผนคำของบประมาณ และการจัดสรรครุภัณฑ์คอมพิวเตอร์ กลุ่ม ยุทธศาสตร์แผนงานและเครือข่าย จะขอข้อมูลครุภัณฑ์คอมพิวเตอร์จากกลุ่มบริหารทั่วไปเพื่อใช้ประกอบใน การพิจารณา

๒) ลักษณะของการบริหารจัดการครุภัณฑ์คอมพิวเตอร์ (การทำงานของระบบใหม่)

 (1) เจ้าหน้าที่พัสดุ กลุ่มบริหารทั่วไปเพิ่มข้อมูลครุภัณฑ์คอมพิวเตอร์ที่ได้รับมาใหม่ ผ่าน ระบบออนไลน์ เพื่อจัดเก็บเป็นฐานข้อมูลกลางของหน่วยงาน

(๒) กลุ่มงานภายในหน่วยงานดำเนินการ เพิ่ม แก้ไข ปรับปรุงข้อมูลครุภัณฑ์คอมพิวเตอร์ ผ่านระบบออนไลน์ เพื่อให้ข้อมูลมีความถูกต้อง และเป็นปัจจุบัน

(๓) เจ้าหน้าที่พัสดุ กลุ่มบริหารทั่วไป ดำเนินการตรวจสอบครุภัณฑ์ประจำปีได้โดยการดู ข้อมูลครุภัณฑ์คอมพิวเตอร์ผ่านระบบออนไลน์ได้

(๔) ในการจัดทำแผนคำของบประมาณ และการจัดสรรครุภัณฑ์คอมพิวเตอร์ กลุ่ม ยุทธศาสตร์แผนงานและเครือข่ายสามารถดูรายงานสรุปข้อมูลครุภัณฑ์คอมพิวเตอร์ที่แสดงผลในรูปแบบ Dashboard ได้จากหน้าหลักของระบบออนไลน์

ิ ๓.๓.๒ การกำหนดขอบเขตและหน้าที่ของผู้ใช้งานที่เกี่ยวข้องกับระบบฐานข้อมูลทะเบียนครุภัณฑ์ คอมพิวเตอร์

๑) ขอบเขตการทำงานของระบบ

(๑) ด้านเนื้อหา ผู้วิจัยดำเนินการพัฒนาระบบฐานข้อมูลทะเบียนครุภัณฑ์คอมพิวเตอร์ พร้อมทั้งกำหนดขอบเขตด้านการกำหนดสิทธิ์ในการเข้าใช้งานในแต่ละระดับ ประกอบด้วย ๑) ผู้ดูแลระบบ ๒) ้ผู้จัดการข้อมูล ๓) ผู้ใช้งานทั่วไป

(๒) ด้านกลุ่มเป้าหมายที่ใช้ในการศึกษาความสำเร็จของระบบฐานข้อมูลทะเบียนครุภัณฑ์ ้ คอมพิวเตอร์ คือ เจ้าหน้าที่ที่ได้รับมอบหมายของแต่ละกลุ่มงานภายในสำนักงานป้องกันควบคุมโรคที่ ๑ ้จังหวัดเชียงใหม่ จำนวน ๑๕ คน ที่ทำหน้าที่จัดการข้อมูลครุภัณฑ์คอมพิวเตอร์ของแต่ละกลุ่มงาน

(๓) ด้านเวลา ผู้พัฒนาดำเนินการพัฒนาระบบฐานข้อมูลทะเบียนครุภัณฑ์คอมพิวเตอร์ และเริ่มนำระบบที่พัฒนาให้กล่มตัวอย่างเริ่มใช้งานในวันที่ ๙ ตลาคม ๒๕๖๖

2) ผู้ใช้งานที่เกี่ยวข้องกับระบบ

(1) ผู้ใช้งานระบบ (บุคคลทั่วไป)

ก. สามารถค้นหาข้อมูลครุภัณฑ์คอมพิวเตอร์

ข. สามารถดูรายละเอียดครุภัณฑ์คอมพิวเตอร์แต่ละรายการ

ค. สามารถดาวน์โหลดข้อมูลครุภัณฑ์คอมพิวเตอร์เป็นไฟล์นามสกุล .xlsx และ .csv

ง. สามารถดูคู่มือการใช้งาน

จ. สามารถดูหน้า Dashboard สรุปข้อมูลครุภัณฑ์คอมพิวเตอร์

(2) ผู้ใช้งานระบบ (ผู้จัดการข้อมูล)

ก. สามารถค้นหาข้อมูลครุภัณฑ์คอมพิวเตอร์

ข. สามารถดูรายละเอียดครุภัณฑ์คอมพิวเตอร์แต่ละรายการ

ค. สามารถเพิ่มข้อมูลครุภัณฑ์คอมพิวเตอร์

ง. สามารถสร้าง QR Code ในการแสดงข้อมูลครุภัณฑ์คอมพิวเตอร์

จ. สามารถแก้ไขข้อมูลครุภัณฑ์คอมพิวเตอร์

ฉ. สามารถลบข้อมูลครุภัณฑ์คอมพิวเตอร์

(3) ผู้ดูแลระบบ

ก. สามารถจัดการข้อมูลครุภัณฑ์คอมพิวเตอร์ได้เหมือนสิทธิ์ผู้จัดการข้อมูล

- ข. สามารถค้นหาสิทธิ์การใช้งานผู้จัดการข้อมูล
- ค. สามารถเพิ่ม ลบ แก้ไขสิทธิ์การใช้งานผู้จัดการข้อมูลครุภัณฑ์คอมพิวเตอร์
- ง. สามารถดู Log ในการเพิ่ม ลบ แก้ไขข้อมูลครุภัณฑ์คอมพิวเตอร์

้.๓.๓.๓ การวิเคราะห์ความต้องการของระบบ

- 1) พัฒนาระบบฐานข้อมูลทะเบียนครุภัณฑ์คอมพิวเตอร์ เป็นเว็บแอปพลิเคชัน
- 2) ก าหนดสภาพแวดล้อมในการใช้งานพัฒนาระบบ ดังนี้

(1) เครื่องคอมพิวเตอร์

- a. OS: Windows ๑๑ Professional (bc-bit)
- b. CPU: Intel Core i&-obcoo c.c GHz (b Core, ob Thread)
- $c.$  RAM:  $ab.$  GB

(๒) โปรแกรมที่ใช้สำหรับสร้างหน้า Web Application และจัดเก็บจานข้อมูล

การทดสอบการทำงานของภาษาโปรแกรมหรือชุดคำสั่งของระบบฐานข้อมูลทะเบียน ครุภัณฑ์คอมพิวเตอร์ในขั้นตอนการพัฒนาเว็บแอปพลิเคชันโดยแพลตฟอร์ม Google App Scripts ในการ เขียนโค้ดคำสั่งที่เป็นภาษา HTML, CSS และ JavaScript ตามรูปภาพที่ ๓.๑ ร่วมกับการสร้าง จัดเก็บ ฐานข้อมูลใน Google Sheets ตามรูปภาพที่ ๓.๑ ซึ่งเป็นการผสมผสานร่วมกันกับ Google Workspace API ให้สามารถใช้รัน Web Server ได้ผ่านทาง Cloud Server ของ google ได้อย่างมีประสิทธิภาพ

![](_page_32_Picture_12.jpeg)

![](_page_33_Picture_96.jpeg)

รูปภาพที่ ๓.๒ แพลตฟอร์ม Google Sheets ที่ใช้สำหรับสร้าง และจัดเก็บฐานข้อมูล

ี ๓) เครื่องมือ Looker Studio สำหรับสร้างและบริหารจัดการ Data Visualization ที่ สามารถดึงข้อมูลจาก Google Services ได้โดยตรง เช่น Google Sheets เพื่อนำไปวิเคราะห์และแสดงผล ู ข้อมูลทะเบียนครุภัณฑ์คอมพิวเตอร์ออกมาในรูปแบบ Dashboard ตามรูปภาพที่ ๓.๓ และรูปภาพที่ ๓.๔

![](_page_33_Picture_3.jpeg)

รูปภาพที่ ๓.๓ หน้าหลัก Looker Studio สำหรับสร้างและบริหารจัดการ Dashboard

![](_page_34_Picture_48.jpeg)

รูปภาพที่ ๓.๔ แสดงหน้า Looker Studio ใช้สำหรับออกแบบ และแก้ไข Dashboard

 $\ll$ ) โปรแกรม Google Drive เป็นพื้นที่สำหรับจัดเก็บข้อมูลทั้งหมดที่ใช้งานผ่านระบบ Cloud โดยใช้เป็นตัวกลางในการเชื่อมต่อระหว่าง Google Sheets ที่ใช้เป็นฐานข้อมูลระบบ และ Google App Scripts ที่ใช้สำหรับพัฒนาระบบฐานข้อมูลทะเบียนครุภัณฑ์คอมพิวเตอร์ ตามรูปภาพที่ ๓.๕

![](_page_34_Picture_49.jpeg)

รูปภาพที่ ๓.๕ โปรแกรม Google Drive ที่ใช้สำหรับจัดเก็บฐานข้อมูลระบบฐานข้อมูลทะเบียนครุภัณฑ์คอมพิวเตอร์

### **3.4 การออกแบบ (Design)**

การออกแบบโปรแกรมระบบฐานข้อมูลทะเบียนครุภัณฑ์คอมพิวเตอร์ ซึ่งเป็นระบบสารสนเทศที่ มุ่งเน้นในการบริหารจัดการข้อมูลครุภัณฑ์คอมพิวเตอร์ที่เกิดจากการเพิ่มข้อมูลครุภัณฑ์คอมพิวเตอร์เช่น การค้นหาข้อมูลครุภัณฑ์ดูรายละเอียดข้อมูลครุภัณฑ์แก้ไขหรือลบข้อมูลครุภัณฑ์ ประมวลข้อมูลครุภัณฑ์ คอมพิวเตอร์ออกมาในรูปแบบ QR Code และรายงานสรุปจำนวนครุภัณฑ์คอมพิวเตอร์ในรูปแบบ ่ Dashboard ทั้งนี้ข้อมูลที่ได้รับการประมวลผล และทำให้เป็นผลลัพธ์ทันทีที่มีการป้อนข้อมูลเกิดขึ้น โดยมี บริบทของระบบและกระแสข้อมูล ดังนี้

3.4.1 แผนภาพกระแสข้อมูล (Data Flow Diagram)

1) แผนภาพบริบท (Context Diagram/DFD Level-0 Diagram)

![](_page_35_Figure_4.jpeg)

รูปภาพที่ ๓.๖ แสดงภาพบริบท (Context Diagram/DFD Level-0 Diagram) ระบบฐานข้อมูลทะเบียนครุภัณฑ์คอมพิวเตอร์

้จากรูปภาพที่ ๓.๖ แสดงให้เห็นว่ามีผู้เกี่ยวข้องกับระบบจานข้อมูลทะเบียนครภัณฑ์ คอมพิวเตอร์ ทั้งหมด 2 กลุ่มคือ

ก. User หรือ ผู้ใช้งานระบบ (ผู้จัดการข้อมูล) หมายถึง ผู้ที่ได้รับมอบหมายประจำกล่ม/ ศูนย์/งาน ให้มีหน้าที่เข้ามาบริหารจัดการฐานข้อมูลครุภัณฑ์คอมพิวเตอร์ของกลุ่มงานนั้น ๆ และในกรณีมีการ เปลี่ยนแปลงข้อมูลของแต่ละกลุ่มงาน ผู้ที่ได้รับมอบหมายให้เป็นผู้จัดการข้อมูลของกลุ่มงานนั้นเป็นผู้ เปลี่ยนแปลงข้อมูลให้เป็นปัจจุบัน

 ข. Admin หรือ ผู้ดูแลระบบ หมายถึง ผู้ดูแลระบบฐานข้อมูลทะเบียนครุภัณฑ์ คอมพิวเตอร์
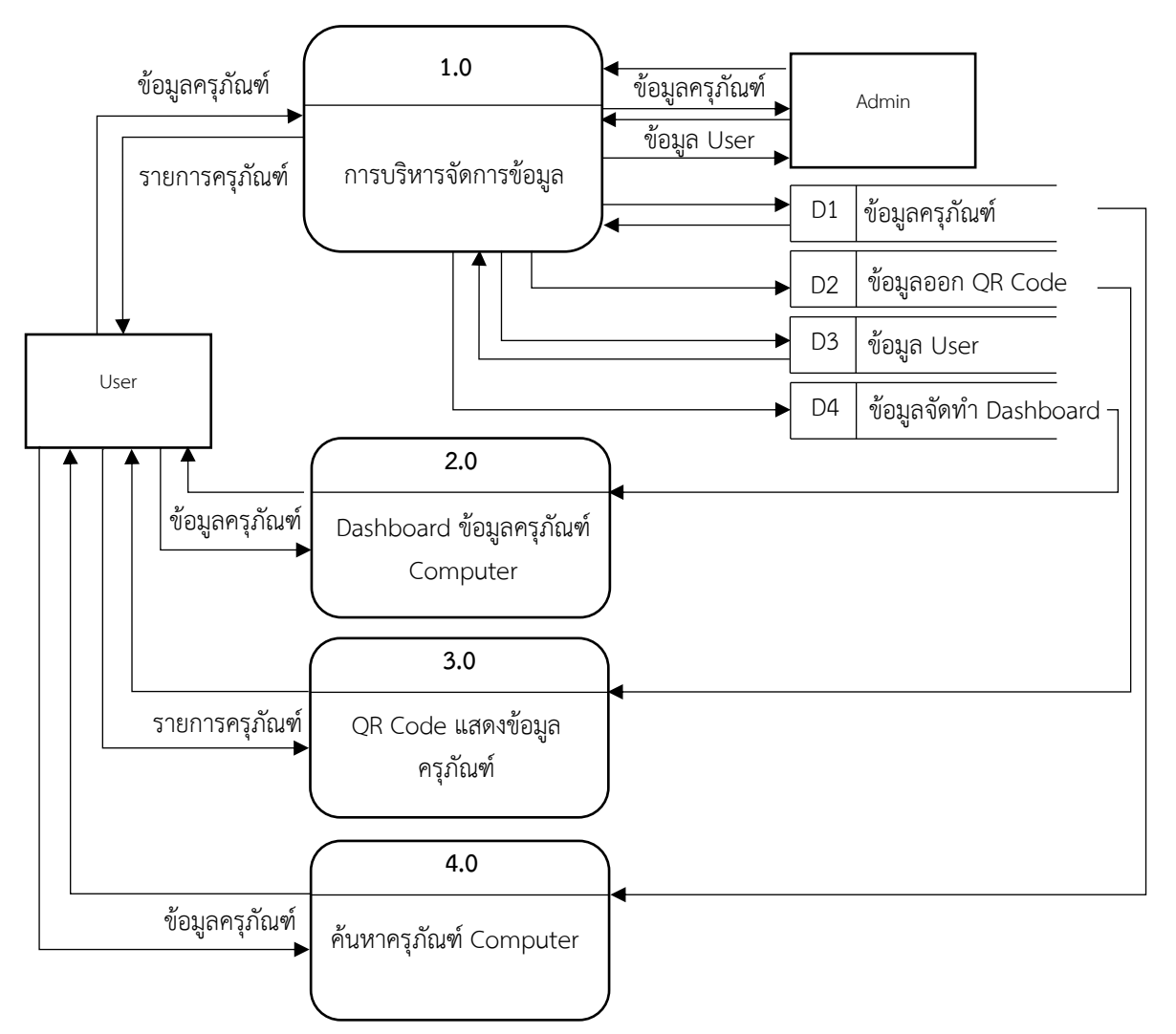

๒) แผนภาพระดับ ๑ (Parent Diagram/DFD Level-1 Diagram)

รูปภาพที่ ๓.๗ แสดงแผนภาพระดับ ๑ (Parent Diagram/DFD Level-1 Diagram) ระบบฐานข้อมูลทะเบียนครุภัณฑ์คอมพิวเตอร์

ตารางที่ ๓-๑ ฐานข้อมูลระบบฐานข้อมูลทะเบียนครุภัณฑ์คอมพิวเตอร์

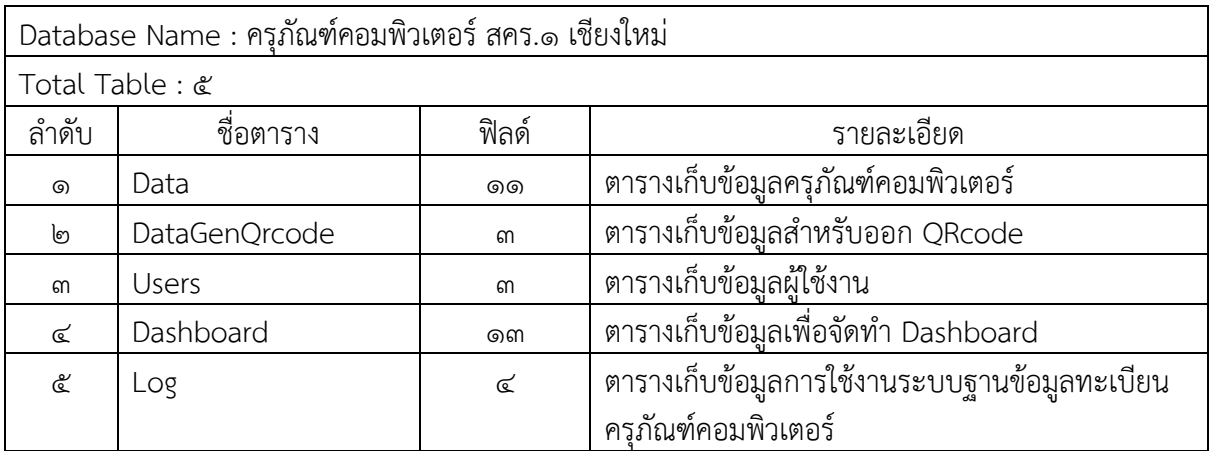

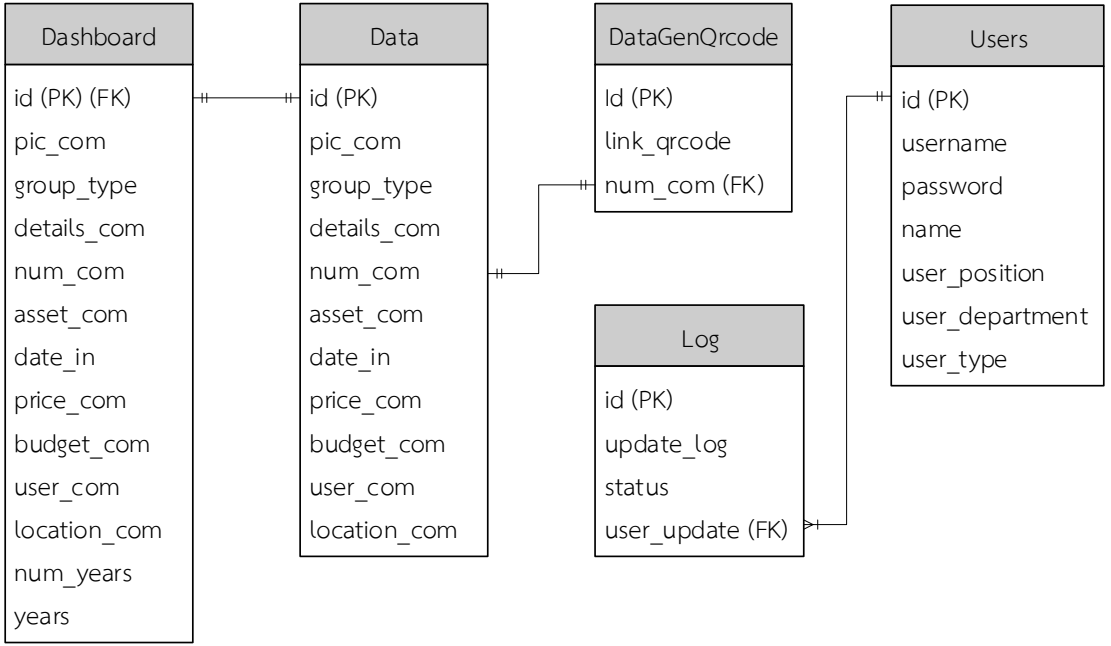

รูปภาพที่ ๓.๘ แผนภาพแสดงความสัมพันธ์ระหว่างข้อมูล (Entity Relationship Diagram)

3.4.2 การออกแบบรายงาน

การออกแบบรายงานของระบบฐานข้อมูลทะเบียนครุภัณฑ์คอมพิวเตอร์ โดยออกแบบรายงานใน รูปแบบ Dashboard ซึ่งมีการสรุปข้อมูลดังนี้

- ี สรุปรายงานภาพรวมจำนวนครุภัณฑ์คอมพิวเตอร์ที่มีอยู่ทั้งหมด
- สรุปรายงานจำนวนครุภัณฑ์คอมพิวเตอร์แยกตามประเภท
- ี สรุปรายงานจำนวนครุภัณฑ์คอมพิวเตอร์ที่มีการใช้งานเกิน ๕ ปี

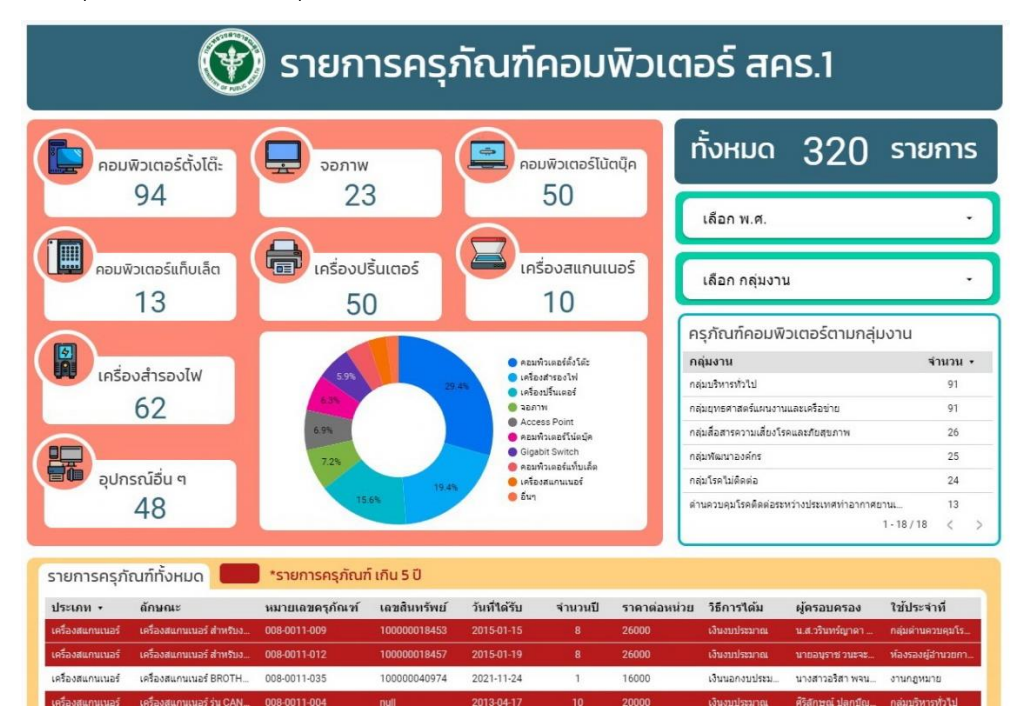

ูรูปภาพที่ ๓.๙ หน้าแสดงรายงานระบบฐานข้อมูลทะเบียนครุภัณฑ์คอมพิวเตอร์

#### **3.5 การพัฒนาระบบ (Construction)**

.๓.๕.๑ การเขียนชุดคำสั่งหรือการเขียนโค้ดสำหรับแสดงหน้าการทำงานของเว็บแอปพลิเคชันโดยใช้ Google App Scripts ในแต่ละหน้านั้น ประกอบไปด้วย (๑) ชุดคำสั่งสำหรับสร้างหน้าหลักในการประมวลผล เป็นหน้าเว็บเพื่อแสดงผลบนหน้าจอผู้ใช้งาน (๒) ชุดคำสั่งสำหรับการบริหารจัดการข้อมูลครุภัณฑ์ เช่น การ เรียกดูค้นหาข้อมูลครุภัณฑ์ บันทึกข้อมูลทั้งในส่วนของข้อมูลครุภัณฑ์และผู้ใช้งาน อัพเดทแก้ไขหรือลบข้อมูล ครุภัณฑ์ รวมไปถึงการเก็บ Log ในการบริหารจัดการข้อมูลครุภัณฑ์ (๓) ชุดคำสั่งสำหรับการติดต่อกับ ฐานข้อมูลที่เป็น Google Sheets และ Google Drive

โดย Google App Scripts มีการจัดโครงสร้างของโฟลเดอร์และไฟล์ดังนี้

- \* ไฟล์ .gs เขียนชุดค าสั่งประเภท javascript ใช้ในการติดต่อกับ Google Sheets
- \* ไฟล์ .html เขียนชุดค าสั่ง Client-side ประเภท html css และ javascript

ซึ่งในการเขียนชุดคำสั่งและการแสดงโครงสร้างโฟลเดอร์และไฟล์ของ Google App Scripts จะแสดง ตามรูปภาพดังนี้

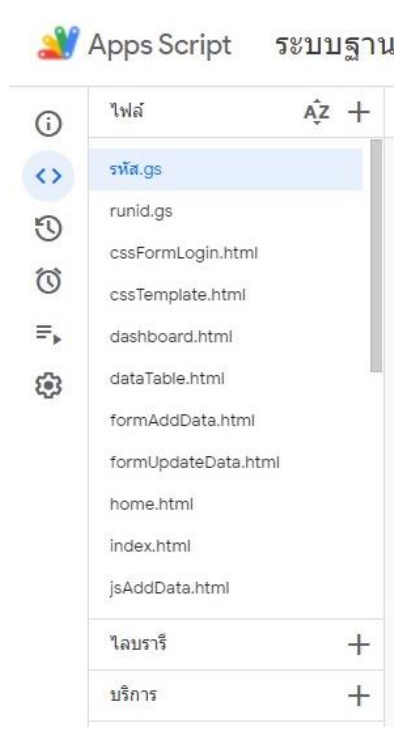

รูปภาพที่ ๓.๑๐ แสดงโครงสร้าง Google App Script

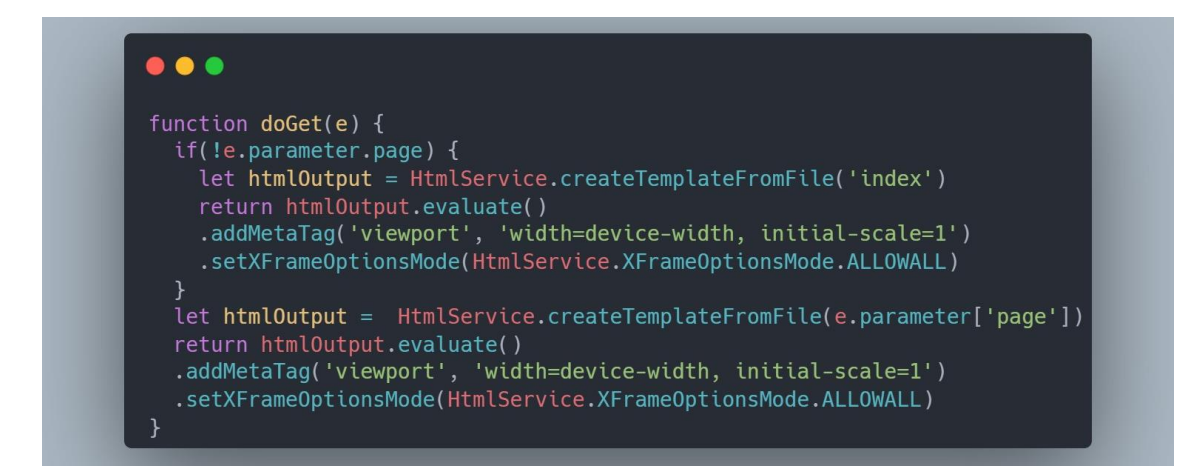

รูปภาพที่ ๓.๑๑ แสดงโค้ดตัวอย่าง คำสั่งที่สร้าง template จากไฟล์ index.html ใช้ประมวลผลเป็นหน้าเว็บ

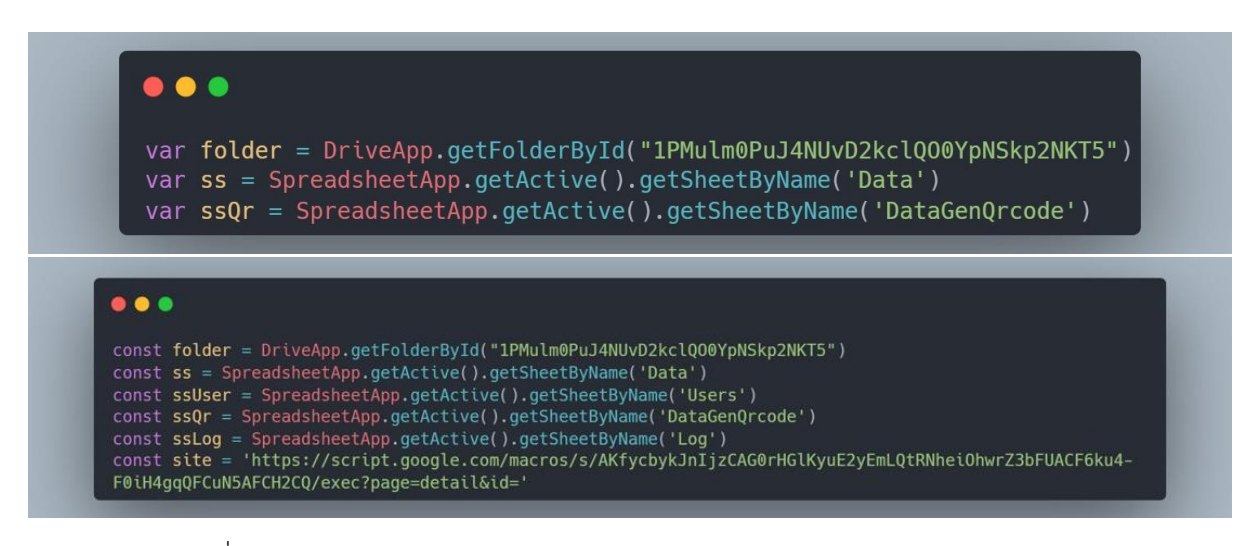

รูปภาพที่ ๓.๑๒ แสดงโค้ดตัวอย่างในการเรียกใช้งาน Google Sheets และ Google Drive

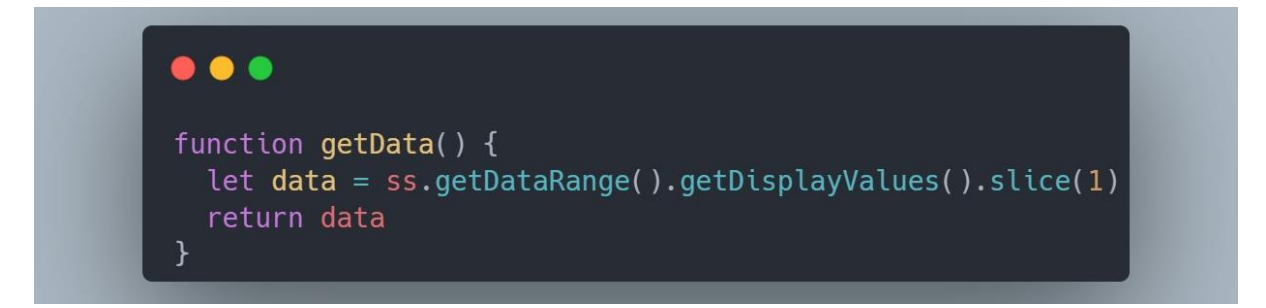

รูปภาพที่ ๓.๑๓ แสดงโค้ดตัวอย่างการเรียกใช้ข้อมูลจาก Google Sheet มาแสดงผล

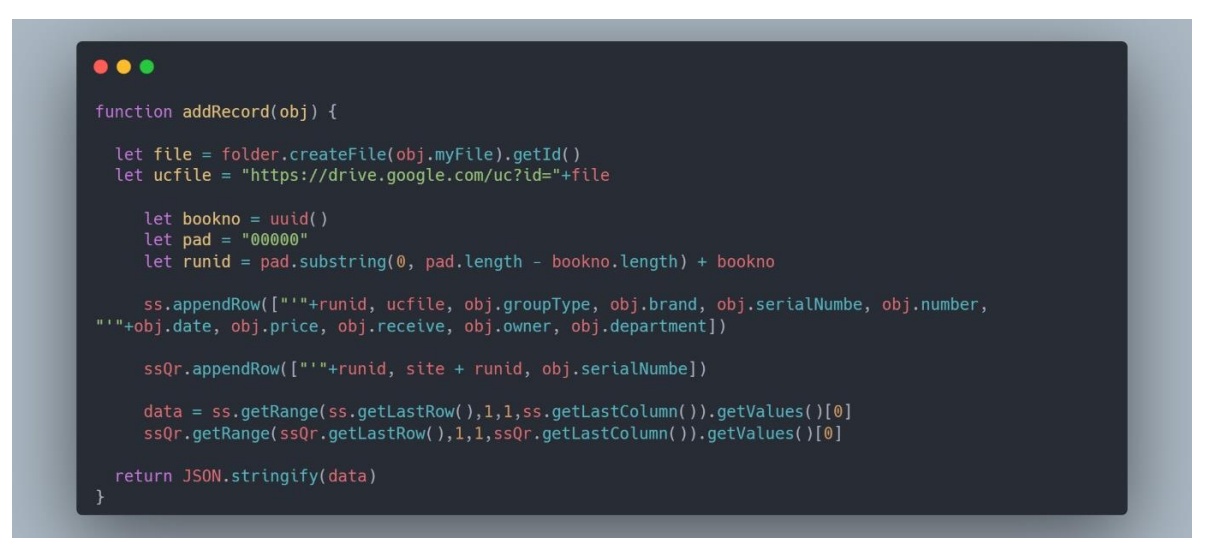

รูปภาพที่ ๓.๑๔ แสดงโค้ดตัวอย่างการเพิ่มข้อมูลใน Google Sheet และ Google Drive

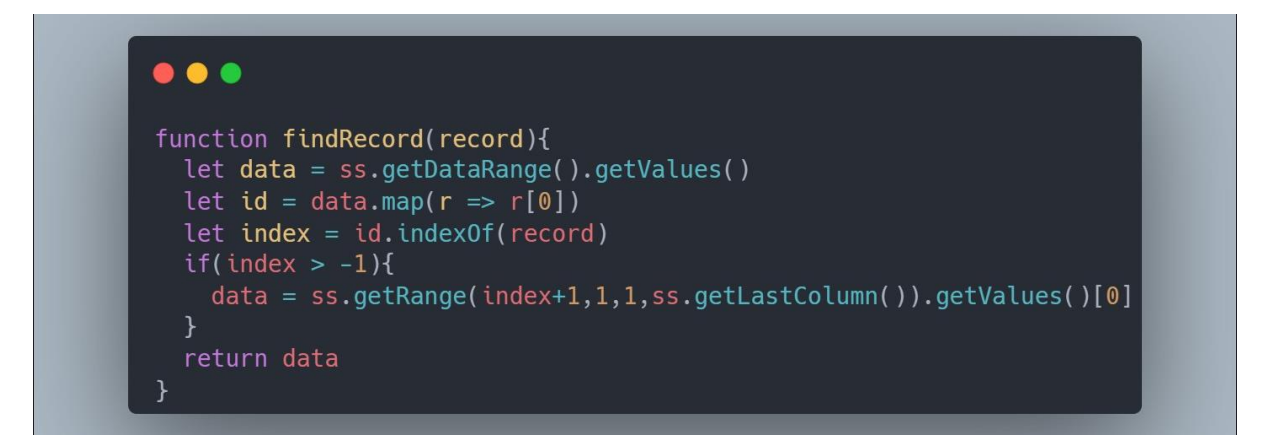

รูปภาพที่ 3.15 แสดงโค้ดตัวอย่างการค้นหาข้อมูลจากค่าพารามิเตอร์ใน Sheet Data

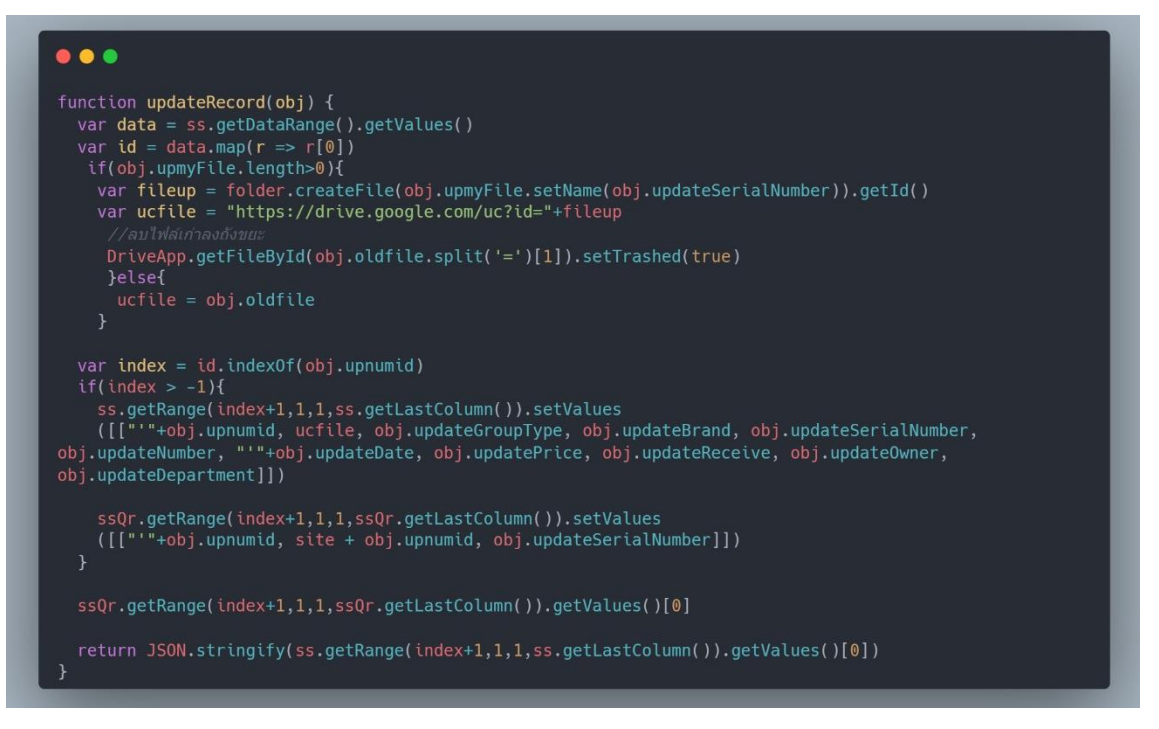

รูปภาพที่ ๓.๑๖ แสดงโค้ดตัวอย่างการแก้ไขข้อมูลใน Google Sheet และ Google Drive

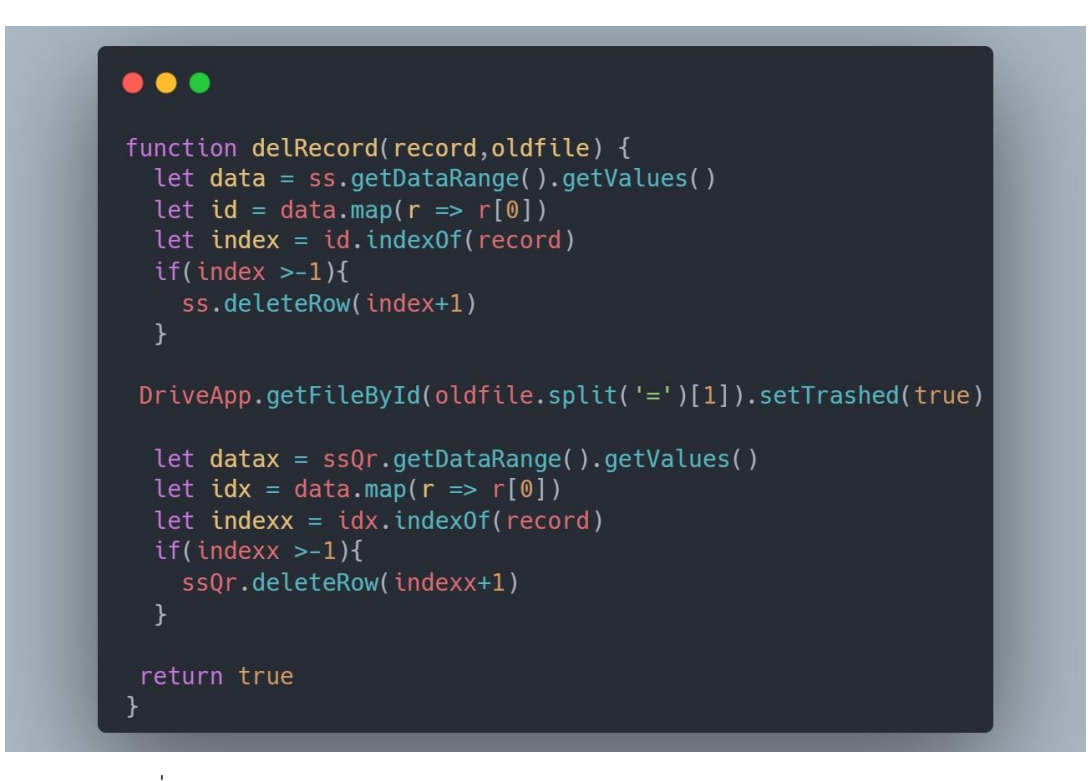

รูปภาพที่ ๓.๑๗ แสดงโค้ดตัวอย่างการลบข้อมูลใน Google Sheet และ Google Drive

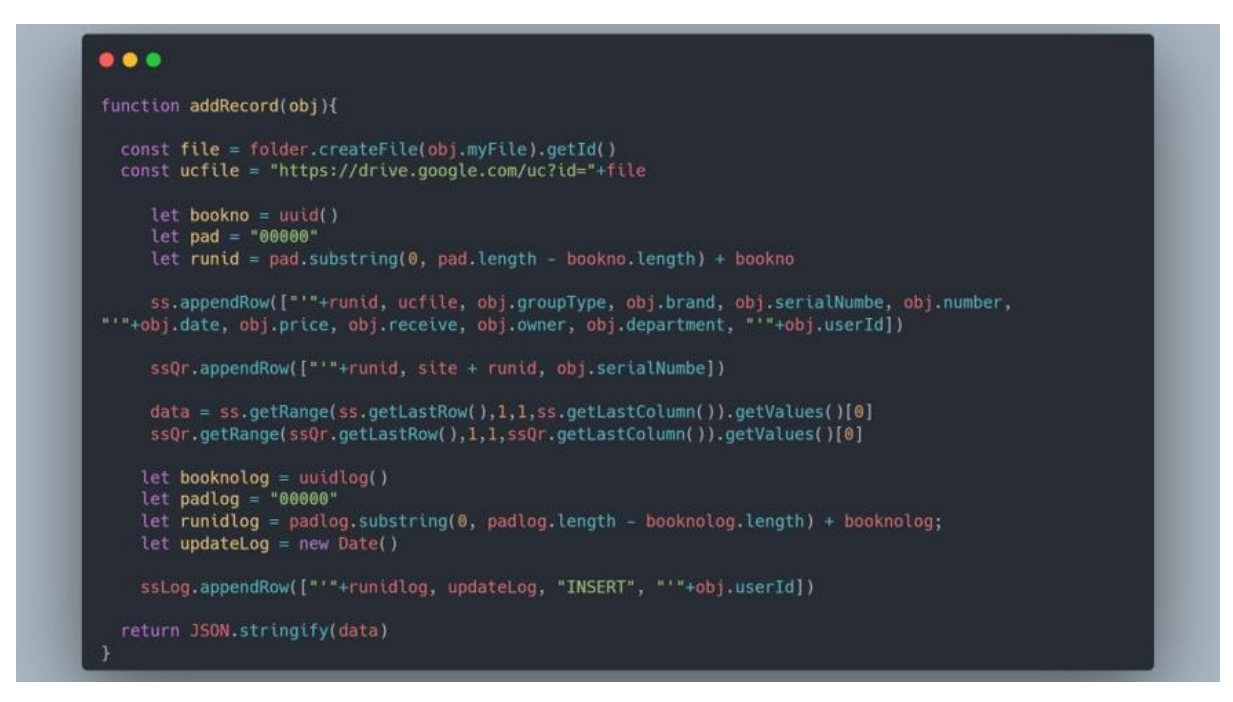

รูปภาพที่ ๓.๑๘ แสดงโค้ดตัวอย่างเพิ่มข้อมูลครุภัณฑ์ และเก็บ Log บันทึกใน Sheet Data และ Sheet Log

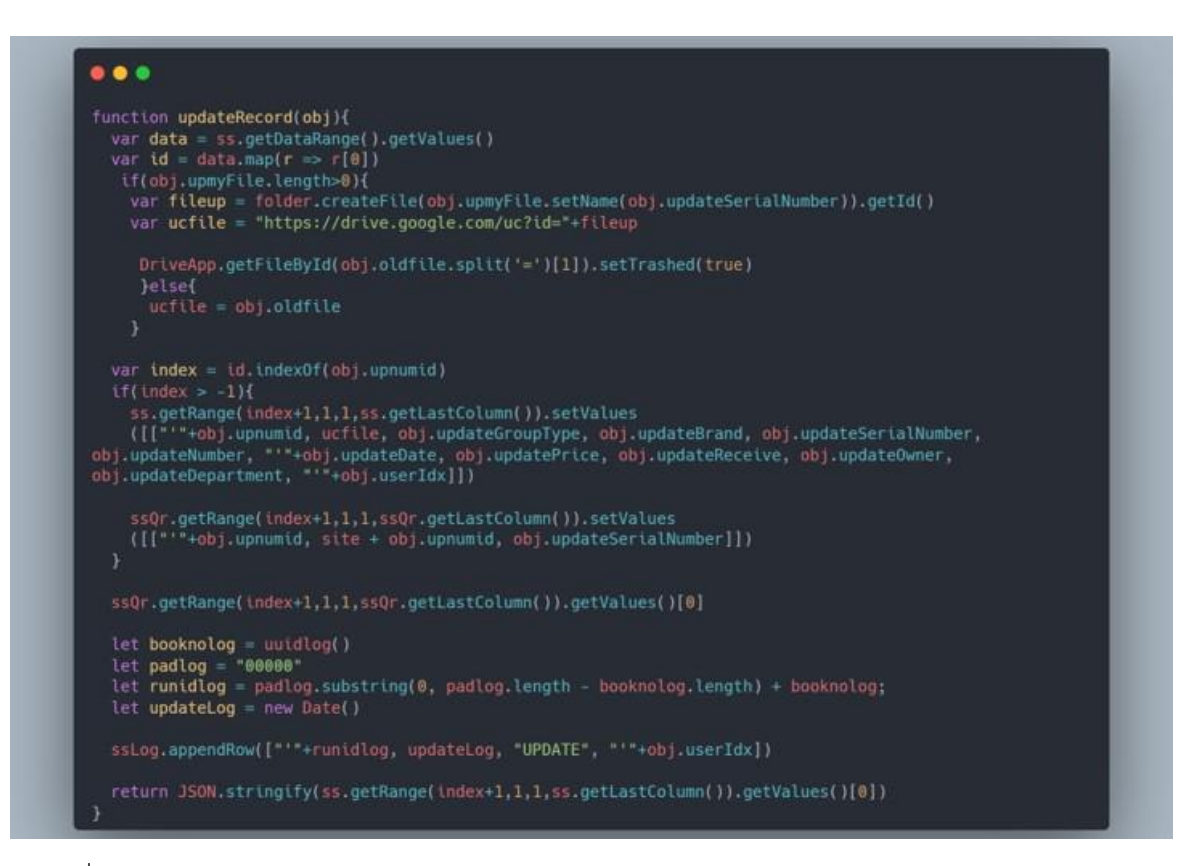

รูปภาพที่ ๓.๑๙ แสดงโค้ดตัวอย่างอัพเดทข้อมูลครุภัณฑ์ และเก็บ Log บันทึกใน Sheet Data และ Sheet Log

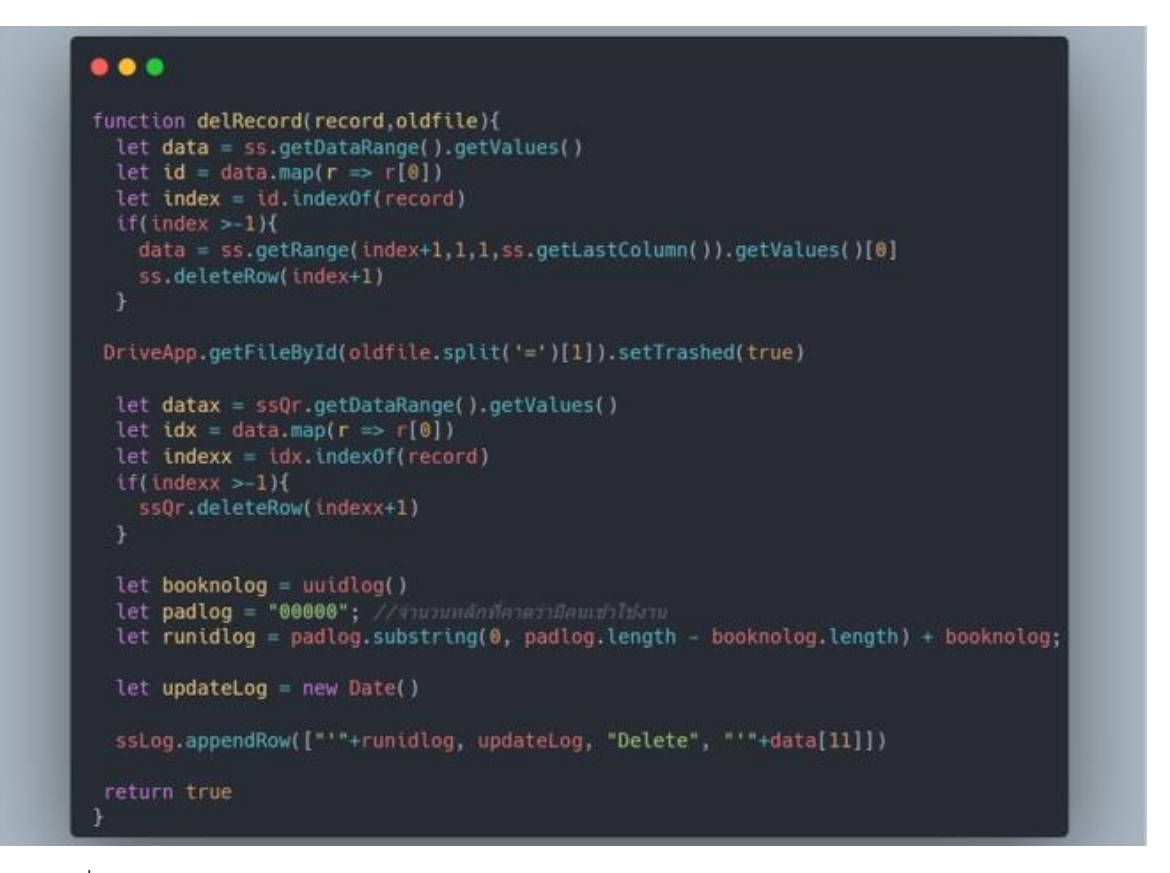

รูปภาพที่ ๓.๒๐ แสดงโค้ดตัวอย่างการลบครุภัณฑ์ และเก็บ Log บันทึกใน Sheet Data และ Sheet Log

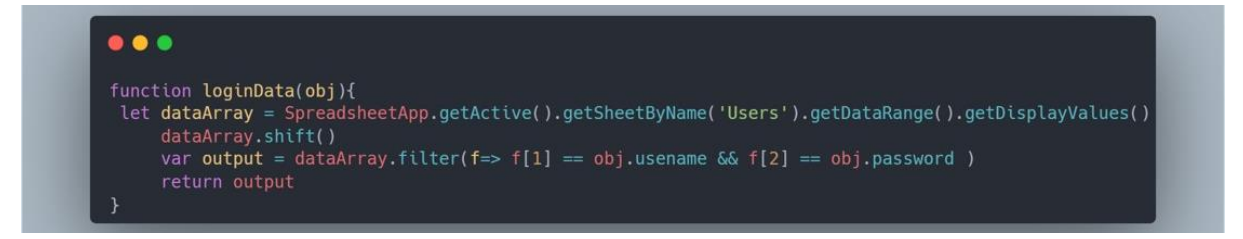

รูปภาพที่ 3.21 แสดงโค้ดตัวอย่างหน้า Login ในการเข้าใช้งานระบบ

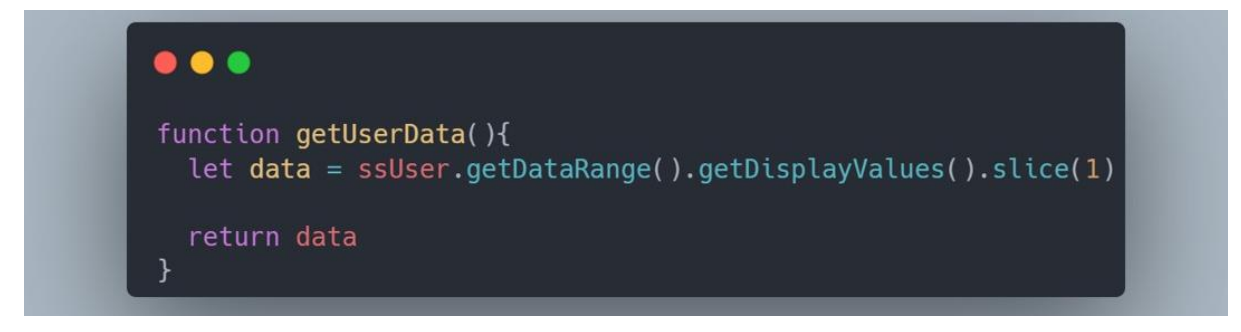

รูปภาพที่ ๓.๒๒ แสดงโค้ดตัวอย่างเรียกดูข้อมูล ผู้ใช้งานจาก Sheet User

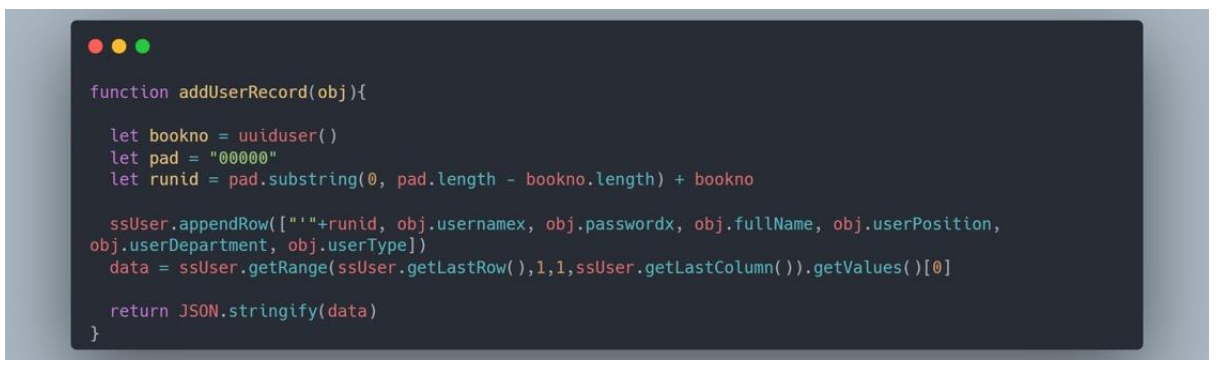

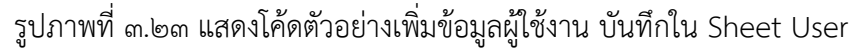

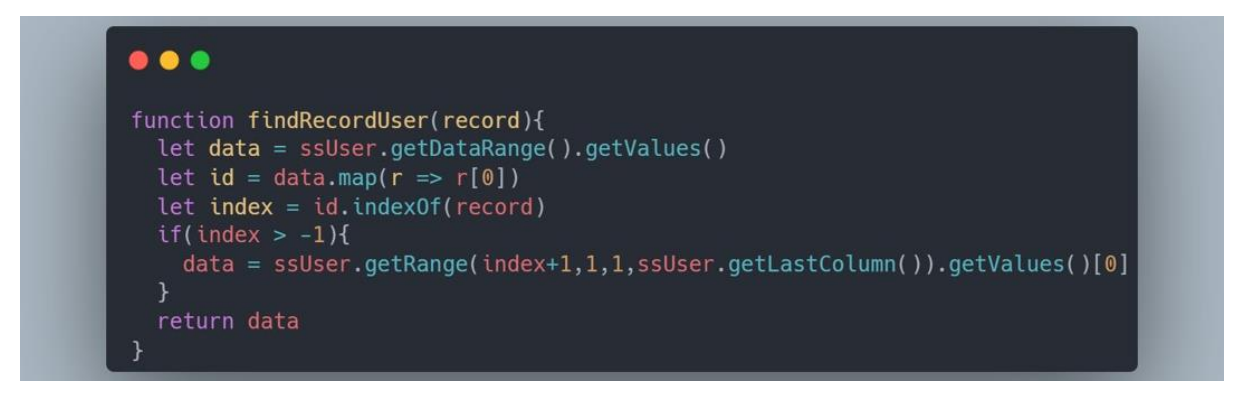

รูปภาพที่ ๓.๒๔ แสดงโค้ดตัวอย่างค้นหาข้อมูลผู้ใช้งานใน Sheet User

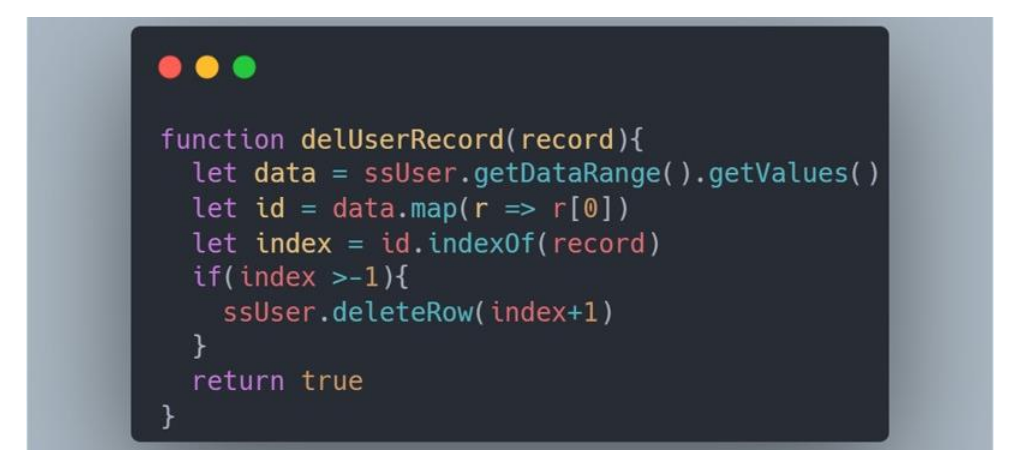

รูปภาพที่ ๓.๒๕ แสดงโค้ดตัวอย่างลบข้อมูลผู้ใช้งานใน Sheet User

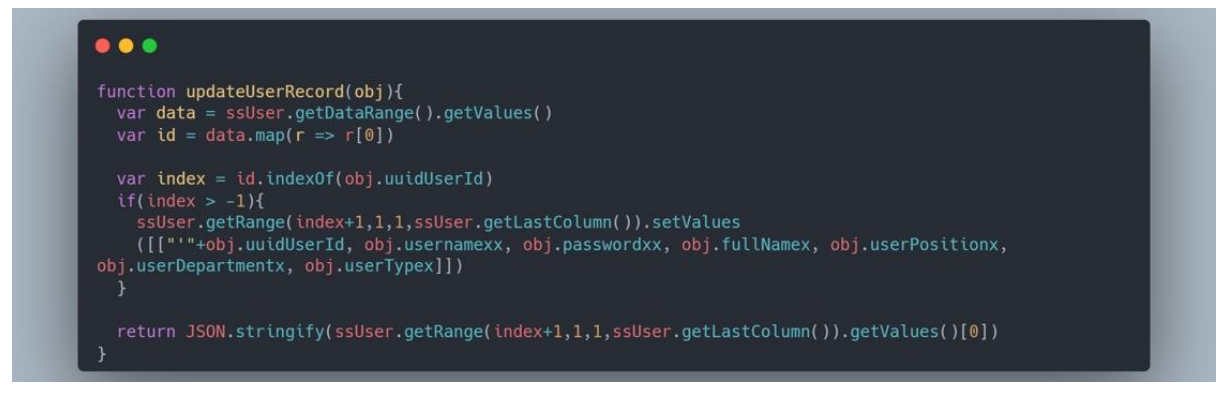

รูปภาพที่ ๓.๒๖ แสดงโค้ดตัวอย่างอัพเดทข้อมูลผู้ใช้งานใน Sheet User

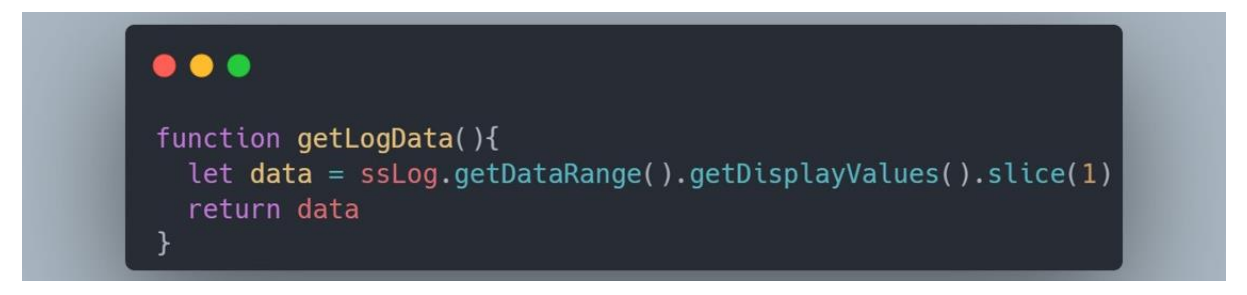

รูปภาพที่ ๓.๒๗ แสดงโค้ดตัวอย่างเรียกดู Log การเพิ่ม ลบ แก้ไข ข้อมูลครุภัณฑ์จาก Sheet Data

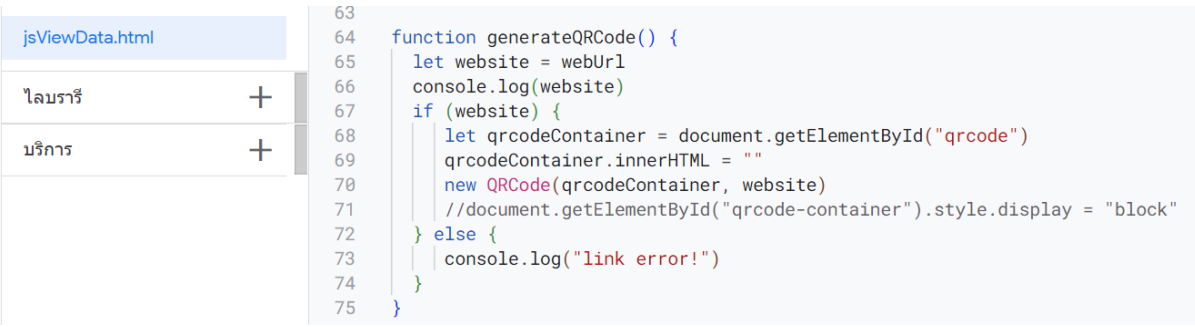

รูปภาพที่ ๓.๒๘ แสดงโค้ดตัวอย่างสร้าง QR Code สำหรับแสดงรายละเอียดครุภัณฑ์คอมพิวเตอร์

## ๓.๕.๒ การทดสอบและนำระบบไปใช้งาน

ในการทดสอบระบบฐานข้อมูลทะเบียนครุภัณฑ์คอมพิวเตอร์ เนื่องจากระบบดังกล่าวเป็น การพัฒนาเว็บแอปพลิเคชันโดยแพลตฟอร์ม Google App Scripts ซึ่งได้พัฒนาระบบผ่านทาง Cloud Server โดยมีWeb Server ของ Google ดังนั้น ในการทดสอบระบบฐานข้อมูลทะเบียนครุภัณฑ์คอมพิวเตอร์ จะ ด าเนินการไปพร้อมกันกับการพัฒนาระบบ เนื่องจากจะสามารถเขียนโค้ดไปพร้อมกับการทดสอบระบบได้ใน เวลาเดียวกัน

## **3.6 การติดตั้งระบบ (Implementation)**

ในกระบวนการนี้เป็นการเริ่มนำระบบฐานข้อมูลทะเบียนครุภัณฑ์คอมพิวเตอร์มาใช้งาน เนื่องจากเป็น การพัฒนาเว็บแอปพลิเคชันโดยแพลตฟอร์ม Google App Scripts ซึ่งได้พัฒนาระบบผ่านทาง Cloud Server โดยมีWeb Server ของ Google ช่วยในการจัดเก็บและรันระบบฐานข้อมูลทะเบียนครุภัณฑ์คอมพิวเตอร์ ทำให้สามารถใช้งานระบบผ่านช่องทางออนไลน์ได้ทันที โดยสร้างช่องทางอยู่ในหน้าเว็บไซต์สำนักงานป้องกัน ควบคุมโรคที่ ๑ จังหวัดเชียงใหม่ตามรูปภาพที่ ๓.๒๙ ดังนี้

- 1) เข้าใช้งานจากเว็บไซต์ [https://ddc.moph.go.th/](https://ddc.moph.go.th/odpc1)odpc1
- ้๒) อยู่ในหัวข้อ "ระบบงานบริการภายในสำนักงานป้องควบคุมโรคที่ ๑ เชียงใหม่"
- 3) ไอคอน "ระบบฐานข้อมูลทะเบียนครุภัณฑ์คอมพิวเตอร์"

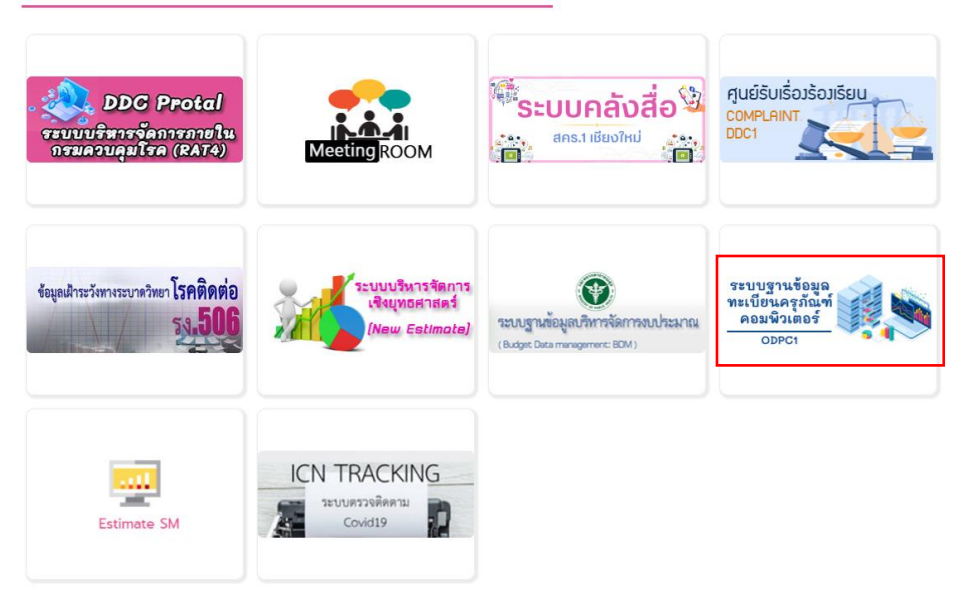

ระบบงานบริการภายในสำนักงานป้องกันควบคมโรคที่ 1 เชียงใหม่

รูปภาพที่ ๓.๒๙ แสดงการสร้างช่องทางการเข้าใช้งานระบบทะเบียนครุภัณฑ์คอมพิวเตอร์

## **3.7 การบ ารุงรักษา (Maintenance)**

.๓.๗.๑ ประเมินประสิทธิผลและความสำเร็จของระบบสารสนเทศใน ๖ ปัจจัย ดังนี้

๑) ประเมินคณภาพของระบบสารสนเทศ (Information Quality)

2) ประเมินคุณภาพของระบบ (System Quality)

3) ประเมินคุณภาพของการบริการ (Service Quality)

4) ประเมินความตั้งใจและการใช้งาน (Intension to use)

5) ประเมินความพึงพอใจของผู้ใช้งาน (User Satisfaction)

6) ประเมินประโยชน์ที่ได้รับ (Net Benefits)

3.7.2 การส ารองข้อมูล (Backup)

ในการใช้งานระบบฐานข้อมูลทะเบียนครุภัณฑ์คอมพิวเตอร์ผ่านทาง Cloud Server ของผู้ ่ ให้บริการ Google ซึ่งเป็นผู้ให้บริการเอกชน ทางผู้พัฒนาระบบจึงสร้างช่องทางในการสำรองข้อมูล ดังนี้

1) ก า รส า รองข้อมูล Google Drive โดยติดตั้ง Google Drive Desktop ลงเค รื่อง คอมพิวเตอร์ของหน่วยงาน เพื่อใช้งานฟังก์ชัน Google Backup and Syne ในการซิงค์ข้อมูลทะเบียน ครุภัณฑ์คอมพิวเตอร์ที่อยู่บนคลาวด์Google Drive มาเก็บไว้ในเครื่องคอมพิวเตอร์ของหน่วยงานได้แบบ อัตโนมัติตามรูปภาพตัวอย่างดังนี้

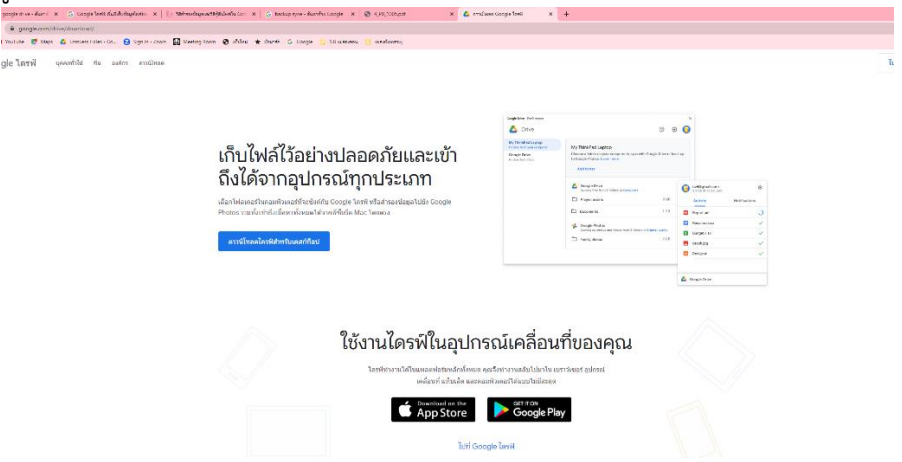

รูปภาพที่ ๓.๓๐ แสดงช่องทางในการดาวน์โหลด Google Drive Desktop ผ่าน URL : https://www.google.com/drive/download/

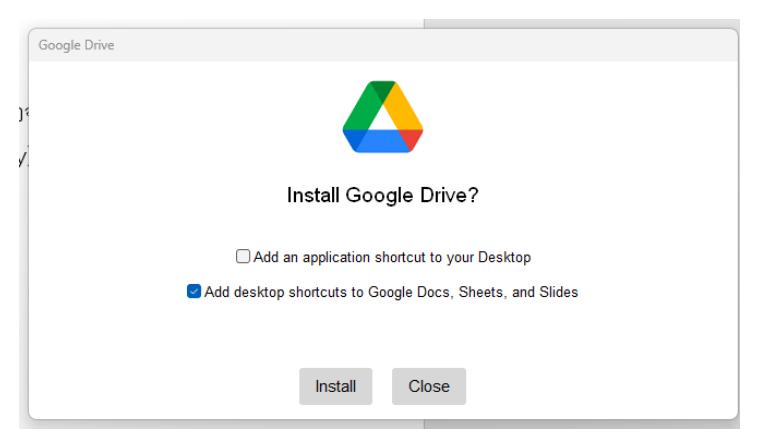

รูปภาพที่ ๓.๓๑ แสดงหน้าติดตั้ง Google Drive Desktop

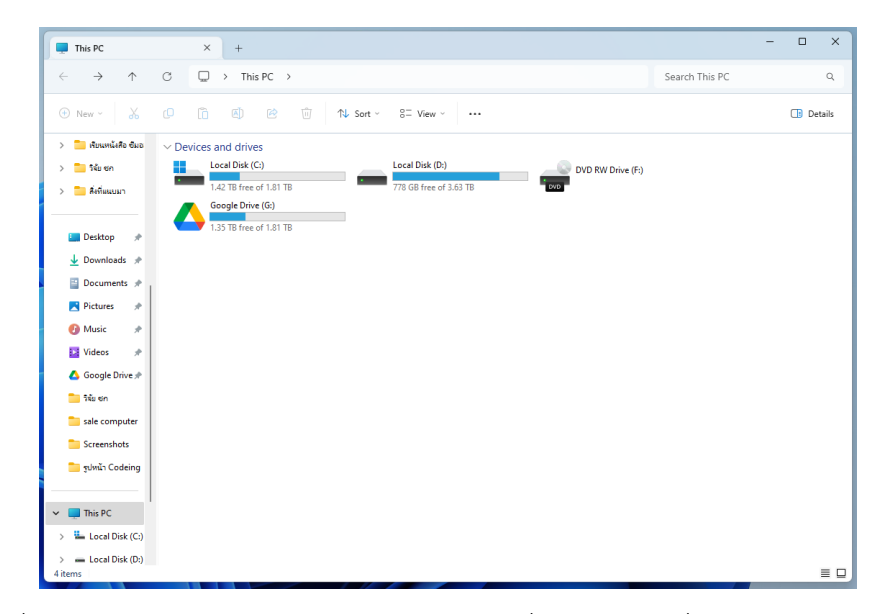

รูปภาพที่ ๓.๓๒ แสดงหน้า Google Drive Desktop ที่สร้างไว้บนเครื่องคอมพิวเตอร์หน่วยงาน

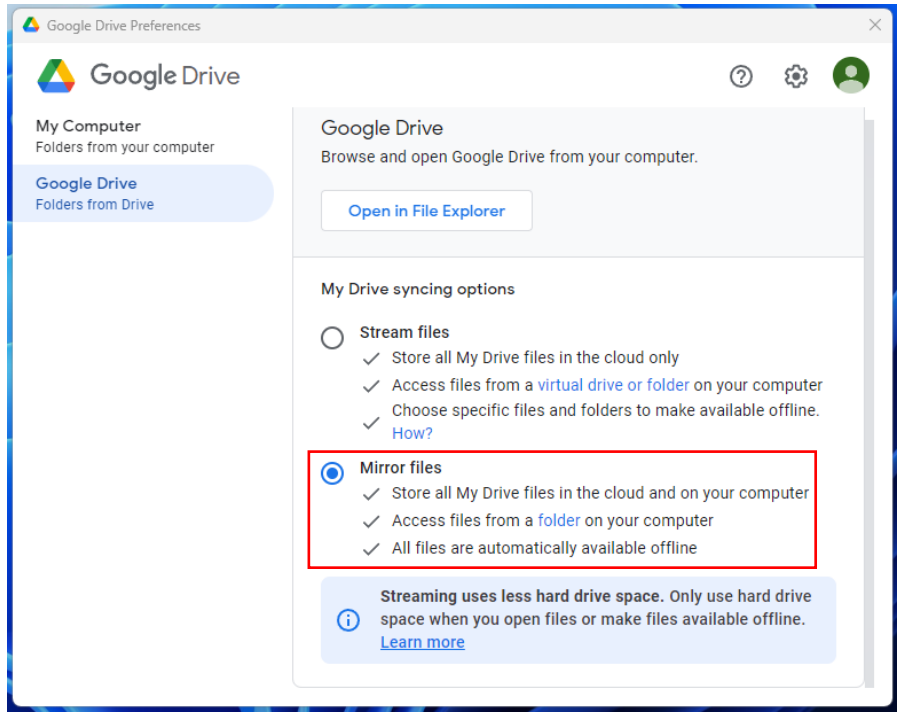

รูปภาพที่ ๓.๓๓ แสดงหน้าการตั้งค่าใช้งาน Google Backup and Syne ในเครื่องคอมพิวเตอร์

| $\Box$<br>$\times$<br>-<br>backup Google Drive<br>$\! + \!\!\!\!$ |                                                                     |                                              |                    |      |  |                                 |  |
|-------------------------------------------------------------------|---------------------------------------------------------------------|----------------------------------------------|--------------------|------|--|---------------------------------|--|
| $\uparrow$<br>$\leftarrow$<br>$\rightarrow$                       | C<br>This $PC \rightarrow$<br>Local Disk (D:)<br>□<br>$\rightarrow$ | backup Google Drive ><br>$\rightarrow$       |                    |      |  | Search backup Google Drive<br>Q |  |
| X<br>$\bigoplus$<br>New $\scriptstyle\mathtt{^\vee}$              | lõ.<br>Ŵ<br>c<br>$\mathbb{A}$<br>$\bullet$                          | $\equiv$ View $\sim$<br>$\n  1$ Sort $\n  1$ | $\cdots$           |      |  | 匝<br>Details                    |  |
|                                                                   | $\overline{\wedge}$<br>Name                                         | Date modified                                | Type               | Size |  |                                 |  |
| <b>E.</b> Desktop<br>₩                                            | Doucment                                                            | 1/11/2566 21:55                              | <b>File folder</b> |      |  |                                 |  |
| $\downarrow$ Downloads $\neq$                                     | NAS Storage                                                         | 1/11/2566 21:55                              | <b>File folder</b> |      |  |                                 |  |
| Documents *                                                       | odpc1_workspace04@odpc1-mail.com                                    | 1/11/2566 21:55                              | File folder        |      |  |                                 |  |
| <b>Pictures</b><br>₩                                              | Picture                                                             | 1/11/2566 21:55                              | <b>File folder</b> |      |  |                                 |  |
| <b>A</b> Music<br>∦                                               | <b>Program</b>                                                      | 1/11/2566 21:55                              | <b>File folder</b> |      |  |                                 |  |
| <b>12 Videos</b><br>走                                             | ่กล่มยทรศาสตร์แผนงานและเครือข่าย                                    | 1/11/2566 21:55                              | <b>File folder</b> |      |  |                                 |  |
| ▲ Google Drive ★                                                  | ิ ครภัณฑ์คอมพิวเตอร์ สคร.1 เชียงใหม่                                | 1/11/2566 21:55                              | File folder        |      |  |                                 |  |
| backup Goog                                                       | ในการกัณฑ์ สคร.1 เชียงใหม่                                          | 1/11/2566 21:55                              | <b>File folder</b> |      |  |                                 |  |

รูปภาพที่ ๓.๓๔ แสดงหน้าไดร์ฟสำหรับสำรองข้อมูลทะเบียนครุภัณฑ์คอมพิวเตอร์

2) การส ารองข้อมูลผ่าน NAS Storage โดยหน่วยงานมีอุปกรณ์จัดเก็บข้อมูลผ่านเครือข่าย ้อินเตอร์เน็ต (NAS Storage) ใช้สำหรับจัดเก็บข้อมูล หรือสำรองข้อมูลภายในหน่วยงาน จึงได้นำแอปพลิเคชัน Cloud Sync ที่อยู่ในระบบบริหารจัดการของ NAS Storage มาใช้เพื่อสำรองข้อมูลภายในระบบฐานข้อมูล ทะเบียนครุภัณฑ์คอมพิวเตอร์เป็นอีกช่องทางหนึ่งเพื่อป้องกันการสูญหาย และป้องกันภัยคุกคามที่อาจจะเกิด ขึ้นกับข้อมูลทะเบียนครุภัณฑ์คอมพิวเตอร์ ซึ่งมีรายละเอียดในการติดตั้งและหน้าการใช้งานอุปกรณ์จัดเก็บ ข้อมูลผ่านเครือข่ายอินเตอร์เน็ต ตามรูปภาพตัวอย่างดังนี้

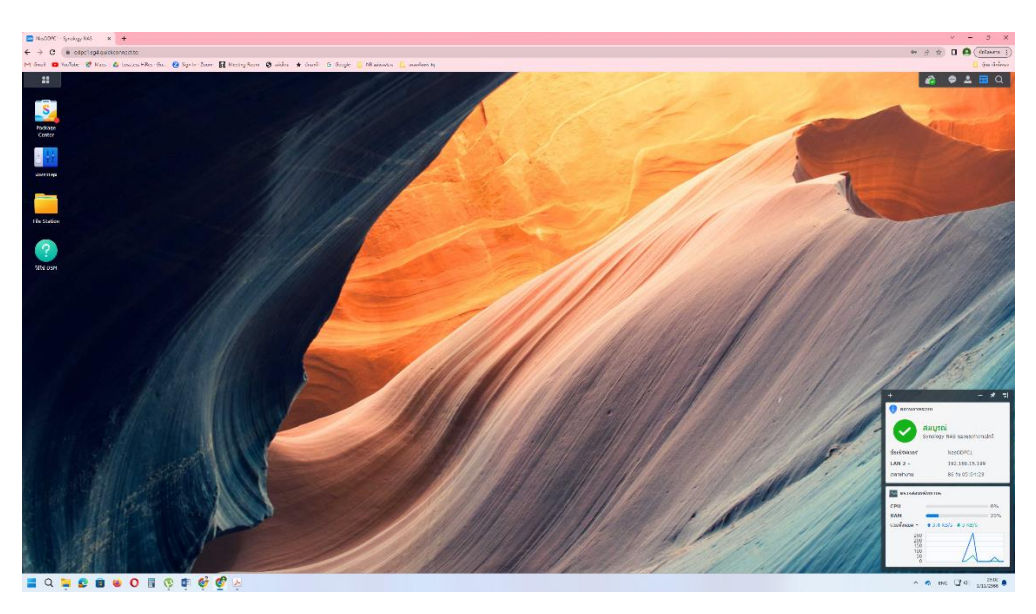

รูปภาพที่ ๓.๓๕ แสดงหน้า Software สำหรับบริหารจัดการ NAS Storage

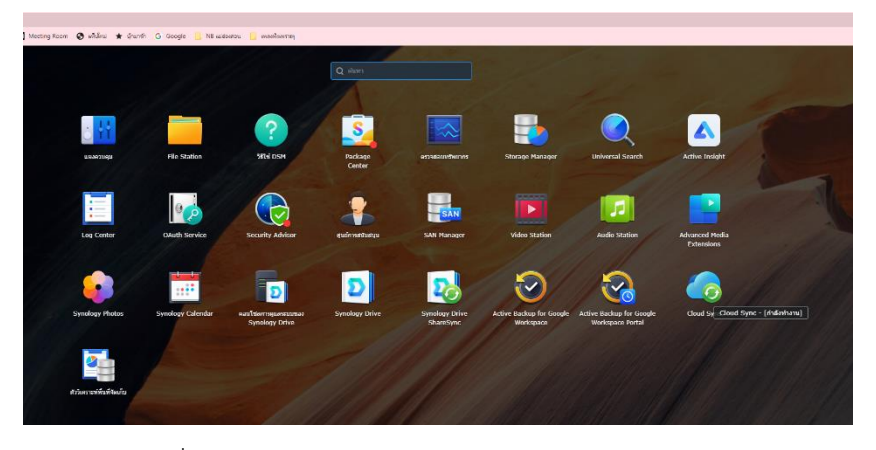

รูปภาพที่ ๓.๓๖ แสดงหน้าเข้าใช้งานแอปพลิเคชัน Cloud Sync

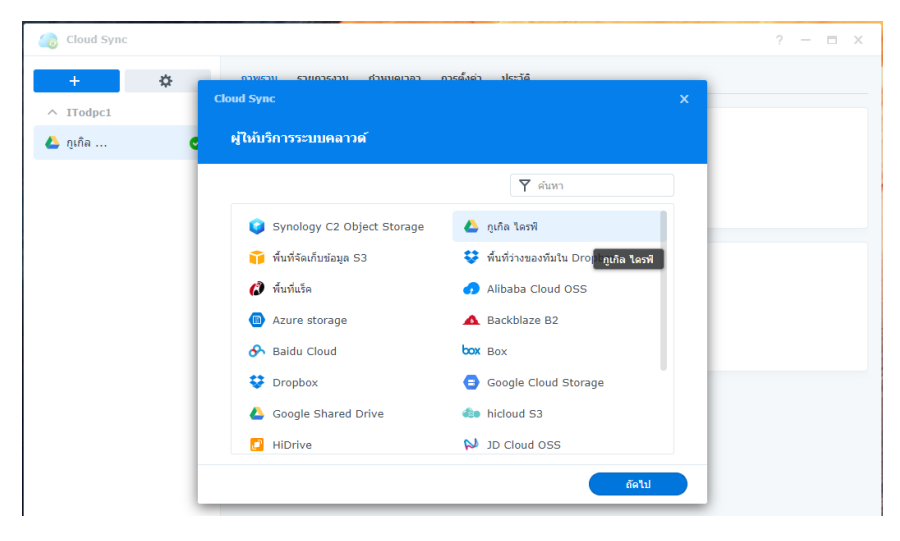

รูปภาพที่ ๓.๓๗ แสดงหน้าการเลือกผู้ให้บริการในการสร้าง Cloud Sync

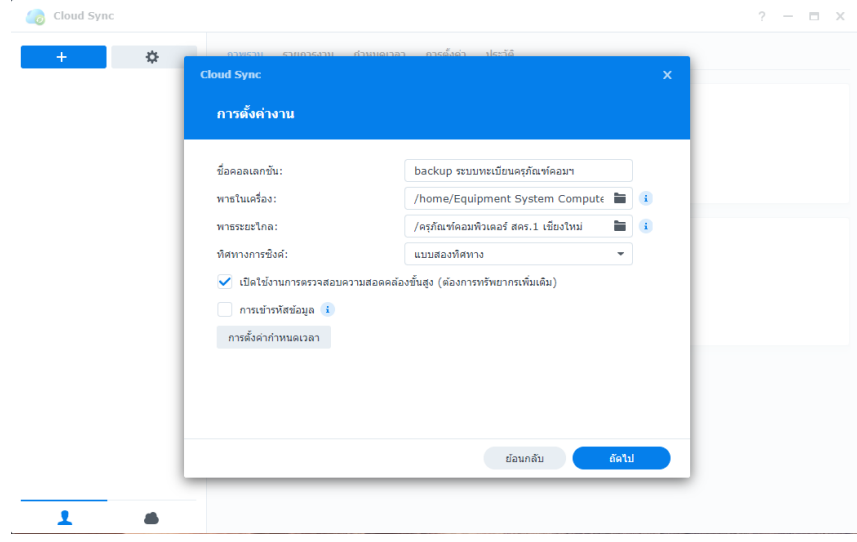

รูปภาพที่ ๓.๓๘ แสดงหน้าจอการตั้งค่าการเชื่อมต่อ Cloud Sync ระหว่างโฟลเดอร์ต้นทาง และปลายทาง

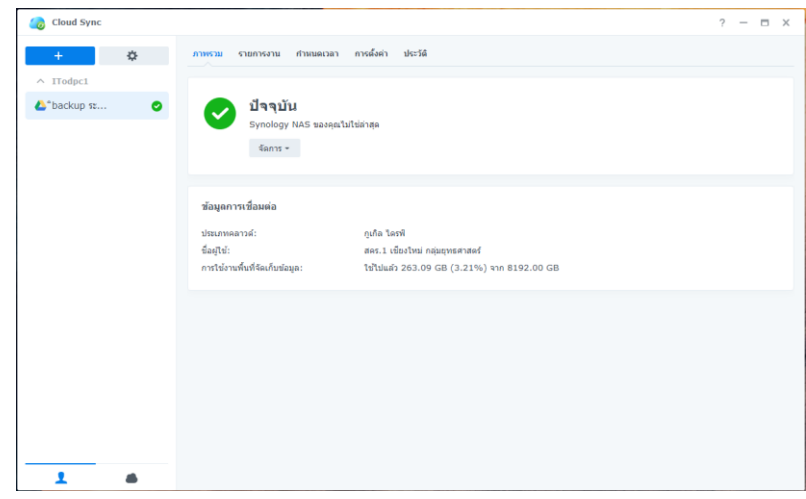

รูปภาพที่ ๓.๓๙ แสดงหน้าจอเริ่มต้นใช้งาน Cloud Sync ใน NAS Storage

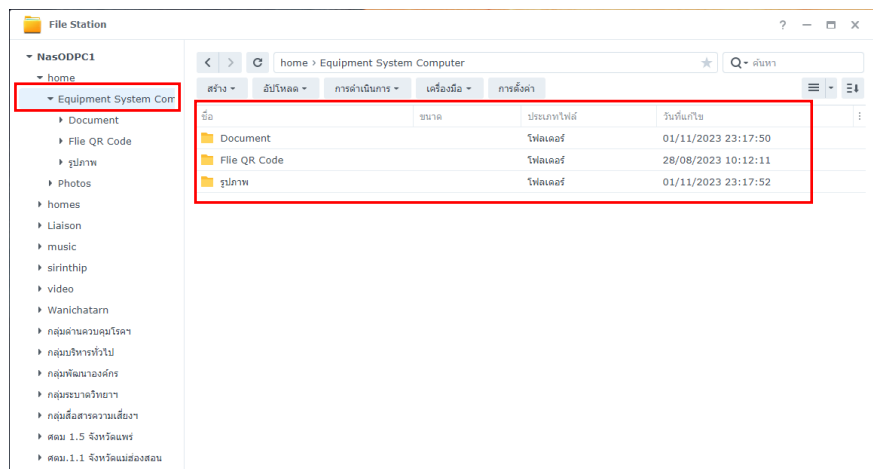

รูปภาพที่ ๓.๔๐ แสดงหน้าโฟลเดอร์สำหรับสำรองฐานข้อมูลทะเบียนครุภัณฑ์คอมพิวเตอร์ผ่าน Cloud Sync

ิ ๓.๗.๓ การบำรุงรักษาระบบ

ระบบฐานข้อมูลทะเบียนครุภัณฑ์คอมพิวเตอร์เป็นระบบที่พัฒนาขึ้นผ่านบริการ Cloud Computing โดยใช้แพลตฟอร์ม Google App Scripts ของผู้ให้บริการ Google Workspace ซึ่งได้มีการตั้งงบประมาณใน ึการเช่าเพื่อใช้งานอยู่แล้วภายในหน่วยงาน จึงไม่ต้องบำรุงรักษาในส่วนของทรัพยากรฮาร์ดแวร์ที่ใช้ในการ ติดตั้งและจัดเก็บระบบ แต่เพื่อให้ระบบทำงานได้อย่างมีประสิทธิภาพ จึงได้ดำเนินการตรวจสอบการใช้งาน ของระบบ หรือแก้ไขข้อผิดพลาดที่เกิดขึ้นระหว่างการใช้งานเป็นประจ าวัน ตามที่ได้รับการแจ้งปัญหาจาก ผู้ใช้งาน และปัญหาที่เกิดขึ้นจากการตรวจสอบของผู้พัฒนาระบบเอง

## **3.๘ การประเมินประสิทธิผลและความส าเร็จของระบบฐานข้อมูลทะเบียนครุภัณฑ์คอมพิวเตอร์**

 โดยใช้แบบสอบถามที่ผู้ศึกษาได้จัดท าขึ้นเอง เป็นแบบประเมินความพึงพอใจในการใช้งานระบบ ฐานข้อมูลทะเบียนครุภัณฑ์คอมพิวเตอร์ ผ่านระบบออนไลน์ โดยขอความอนุเคราะห์ผู้ที่ได้รับมอบหมายให้ เป็นผู้ดูแลครุภัณฑ์คอมพิวเตอร์ประจำกลุ่มงานเข้าตอบแบบสำรวจความพึงพอใจให้แล้วเสร็จ ภายในวันที่ ๙ ิพฤศจิกายน ๒๕๖๖ เพื่อนำผลการประเมินความพึงพอใจที่ได้มาปรับปรุง และพัฒนาระบบฐานข้อมูลทะเบียน ้ ครุภัณฑ์คอมพิวเตอร์ ซึ่งมีกลุ่มงานที่เป็นกลุ่มเป้าหมายภายในอาคารสำนักงานป้องกันควบคุมโรคที่ ๑ จังหวัด เชียงใหม่ 7 กลุ่มงาน ซึ่งมีบุคลากรทั้งสิ้น 15 คน โดยมีหัวข้อการประเมินการประเมินความพึงพอใจดังนี้

้ส่วนที่ ๑ ข้อมูลทั่วไปของผู้ได้รับมอบหมาย

ส่วนที่ ๒ แบบประเมินความพึงพอใจ

- ความพึงพอใจของผู้ได้รับมอบหมายด้านผู้ได้รับมอบหมายด้านคุณภาพข้อมูล
- ความพึงพอใจของผู้ได้รับมอบหมายด้านประสิทธิภาพของระบบ
- ความพึงพอใจของผู้ได้รับมอบหมายด้านคุณภาพของการบริการ
- ความพึงพอใจของผู้ได้รับมอบหมายด้านประโยชน์ที่ได้รับ

ลักษณะข้อคำถามเป็นแบบประมาณค่า (rating scale) ผู้ตอบแบบสอบถามสามารถเลือกคำตอบได้เพียง ค าตอบเดียว ใช้เกณฑ์ในการแบ่งกลุ่มคะแนนเป็นอันดับสเกล (Ordinal Scale) 5 ระดับ โดยใช้เกณฑ์ของ

Best (ด๙๗๗)<sup>๙</sup> ดังนี้

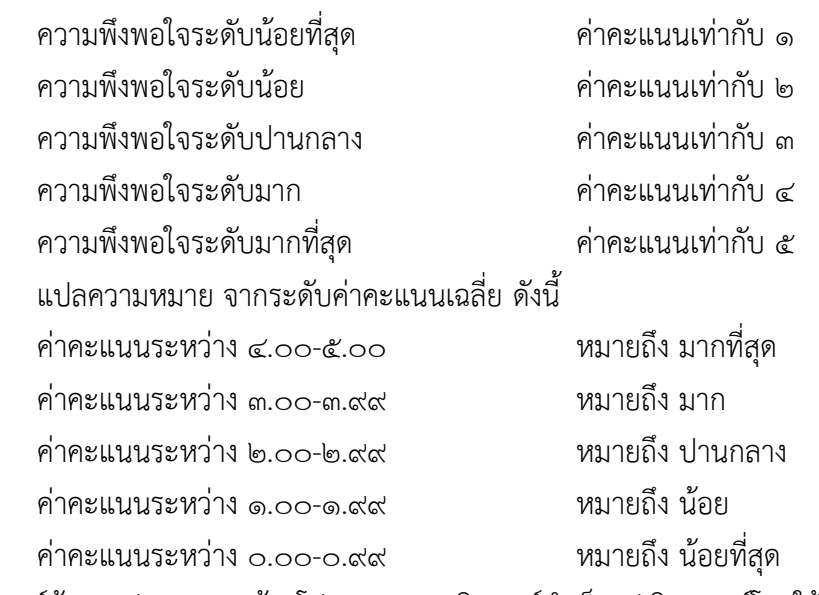

การวิเคราะห์ข้อมูล ประมวลผลด้วยโปรแกรมคอมพิวเตอร์สำเร็จรูป วิเคราะห์โดยใช้สถิติเชิงพรรณนา และสถิติเชิงวิเคราะห์ ดังนี้

1. ข้อมูลส่วนบุคคล ใช้การแจกแจงความถี่ ร้อยละ

2. ข้อมูลระดับความพึงพอใจ ใช้การหาค่าความถี่ ค่าเฉลี่ย และส่วนเบี่ยงเบนมาตรฐาน

## **บทที่ 4**

### **ผลการด าเนินงาน**

การพัฒนาระบบฐานข้อมูลทะเบียนครุภัณฑ์คอมพิวเตอร์ อาคารสำนักงานป้องกันควบคุมโรคที่ ๑ จังหวัดเชียงใหม่ ด้วยโปรแกรมสำเร็จรูป Google Workspace เพื่อนำไปสู่การแสดงผลในรูปแบบออนไลน์ ระบบ โดยมีวัตถุประสงค์เพื่อพัฒนาระบบการลงทะเบียนและตรวจสอบครุภัณฑ์คอมพิวเตอร์ที่ เป็นปัจจุบัน และมีระบบให้ผู้รับผิดชอบงานพัสดุของกลุ่ม/ศูนย์/งานสำหรับใช้ประมวลข้อมูลการตรวจสอบครุภัณฑ์ ์ คอมพิวเตอร์ประจำปี ผลการดำเนินงานพัฒนาระบบฐานข้อมูลทะเบียนครุภัณฑ์คอมพิวเตอร์ ดังนี้

## **ผลการพัฒนาระบบฐานข้อมูลทะเบียนครุภัณฑ์คอมพิวเตอร์**

## **4.1 ผลสรุปปัญหาขององค์กร**

การใช้งานระบบฐานข้อมูลทะเบียนครุภัณฑ์คอมพิวเตอร์ เพื่อบริหารจัดการครุภัณฑ์คอมพิวเตอร์ ภายในหน่วยงาน ประกอบด้วย

ี่ ๔.๑.๑ ระบบฐานข้อมูลทะเบียนครภัณฑ์คอมพิวเตอร์ช่วยในการค้นหา ตรวจสอบ ติดตามครุภัณฑ์ คอมพิวเตอร์ดังนี้

1) ผู้ใช้งานสามารถค้นหาครุภัณฑ์คอมพิวเตอร์ผ่านระบบออนไลน์ได้ทุกที่ ทุกเวลา

2) ผู้ใช้งานสามารถตรวจสอบรายละเอียดครุภัณฑ์ที่ต้องการค้นหาแต่ละรายการ ดังนี้

(๑) หมายเลขครภัณฑ์คอมพิวเตอร์ประจำเครื่อง

(2) รายละเอียดลักษณะยี่ห้อ รุ่น ของครุภัณฑ์คอมพิวเตอร์

(3) หมายเลขสินทรัพย์ของครุภัณฑ์คอมพิวเตอร์

(4) รายละเอียดของวันที่ได้รับครุภัณฑ์คอมพิวเตอร์

(5) ราคาที่ได้จัดซื้อของครุภัณฑ์คอมพิวเตอร์

(6) วิธีการที่ได้มาซึ่งครุภัณฑ์คอมพิวเตอร์ เช่น จากเงินงบประมาณ บริจาค เป็นต้น

 (7) รายละเอียดของผู้ครอบครองครุภัณฑ์ครุภัณฑ์คอมพิวเตอร์ โดยมีข้อมูล ชื่อ – สกุล ผู้ครอบครอง และน าไปใช้งานที่กลุ่มงานใด

4.1.2 ระบบฐานข้อมูลทะเบียนครุภัณฑ์คอมพิวเตอร์ช่วยให้เจ้าหน้าที่สามารถบริหารจัดการครุภัณฑ์ คอมพิวเตอร์ได้ดังนี้

ึ ๑) ระบบฐานข้อมูลทะเบียนครุภัณฑ์คอมพิวเตอร์ทำให้เจ้าหน้าที่สามารถเพิ่ม ลบ และแก้ไข ครุภัณฑ์คอมพิวเตอร์ได้ผ่านระบบออนไลน์

2) ระบบฐานข้อมูลทะเบียนครุภัณฑ์คอมพิวเตอร์สามารถสร้าง QR Code แสดงรายละเอียด ้ ครุภัณฑ์คอมพิวเตอร์แต่ละเครื่อง เพื่อให้ผู้ใช้งานทั่วไป และเจ้าหน้าที่รับผิดชอบประจำกลุ่มงานสามารถสแกน QR Code เพื่อตรวจสอบรายละเอียดครุภัณฑ์คอมพิวเตอร์เครื่องได้

4.1.3 ระบบฐานข้อมูลทะเบียนครุภัณฑ์คอมพิวเตอร์มีรายงานสรุปข้อมูลครุภัณฑ์คอมพิวเตอร์ที่ ี แสดงผลในรูปแบบ Dashboard เพื่อช่วยให้หน่วยงานสามารถนำข้อมูลสรุปไปใช้ประกอบในการพิจารณา จัดท าแผนค าของบประมาณครุภัณฑ์คอมพิวเตอร์ประจ าปีได้

#### **4.2 ผลความส าเร็จในการพัฒนาระบบ**

การพัฒนาระบบระบบฐานข้อมูลทะเบียนครุภัณฑ์คอมพิวเตอร์ ได้ดำเนินการแล้วเสร็จและพร้อมใช้ ในวันที่ ๖ ตุลาคม ๒๕๖๖ และแจ้งให้ใช้งานระบบฐานข้อมูลทะเบียนครุภัณฑ์คอมพิวเตอร์ เพื่อใช้สำหรับการ ึบริหารจัดการครุภัณฑ์คอมพิวเตอร์ของกลุ่มงานภายในอาคารสำนักงานป้องกันควบคุมโรคที่ ๑ จังหวัด เชียงใหม่ เพื่อเป็นการนำร่องในการใช้งานก่อน ในวันที่ ๙ ตุลาคม ๒๕๖๖ โดยการพัฒนาระบบสามารถ ด าเนินการได้ดังนี้

๔.๒.๑ การพัฒนาโปรแกรมเว็บแอปพลิเคชันระบบฐานข้อมูลทะเบียนครุภัณฑ์คอมพิวเตอร์ จำนวน ด ระบบ

๔.๒.๒ การทำงานของระบบฐานข้อมูลทะเบียนครุภัณฑ์คอมพิวเตอร์ ประกอบไปด้วย (๑) การค้นหา ข้อมูลครุภัณฑ์คอมพิวเตอร์ (๒) การแสดงรายละเอียดครุภัณฑ์คอมพิวเตอร์ (๓) การบริหารจัดการข้อมูล ครุภัณฑ์คอมพิวเตอร์ (๔) การบริหารจัดการผู้ใช้งานระบบ (๕) ข้อมูลรายละเอียดการทำรายการ (๖) รายงาน สรุปข้อมูลในรูปแบบ Dashboard

๔.๒.๓ ด้านเวลา ผ้พัฒนาดำเนินการพัฒนาระบบฐานข้อมูลทะเบียนครภัณฑ์คอมพิวเตอร์ เป็น ระยะเวลา ๔ เดือน ตั้งแต่มิถนายน ๒๕๖๖ - กันยายน ๒๕๖๖ และระบบเริ่มเปิดใช้งานตั้งแต่วันที่ ๙ ตลาคม 2566 - ปัจจุบัน

#### **4.3 ผลการวิเคราะห์ระบบ**

จาการวิเคราะห์ระบบและรูปแบบการทำงานการในการจัดเก็บและใช้งานครภัณฑ์คอมพิวเตอร์ของ หน่วยงาน สามารถแสดงการวิเคราะห์ความต้องการของระบบฐานข้อมูลทะเบียนครุภัณฑ์คอมพิวเตอร์ ตามผัง ึงานแสดงการทำงานของระบบหลังเพิ่มระบบฐานข้อมูลทะเบียนครุภัณฑ์คอมพิวเตอร์ แสดงตามรูปภาพที่ 4.1 และ 4.2 ดังนี้

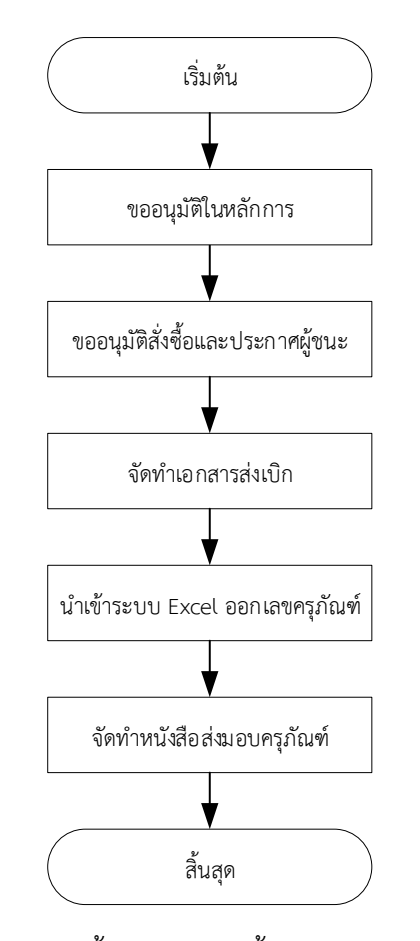

รูปภาพที่ 4.1 แสดงขั้นตอนการจัดซื้อครุภัณฑ์ภายในหน่วยงาน

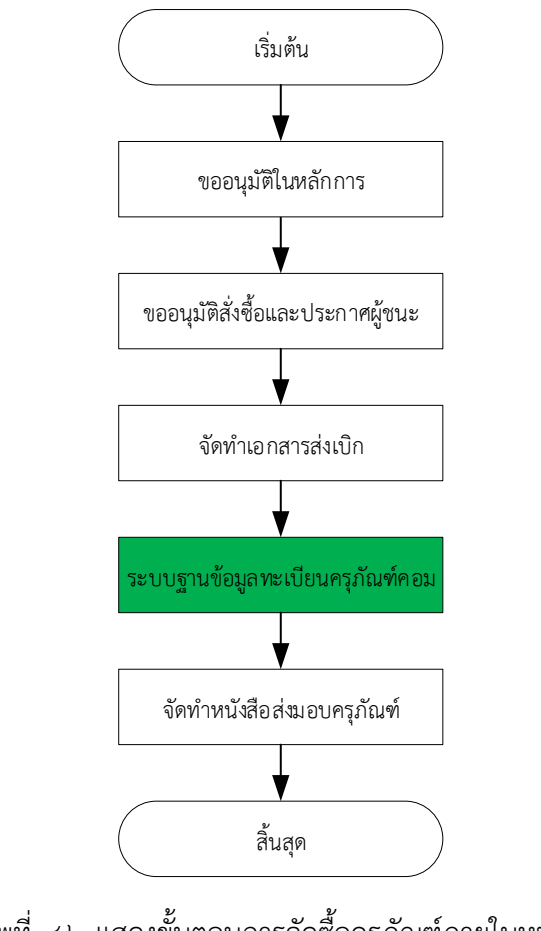

รูปภาพที่ 4.2 แสดงขั้นตอนการจัดซื้อครุภัณฑ์ภายในหน่วยงาน เพิ่มระบบฐานข้อมูลทะเบียนครุภัณฑ์คอมพิวเตอร์

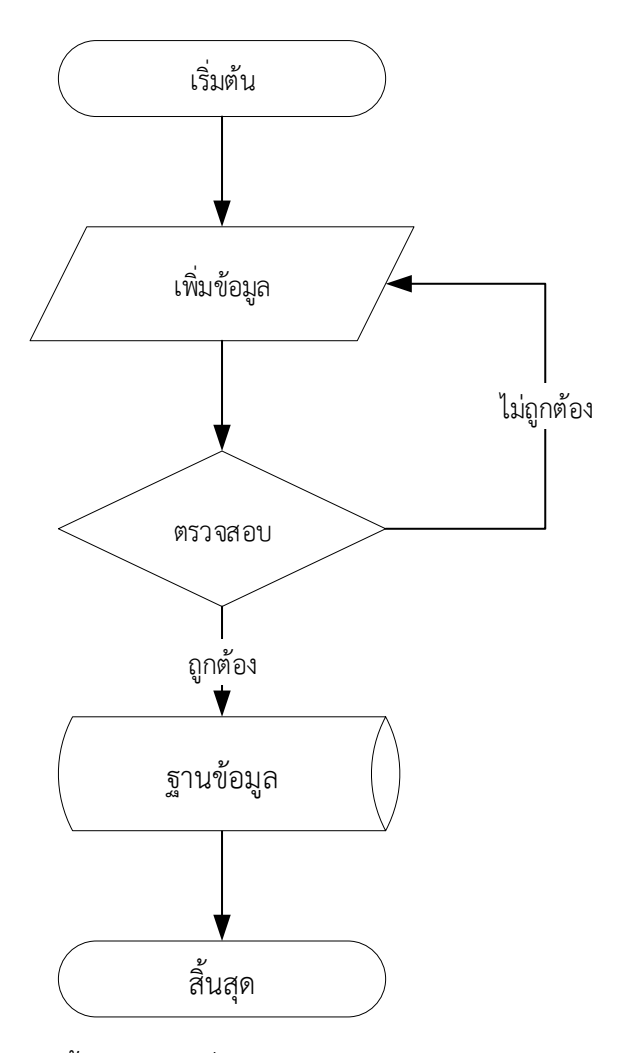

รูปภาพที่ 4.3 แสดงขั้นตอนการเพิ่มข้อมูลในระบบฐานข้อมูลทะเบียนครุภัณฑ์คอมพิวเตอร์

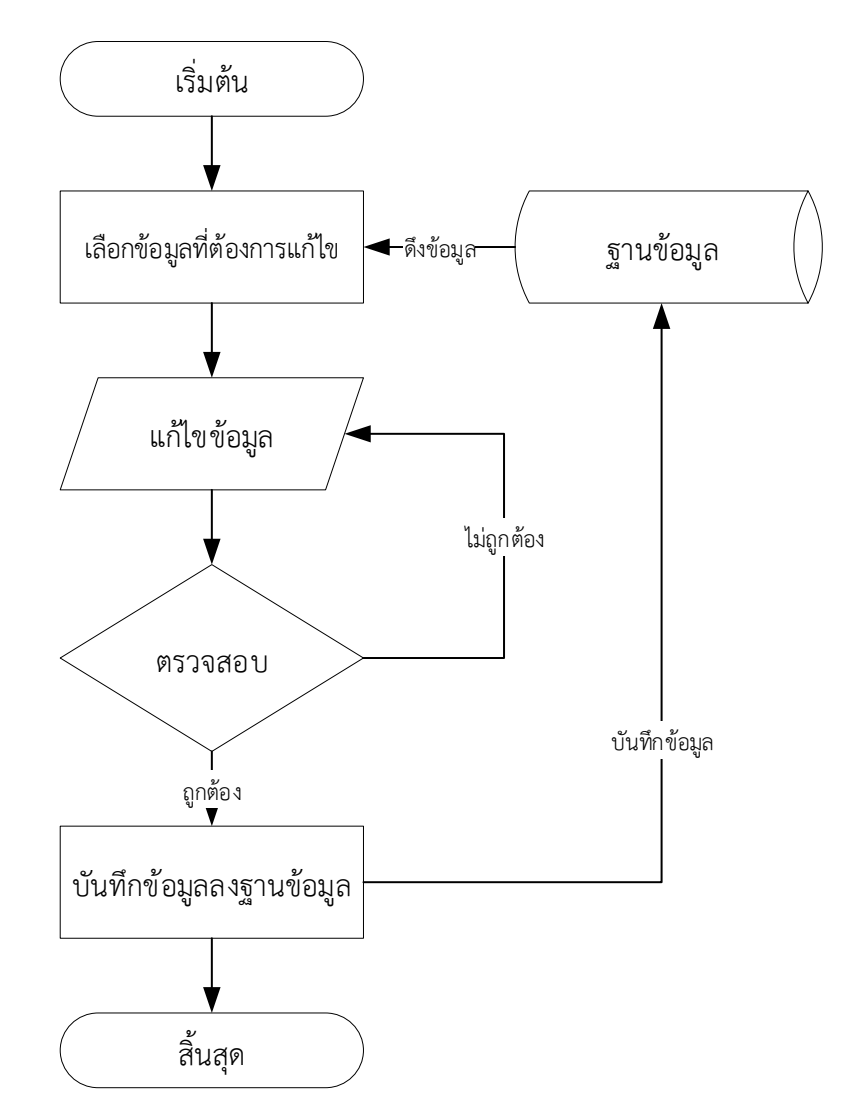

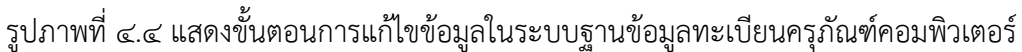

#### **4.4 ผลการออกแบบระบบ**

จากการวิเคราะห์ออกแบบระบบสามารถแสดงเป็นแผนผังเว็บไซต์ (Sitemap) ของระบบฐานข้อมูล ทะเบียนครุภัณฑ์คอมพิวเตอร์ได้ดังนี้

4.4.1 แผนผังเว็บไซต์ส าหรับผู้ใช้งานทั่วไป

- 1) หน้าหลัก
- 2) แดชบอร์ด
- 3) ค้นหาครุภัณฑ์
- 4) จัดการข้อมูล
- 5) คู่มือการใช้งาน

4.4.2 แผนผังเว็บไซต์ส าหรับผู้จัดการข้อมูล

- 1) หน้าหลัก
- 2) จัดการข้อมูล

# ๔.๔.๓ แผนผังเว็บไซต์สำหรับผู้ดูแลระบบ

- 1) หน้าหลัก
- 2) จัดการข้อมูล
- <sub>ิ</sub><br>๓) ผู้ใช้งาน
- 4) Log

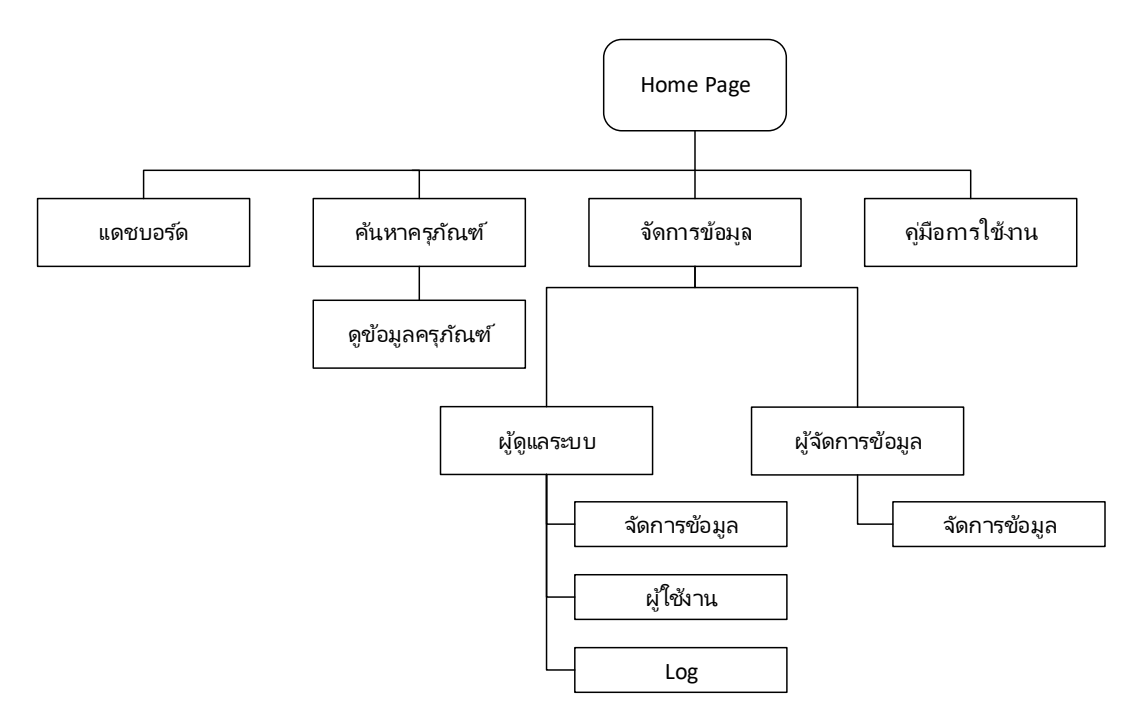

รูปภาพที่ ๔.๕ แสดงแผนผังเว็บไซต์ (Sitemap) ของระบบฐานข้อมูลทะเบียนครุภัณฑ์คอมพิวเตอร์

๔.๔.๔ คำอธิบายกระบวนการทำงาน (Process Description)

คำอธิบายกระบวนงานตามแผนภาพระดับ ๑ (Parent Diagram/DFD Level-1 Diagram)

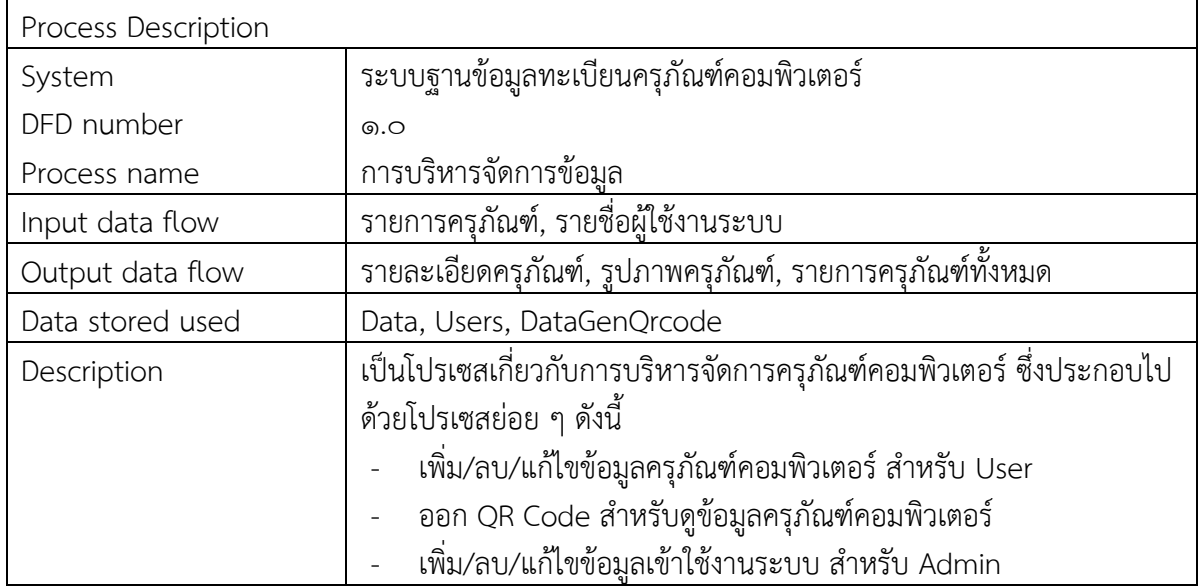

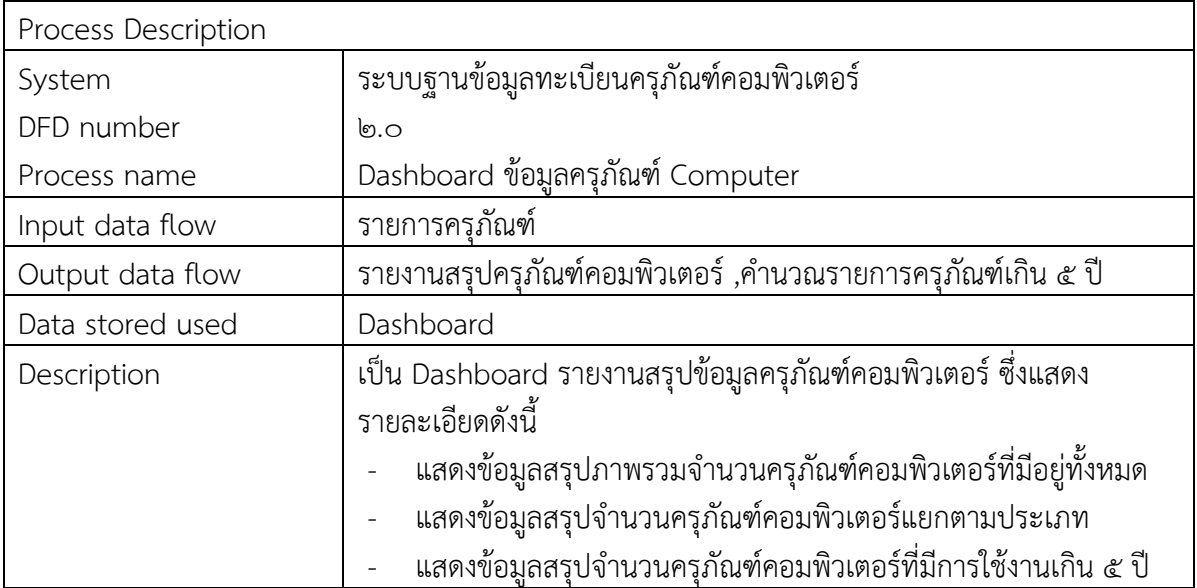

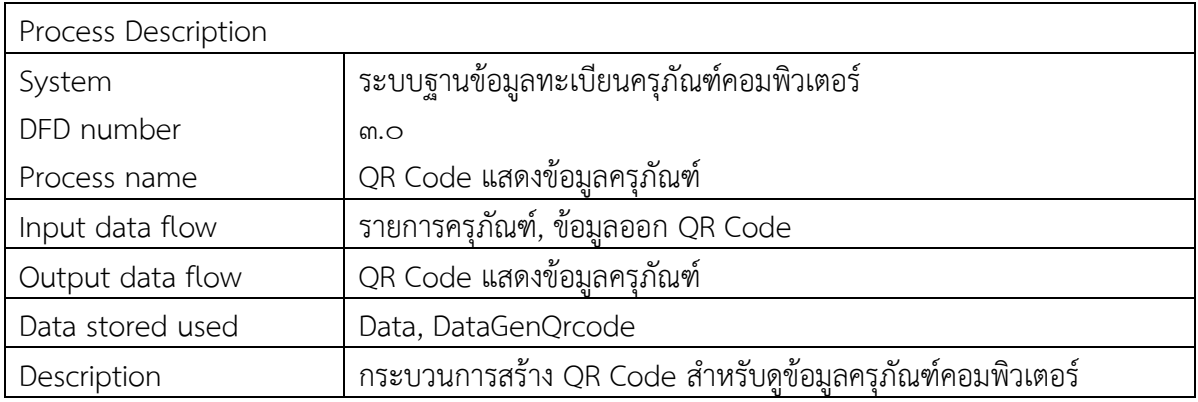

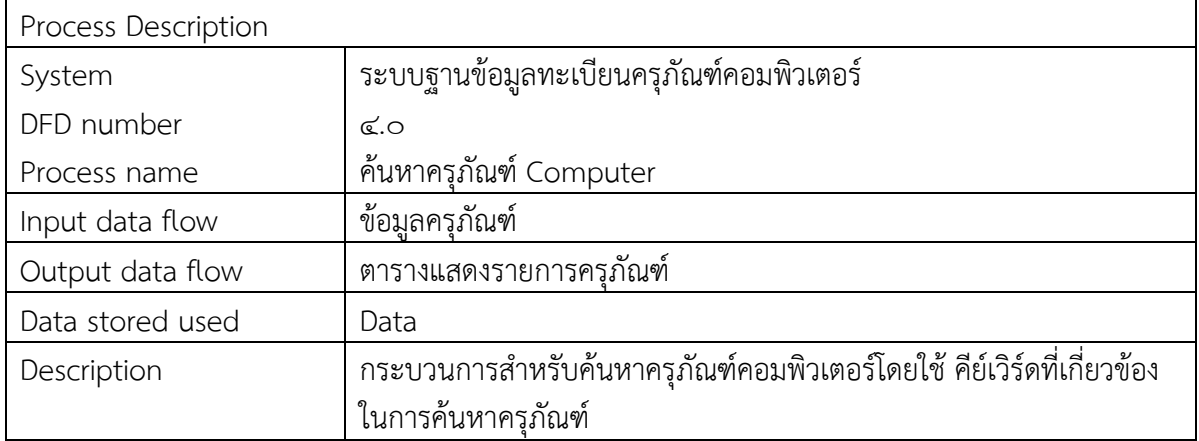

#### **4.5 ผลการพัฒนาระบบ**

ผู้พัฒนาระบบ ได้พัฒนาระบบฐานข้อมูลทะเบียนครุภัณฑ์คอมพิวเตอร์ อาคารสำนักงานป้องกัน ควบคุมโรคที่ 1 จังหวัดเชียงใหม่ ด้วยแพลตฟอร์ม Google App Scripts เชื่อมต่อกับเครื่องมือภายในของ Google Workspace ซึ่งสามารถใช้งานระบบฐานข้อมูลทะเบียนครุภัณฑ์คอมพิวเตอร์ได้ดังนี้

1) ผู้ใช้งานสามารถเข้าใช้งานระบบฐานข้อมูลทะเบียนครุภัณฑ์คอมพิวเตอร์ ได้ที่เว็บไซต์ https://ddc.moph.go.th/odpc1 จากนั้นเลือกที่เมนู "ระบบฐานข้อมูลทะเบียนครุภัณฑ์คอมพิวเตอร์" ใน หัวข้อระบบงานบริการภายในสำนักงานป้องกันควบคุมโรคที่ ๑ เชียงใหม่ ตามรูปภาพที่ ๔.๖

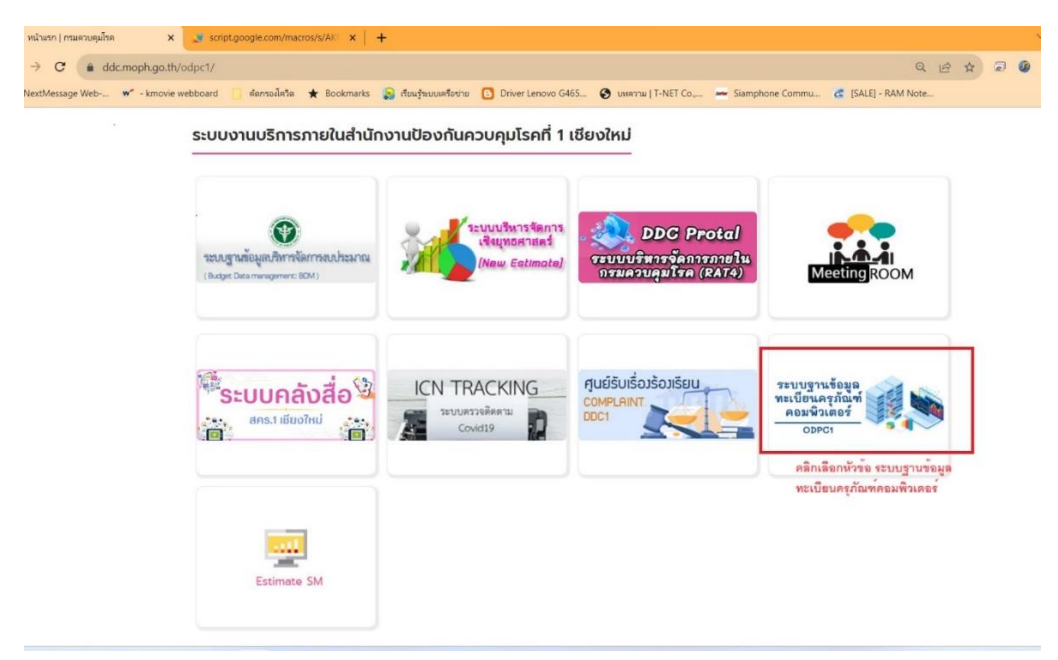

รูปภาพที่ 4.6 แสดงวิธีการเข้าใช้งานระบบทะเบียนครุภัณฑ์คอมพิวเตอร์

2) แสดงหน้าหลักของระบบทะเบียนครุภัณฑ์คอมพิวเตอร์ จะแสดงรายงานครุภัณฑ์ คอมพิวเตอร์ในรูปแบบ Dashboard ซึ่งในหน้า Dashboard ประกอบไปด้วย รายงานแสดงครุภัณฑ์ คอมพิวเตอร์ทั้งหมด รายงานแสดงครุภัณฑ์คอมพิวเตอร์ทั้งหมดแยกตามชนิดครุภัณฑ์ แสดงรายงานครุภัณฑ์ ้ คอมพิวเตอร์รวมแต่ละกลุ่มงาน รายงานแสดงครุภัณฑ์คอมพิวเตอร์ที่ใช้งานเกิน ๕ ปี โดยสามารถเลือกเมนูที่ ้ แสดงครุภัณฑ์คอมพิวเตอร์เฉพาะตามปี พ.ศ. และเมนูที่แสดงรายละเอียดจำนวนครุภัณฑ์คอมพิวเตอร์ตาม กลุ่มงานได้ ตามรูปภาพที่ ๔.๗

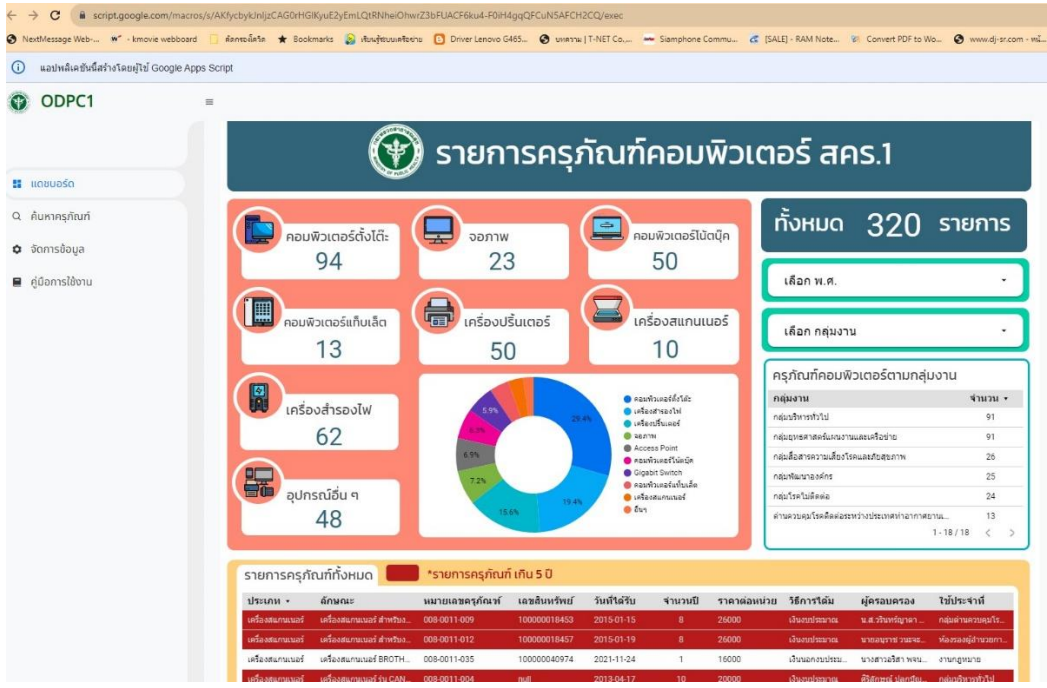

รูปภาพที่ ๔.๗ แสดงหน้ารายงานครุภัณฑ์คอมพิวเตอร์ในรูปแบบ Dashboard

3) ผู้ใช้งานสามารถค้นหาข้อมูลครุภัณฑ์คอมพิวเตอร์ได้โดยพิมพ์ข้อความในช่อง "ค้นหา" และสามารถดูรายละเอียดครุภัณฑ์คอมพิวเตอร์แต่ละรายการโดยคลิกที่เมนู "ดูข้อมูล" ในช่องจัดการข้อมูล ตามรูปภาพที่ ๔.๘ และรูปภาพที่ ๔.๙

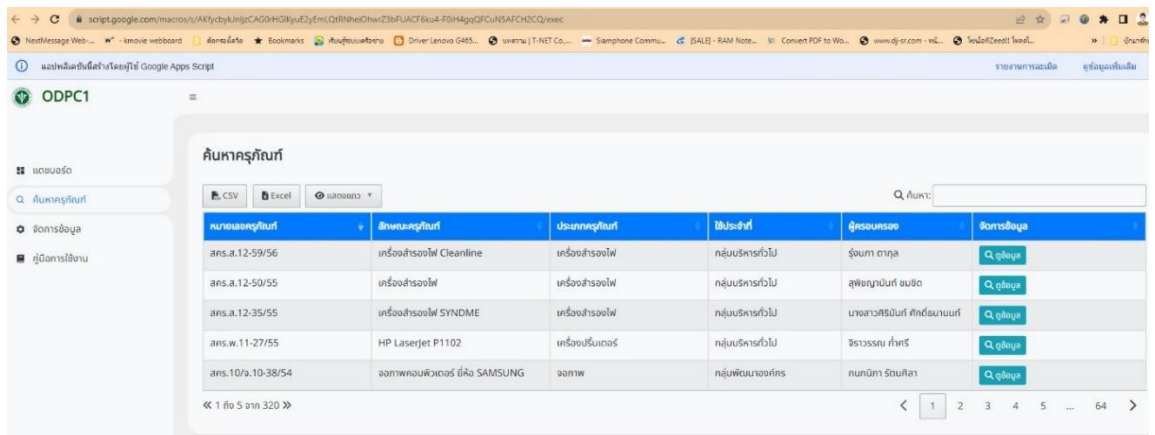

รูปภาพที่ 4.8 แสดงหน้าค้นหาครุภัณฑ์คอมพิวเตอร์

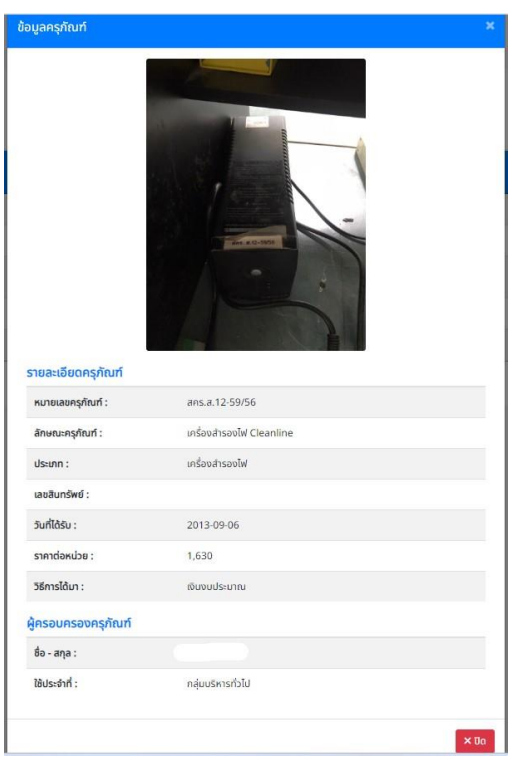

รูปภาพที่ ๔.๙ แสดงหน้ารายละเอียดครุภัณฑ์คอมพิวเตอร์แต่ละรายการ

๔) ผู้จัดการข้อมูล สามารถเข้าใช้งานหน้าบริหารจัดการข้อมูล เพื่อทำการเพิ่ม ลบ แก้ไข ี ข้อมูล ได้โดยเลือกที่เมนู "จัดการข้อมูล" ตามรูปภาพที่ ๔.๘ โดยระบบจะนำเข้าสู่หน้าล็อกอิน (Login) เพื่อ ยืนยันสิทธิ์การใช้งาน ก่อนเข้าใช้งานหน้าบริหารจัดการข้อมูล ตามรูปภาพที่ ๔.๑๐

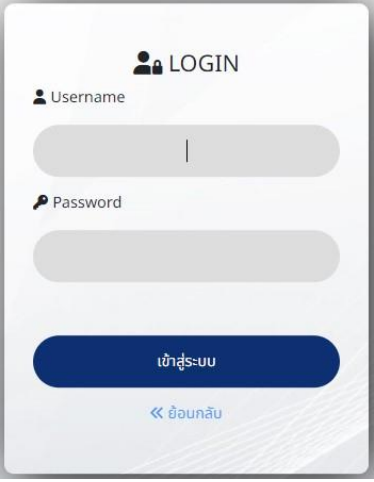

รูปภาพที่ 4.10 แสดงหน้ายืนยันสิทธิ์ในการเข้าใช้งานระบบทะเบียนครุภัณฑ์คอมพิวเตอร์

5) แสดงหน้าต่างบริหารจัดการข้อมูล โดยผู้จัดการข้อมูลสามารถเพิ่ม ลบ แก้ไข หรือดู รายละเอียดข้อมูลครุภัณฑ์คอมพิวเตอร์ตามรายการ พร้อมแสดง QR Code ของครุภัณฑ์ประจำเครื่องได้จาก หน้าบริหารจัดการข้อมูลตามรูปภาพที่ ๔.๑๑ และรูปภาพที่ ๔.๑๒

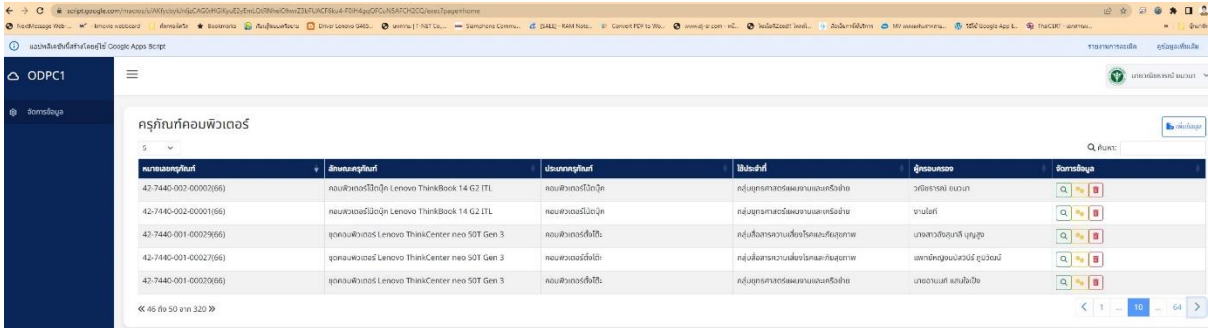

# รูปภาพที่ ๔.๑๑ แสดงหน้าต่างบริหารจัดการข้อมูลครุภัณฑ์คอมพิวเตอร์

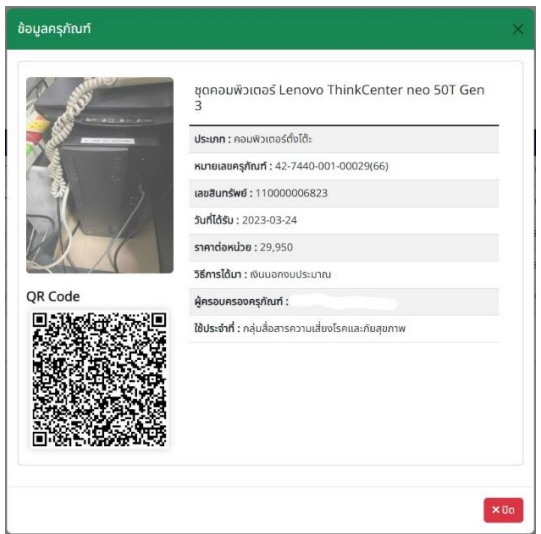

รูปภาพที่ ๔.๑๒ แสดงหน้าข้อมูลครุภัณฑ์คอมพิวเตอร์ และ QR Code ของครุภัณฑ์ประจำเครื่อง

6) ในการเพิ่มข้อมูลครุภัณฑ์คอมพิวเตอร์โดยผู้จัดการข้อมูล ระบบจะสร้าง QR Code เพื่อ แสดงรายละเอียดครุภัณฑ์คอมพิวเตอร์โดยอัตโนมัติ โดยผู้จัดการข้อมูลสามารถคัดลอกรูปภาพ QR Code เพื่อ นำไปติดไว้ที่ครุภัณฑ์คอมพิวเตอร์ประจำเครื่อง เพื่อใช้สำหรับสแกนดูรายละเอียดครุภัณฑ์คอมพิวเตอร์แต่ละ เครื่อง และในกรณีแก้ไขข้อมูลครุภัณฑ์คอมพิวเตอร์ QR Code จะเปลี่ยนข้อมูลตามเป็นข้อมูล ณ ปัจจุบัน ตามรูปภาพที่ ๔.๑๑ และรูปภาพที่ ๔.๑๒

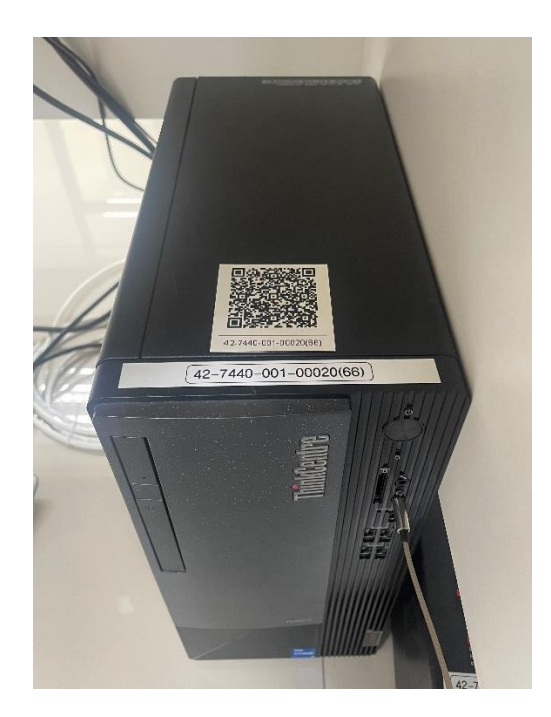

รูปภาพที่ ๔.๑๓ แสดงรูปตัวอย่างการใช้งาน QR Code สำหรับสแกนดูรายละเอียดครุภัณฑ์คอมพิวเตอร์

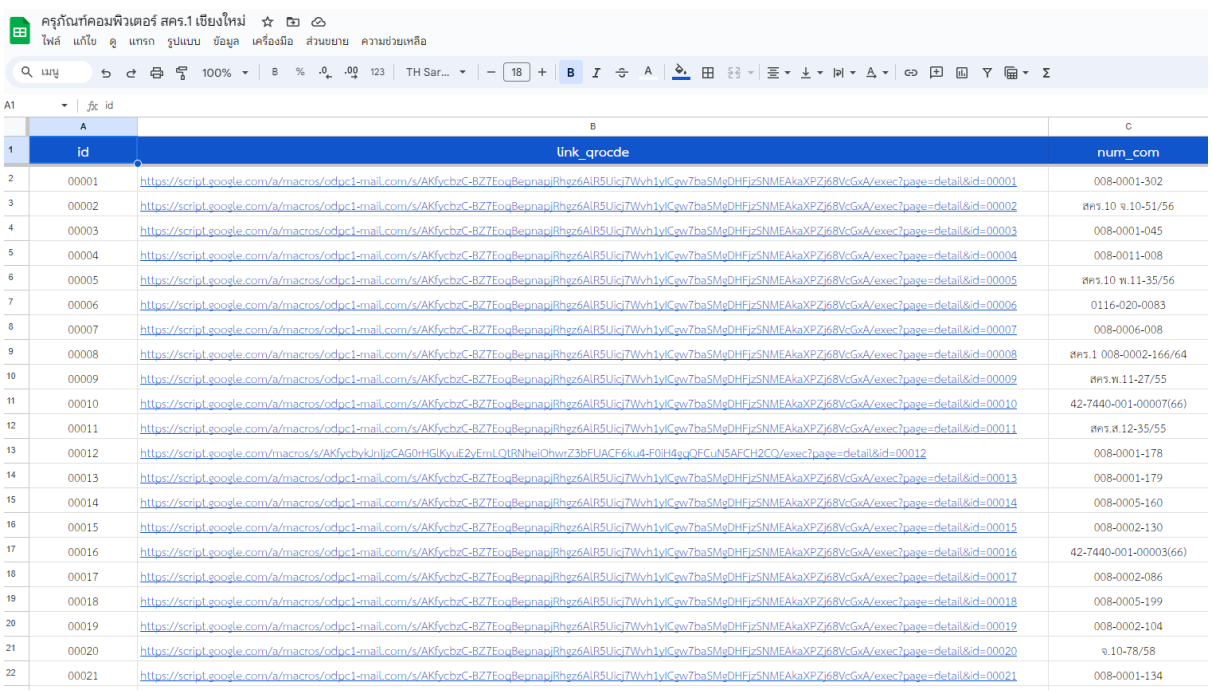

รูปภาพที่ ๔.๑๔ แสดงตารางฐานข้อมูลจัดเก็บ Link QR Code ที่สร้างโดยใช้คำสั่งของระบบ

๗) ภาพแสดงฐานข้อมูลที่ผู้จัดการข้อมูลนำเข้าข้อมูลตามหน้าเพิ่มข้อมูลครุภัณฑ์คอมพิวเตอร์ ที่ผู้พัฒนาได้ออกแบบผ่านเว็บไซต์แอปพลิเคชัน ข้อมูลจะถูกรวบรวมมาเก็บไว้ในรูปแบบ Google Sheet ตาม รูปภาพที่ ๔.๑๕

|                       |           | $\mathcal{L}_1$ reductionships $\mathcal{L}_2$ and $\mathcal{L}_3$ and $\mathcal{L}_4$ and $\mathcal{L}_5$ and $\mathcal{L}_6$ and $\mathcal{L}_7$ and $\mathcal{L}_8$ and $\mathcal{L}_7$ and $\mathcal{L}_8$ and $\mathcal{L}_8$ and $\mathcal{L}_9$ and $\mathcal{L}_8$ and $\mathcal{L}_9$ and $\mathcal{L}_9$ and |                               |                                                                                        |                       |               |            |                        |
|-----------------------|-----------|----------------------------------------------------------------------------------------------------|-------------------------------|----------------------------------------------------------------------------------------|-----------------------|---------------|------------|------------------------|
|                       |           | B docs.goode.com/spreadsheets/d/1GDzsylejaaVmCO3t3ve7jQt62P-8e82QSZPurKck/editApd+1539795219                                                                                                    |                               |                                                                                        |                       |               |            | $\mathbf{a}$<br>0 0 台  |
|                       |           | D Natche @ Map. & Leasen Miles Co., @ Signite Zearn & Meeting Room @ second & Grands O Google                                                                                                    | NB saldwaren<br>providence de |                                                                                        |                       |               |            | <b>III</b> Guiche      |
|                       |           | ครภัณฑ์คอมพิวเตอร์ สคร.1 เขียงใหม่ ☆ เจา 企<br>ให้ตั้งเก็บ ดู แทรก รูปแบบ อ้อมูล เครื่องมือ ส่วนขยาย ความช่วยเหลือ                                                                                                    |                               |                                                                                        |                       | $\Omega$<br>目 |            | <b>C</b> and           |
|                       | $Q$ $\mu$ | ち d 曲 雪 100% v i s % = 約 42 123 THSar v   -   16   + B J ÷ A 4 H 日 日     至 v 上 v 同 v A v   60 田 国 T 職 v I                                                                                                    |                               |                                                                                        |                       |               |            |                        |
|                       |           | 食 1100000484900                                                                                                    |                               |                                                                                        |                       |               |            |                        |
|                       | <b>A</b>  | $\mathbb{R}^2$                                                                                                    | $\mathbb{R}$                  | $\mathbf{D}$                                                                           | ×                     |               | CO.        |                        |
|                       | id.       | pic com                                                                                                    | eroup Type                    | details com                                                                            | num com               | asset com     |            | date $\ln$ - price com |
|                       | 00001     | https://drive.google.com/uc?id=1sylvkoOUo0th1ZsDyN8JBKvGDBS45H7C                                                                                                    | คอมฟิวเตอร์ตั้งได้ะ           | คอมพิวเตอร์ สำหรับงานประมวลผล แบบพี่ 1 ชี้ท้อ HP 400 G7 MT (3GOW4PA#AKL)               | 006-0001-302          |               | 2011-12-04 | 21900                  |
|                       | 00002     | https://drive.ecoele.com/uc?id=150EiGv4NHTafBmKD9TpU-CzKwbikMNX                                                                                                    | <b>VEATIN</b>                 | consulturated by HP HP LV1911                                                          | 881.10 v.10-51/56     |               | 2013-09-11 | 2960                   |
|                       | mones     | https://drive.goode.com/cr.iid=16C2fOW630zTYeJwZ7/wa6Yu1aABs/X0h                                                                                                    | หานทำเอกได้งได้ย              | arisonautranoi fizo BELIA in Fentium 4                                                 | 008-0001-045          |               |            | 3/412.55               |
|                       | 00004     | https://drive.google.com/or.ild=1kn-mthchiky3x0ki-poh7x7723Ucculog                                                                                                    | <b><i>unfinistimument</i></b> | เครื่องสมานเมตร์ สำหรับงานกับเอกสารระดับศูนย์ บริการ แบบที่ 2                          | 008-0011-008          |               |            | 26000                  |
|                       | 00005     | https://drive.google.com/.ic/id=1pz6_r2x85cm5gg0Ywoa0kEkaryEpU6bT                                                                                                    | เครื่องเริ่นเตอร์             | unfarituri Ellia hp Laserjet IA1132 MFP                                                | ans.10 %.11-35/56     |               | 2013-06-03 | 4300                   |
|                       | 00006     | https://drive.google.com/uc?id=1ktw3in0XHviH2eAimv3ArDo200-eSnU                                                                                                    | คอมพิวเตอร์ตั้งได้ะ           | LAB VIKINGS                                                                            | 0116-020-0083         |               | 2005-07-29 |                        |
|                       | 00007     | https://drive.google.com/uc?id=1p8tEVz8LXv8sRu_n35/lsKorGll0mBVJC                                                                                                    | segmy                         | senes fiscend Lenovo L22e-20                                                           | 00640006-008          |               | 2020-08-31 | 3700                   |
|                       | 00009     | https://drive.google.com/uc?id=1ZTigyvPmMb6cDfmzSO5mnBBvScnFPwag                                                                                                    | เครื่อง รั้นเอลร์             | เครื่องนั้นส์ HP Laser Jet Pro M12a                                                    | 891.1 008-0002-166/60 |               | 2021-04-22 | 3350                   |
|                       | nongo     | https://drive.google.com/uc?id=1BZjaidFDnBZiHZctz7LkmLW794/W2aaH                                                                                                    | เครื่องเริ่นเคลร์             | HP LaserJet P1102                                                                      | ans.v.11-27/55        |               | 2011-11-25 | 3590                   |
|                       | 00010     | https://drive.ecode.com/aciid=1nO7fEaANr6layS8R_K47uV7efQm7dun2                                                                                                    | หามพิวเตอร์ดั้งได้ย           | ของแมล์นี้คือ Lenovo Think Center M 75s G2                                             | 42-7440-001-00007(66) | 1100000484900 | 2022-11-17 | 21000                  |
| $12^{12}$             | 0001      | https://thive.google.com/sr.iid=1n3506klf5g6a0ummTCl3_Blbso                                                                                                    | adsurbucks.                   | เครื่องสำหรับปรรกสวนค                                                                  | 8K1,8,12.35/55        |               | 2012-08-20 | 4500                   |
| 13 <sub>1</sub>       | 00012     | https://drive.google.com/uc?id=1n_EpC?SGVhE-KBvmjWdP26TNRy4-av_W                                                                                                    | คอมพิวเตอร์ตั้งได้ะ           | ขอคอมพิวเตอร์ Acer                                                                     | 008-0001-178          | 10000020865   | 2015-11-20 |                        |
| 14                    | 00013     | https://drive.google.com/uc/id=19e4_W1C9F52sKuvv4tMnjA5Emn/ilpFB4EB                                                                                                    | คอมพิวเตอร์ตั้งได้ะ           | คริกาคอมพิวเตอร์ดำหรับงานประมวลผลแบบ 1 ชี้หือ Acer Veriton M4630G Model UD.VHHST.257   | 008-0001-179          | 100000020866  | 2015-11-20 | 21600                  |
|                       | 00014     | https://drive.google.com/uc?id=12.leallrXb5-rZV98hcaM1FLiEKJlv9                                                                                                    | <b>Winnerbrack</b>            | inferênserîn trina 800 ya UPS SYNDOME (B00ward)                                        | 006-0005-160          |               | 2020-08-31 | 2500                   |
|                       | 00015     | https://drive.google.com/uc?id-1vRdl2YB6P6EmdGLhAMnrwe1fi73-vpOl                                                                                                    | เครื่องเว้าแต่อว่             | เครือพริ้น furi xerox                                                                  | 008-0002-130          | 100000021378  | 2016-10-19 | 5050                   |
|                       | 00016     | https://drive.google.com/uc/id=1uaP9/WtzOwadFSDDz9/WJZAJMEEJwew                                                                                                    | ครมหิวเตอร์ตั้งได้ธ           | ชุดคอมลั้งได้ะ Lenovo Think Center M 75s G2                                            | 42-7440-001-00003(66) |               | 2022-11-17 | 21000                  |
|                       | 00017     | https://drive.eccele.com/uc?id=1rUu6QcwktDdhE4Td5-4iorymn/N2zCD                                                                                                    | เครื่องเริ่นเคอร์             | เครื่องพิมพ์คอมพิวเตอร์ Laser Printer อีพ้อ Samsune ML2580                             | 008-0002-086          |               | 2011-09-26 | 3500                   |
| $16^{1}$              | 00018     | https://drive.google.com/uciid=1EkPEV@3Dp1GPN6QE7pzURrYOKD@djm                                                                                                    | เครื่องลำนองไฟ                | arcanomic system and will contained and contact in                                     | 008/0005.199          |               | 2022-03-30 | 2200                   |
| 20                    | 00019     | https://drive.google.com/or.itd=1aUth:A0kO6Q6cFE.6vpmd0a.Qf5NQeTr                                                                                                    | เครื่องเกินเทคร์              | ue leasturé Multifunction 1998 Laser Elite FLUI XEROX du DocuPrint CM-305DE S/N 050940 | 008-0002-104          | 1000000209290 | 2015-11-16 | 12500                  |
| 21                    | 00020     | https://drive.google.com/uc/id=1z-HUb1aL1MaK9jt8iBD3Yfn6-ORmp0co                                                                                                    | \$800m                        | จอดอมพิวเตอร์BenQ                                                                      | 9.10-78/58            |               | 2015-03-17 | 3500                   |
| $\overline{12}$       | 00021     | https://drive.google.com/uc?id=1rv3YpCNLP55L5BfANiV5pgTNCp4BUCO                                                                                                    | ครบฟิวเตคร์ตั้งได้ะ           | CPU Acer M0610                                                                         | 006-0001-134          | 10000010783   | 2011-08-03 | 16800                  |
| $\overline{\epsilon}$ | 00022     | https://drive.google.com/uc?id=1mW2H5@SL595CnxcfcAcV@NbxclcXV@/                                                                                                    | คอมฟัวเตอร์ตั้งได้ะ           | undeanearkhung from at R CPTMA OT Pentium 150.                                         | 008-0001-015          |               | 1997-12-08 |                        |
|                       | 00023     | https://drive.goodle.com/uc?id=1CDdvwDH5J-hlkPu/YAEvCZuvY-sDs5                                                                                                    | เครื่องเริ่นเคลร์             | เครื่องเริ่มส์ HP Lasedet P1102                                                        | 1.11-40/56            |               | 2013-09-06 | 3590                   |
|                       | 00024     | https://drive.ecoele.com/uc?id=1foe4Wi2TM6V3BB0iC3DWVR.vL4wzkKXD                                                                                                    | เครื่องเว็นเคอร์              | เครื่องเริ่ม HP Laserjet p1006                                                         | W11-17/52             |               | 2009-04-10 | 4990                   |
|                       | 00025     | https://drive.google.com/uc?id=1DElh96MS0jiWmaltEZtMzsW4DCxbiU                                                                                                    | หรือเล้าเองไฟ                 | wheelmedyl                                                                             | 812-96/58             |               | 2016-03-17 | 2900                   |

รูปภาพ ๔.๑๕ แสดงฐานข้อมูลที่จัดเก็บอยู่ใน Google Sheet

8) ผู้ดูแลระบบสามารถบริหารจัดการข้อมูลผู้ใช้งานระบบในการ เพิ่ม ลบ แก้ไข แบ่ง ประเภทสิทธิ์การใช้งานของผู้จัดการข้อมูลและผู้ดูแลระบบได้ ตามรูปภาพที่ ๔.๑๖

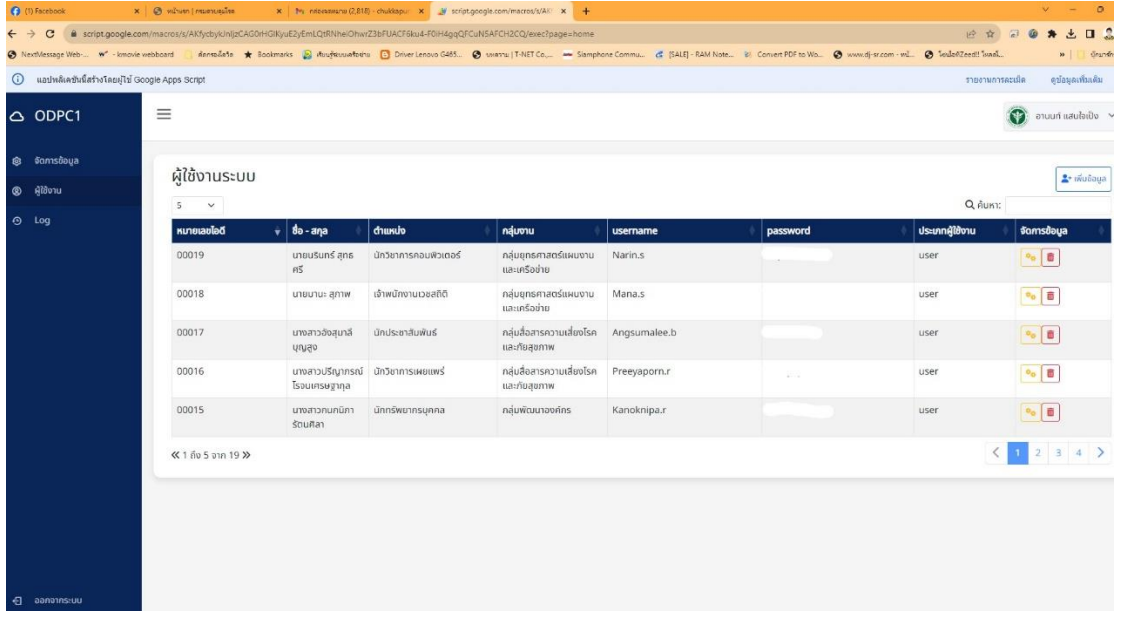

รูปภาพที่ 4.16 แสดงหน้าบริหารจัดการสิทธิ์ของผู้ใช้งานระบบ

9) ผู้ดูแลระบบสามารถดูข้อมูล Log แสดงรายละเอียดในการเพิ่ม ลบ แก้ไขข้อมูลครุภัณฑ์ ี คอมพิวเตอร์ของผู้ใช้งาน โดยจะระบุ เวลาการทำรายการ สถานะในการใช้งาน และไอดีผู้ดำเนินการ ตาม รูปภาพที่ ๔.๑๗

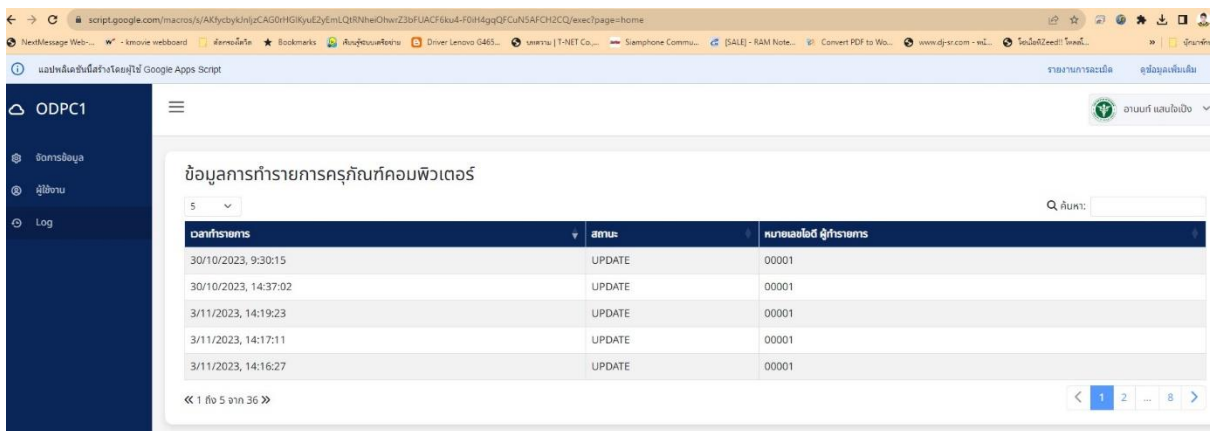

ู รูปภาพที่ ๔.๑๗ แสดงหน้าข้อมูลการทำรายการครุภัณฑ์คอมพิวเตอร์

## **4.6 ผลการติดตั้งระบบ**

## URL ของระบบฐานข้อมูลทะเบียนครุภัณฑ์คอมพิวเตอร์ คือ

https://script.google.com/macros/s/AKfycbykJnIjzCAG0rHGlKyuE2yEmLQtRNheiOhwrZ3bFUAC F6ku4-F0iH4gqQFCuN5AFCH2CQ/exec เนื่องจากเป็นระบบที่พัฒนาขึ้นโดย แพลตฟอร์ม Google App Script ร่วมกับบริการ Google Workspace ซึ่งเป็นของผู้ให้บริการ Google จึงสามารถใช้งานได้ทันที โดยใช้ งานผ่าน Cloud Server ของผู้ให้บริการ Google ทำให้มีความสะดวก รวดเร็ว และมีความปลอดภัยในการ พัฒนา ติดตั้ง และใช้งานระบบตามรูปภาพที่ ๔.๑๘

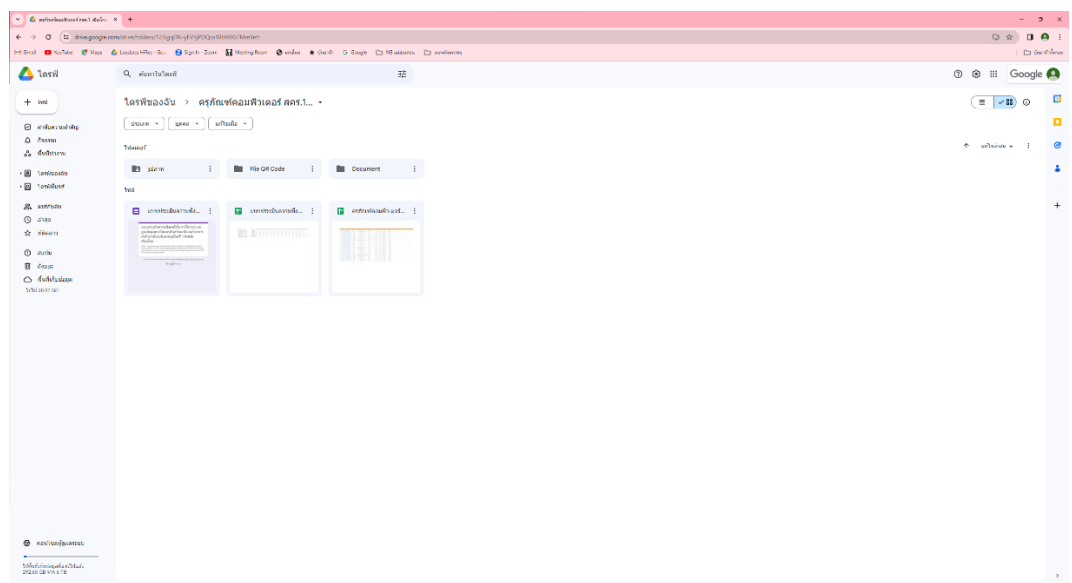

รูปภาพที่ ๔.๑๘ แสดงหน้า Google Drive ที่ใช้สำหรับพัฒนา ติดตั้ง และจัดเก็บระบบ

#### **4.7 ผลการบ ารุงรักษาระบบ (Maintenance)**

๔.๗.๑ การสำรองข้อมูล ผู้พัฒนาระบบดำเนินการจัดทำช่องทางในการสำรองฐานข้อมูลครุภัณฑ์ ้ คอมพิวเตอร์ขึ้น ๒ ช่องทางดังนี้

๑) ช่องทาง ๑ ในการเพิ่ม ลบ แก้ไขข้อมูลครุภัณฑ์คอมพิวเตอร์ในระบบฐานข้อมูลทะเบียน ครุภัณฑ์คอมพิวเตอร์ Google Drive จะดำเนินการสำรองข้อมูลครุภัณฑ์คอมพิวเตอร์ ไปยังเครื่องคอมพิวเตอร์ ที่ผู้ดูแลระบบได้ด าเนินการติดตั้ง และตั้งค่าใช้งานฟังก์ชัน Google Backup and Sync ไว้โดยอัตโนมัติใน รูปแบบ Realtime ในกรณีเปิดคอมพิวเตอร์ดังกล่าว

๒) ช่องทาง ๒ ในการเพิ่ม ลบ แก้ไขข้อมูลครุภัณฑ์คอมพิวเตอร์ในระบบฐานข้อมูลทะเบียน ครุภัณฑ์คอมพิวเตอร์อุปกรณ์จัดเก็บข้อมูลผ่านระบบเครือข่ายอินเตอร์เน็ต NAS Storage ของหน่วยงานจะ ด าเนินการส ารองข้อมูลครุภัณฑ์คอมพิวเตอร์ไว้โดยอัตโนมัติในรูปแบบ Realtime

๔.7.2 ความพึงพอใจของผู้รับผิดชอบงานพัสดุของกลุ่ม/ศูนย์/งานที่ได้ใช้ระบบฐานข้อมูลทะเบียน ครุภัณฑ์คอมพิวเตอร์

ผู้พัฒนาระบบได้จัดทำแบบประเมินความพึงพอใจในการใช้งานระบบฐานข้อมูลทะเบียนครุภัณฑ์ คอมพิวเตอร์ ผ่านระบบออนไลน์โดยขอความอนุเคราะห์ผู้ที่ได้รับมอบหมายให้เป็นผู้ดูแลครุภัณฑ์คอมพิวเตอร์ ประจำกลุ่มงานเข้าตอบแบบสำรวจความพึงพอใจให้แล้วเสร็จ ภายในวันที่ ๙ พฤศจิกายน ๒๕๖๖ เพื่อนำผล การประเมินความพึงพอใจที่ได้มาปรับปรุง และพัฒนาระบบฐานข้อมูลทะเบียนครุภัณฑ์คอมพิวเตอร์ซึ่งมีกลุ่ม ึ่งานที่เป็นกล่มเป้าหมายภายในอาคารสำนักงานป้องกันควบคมโรคที่ ๑ จังหวัดเชียงใหม่ ๗ กล่มงาน ซึ่งมี ้ บุคลากรทั้งสิ้น ๑๕ คน โดยมีผลการประเมินความพึงพอใจดังนี้

๑) ส่วนที่ ๑ ข้อมูลทั่วไปของผู้ได้รับมอบหมาย

(๑) ตำแหน่ง ผู้ที่ได้รับมอบหมายส่วนใหญ่มีตำแหน่ง นักวิชาการสาธารณสุข จำนวน ๔ คน คิดเป็นร้อยละ ๒๖.๗ รองลงมาคือ นิติกร จำนวน ๒ คน เจ้าพนักงานพัสดุ จำนวน ๒ คน และนัก ิทรัพยากรบุคคล จำนวน ๒ คน ทั้ง ๓ ตำแหน่งคิดเป็นร้อยละ ๑๓.๓ นักประชาสัมพันธ์ จำนวน ๑ คน คิดเป็น ร้อยละ ๖.๗ นักวิชาการเผยแพร่ จำนวน ๑ คน คิดเป็นร้อยละ ๖.๗ เจ้าพนักงานธรการ จำนวน ๑ คน คิดเป็น ร้อยละ ๖.๗ นักจัดการงานทั่วไป จำนวน ๑ คน คิดเป็นร้อยละ ๖.๗ นักวิเคราะห์นโยบายและแผน จำนวน ๑ คน คิดเป็นร้อยละ ๖.๗

(๒) ระดับตำแหน่ง ผู้ที่ได้รับมอบหมายส่วนใหญ่เป็นพนักงานราชการ จำนวน ๘ คน คิด เป็นร้อยละ ๕๓.๓ รองลงมา คือ ข้าราชการระดับชำนาญการ จำนวน ๔ คน คิดเป็นร้อยละ ๒๖.๗ ข้าราชการ ระดับชำนาญงาน จำนวน ๒ คน คิดเป็นร้อยละ ๑๓.๓ ข้าราชการระดับปฏิบัติงาน จำนวน ๑ คน คิดเป็นร้อย ละ 5.ศ

(๓) อายุ ผู้ที่ได้รับมอบหมายส่วนใหญ่มีอายุระหว่าง ๓๑-๔๐ ปี จำนวน ๘ คน คิดเป็นร้อย ละ ๕๓.๔ รองลงมาคือ กลุ่มอายุระหว่าง ๔๑-๕๐ ปี จำนวน ๔ คน คิดเป็นร้อยละ ๒๖.๖ กลุ่มอายุระหว่าง ๒๑-๓๐ ปี จำนวน ๓ คน คิดเป็นร้อยละ ๒๐

(๔) กลุ่มงาน ผู้ที่ได้รับมอบหมายส่วนใหญ่สังกัดกลุ่มงานพัฒนาองค์กร จำนวน ๔ คน คิด เป็นร้อยละ ๒๖.๗ รองลงมาคือ กลุ่มสื่อสารความเสี่ยงโรคและภัยสุขภาพ จำนวน ๓ คน และกลุ่มบริหารทั่วไป จำนวน ๓ คน ทั้ง ๒ กลุ่มงานคิดเป็นร้อยละ ๒๐ กลุ่มด่านควบคุมโรคติดต่อระหว่างประเทศและชายแดน ้จำนวน จำนวน ๒ คน คิดเป็นร้อยละ ๑๓.๓ งานกฎหมาย จำนวน ๒ คน คิดเป็นร้อยละ ๑๓.๓ กลุ่มโรคไม่ ติดต่อ จำนวน ๑ คน คิดเป็นร้อยละ ๖.๗ แสดงตามตารางที่ ๔-๑

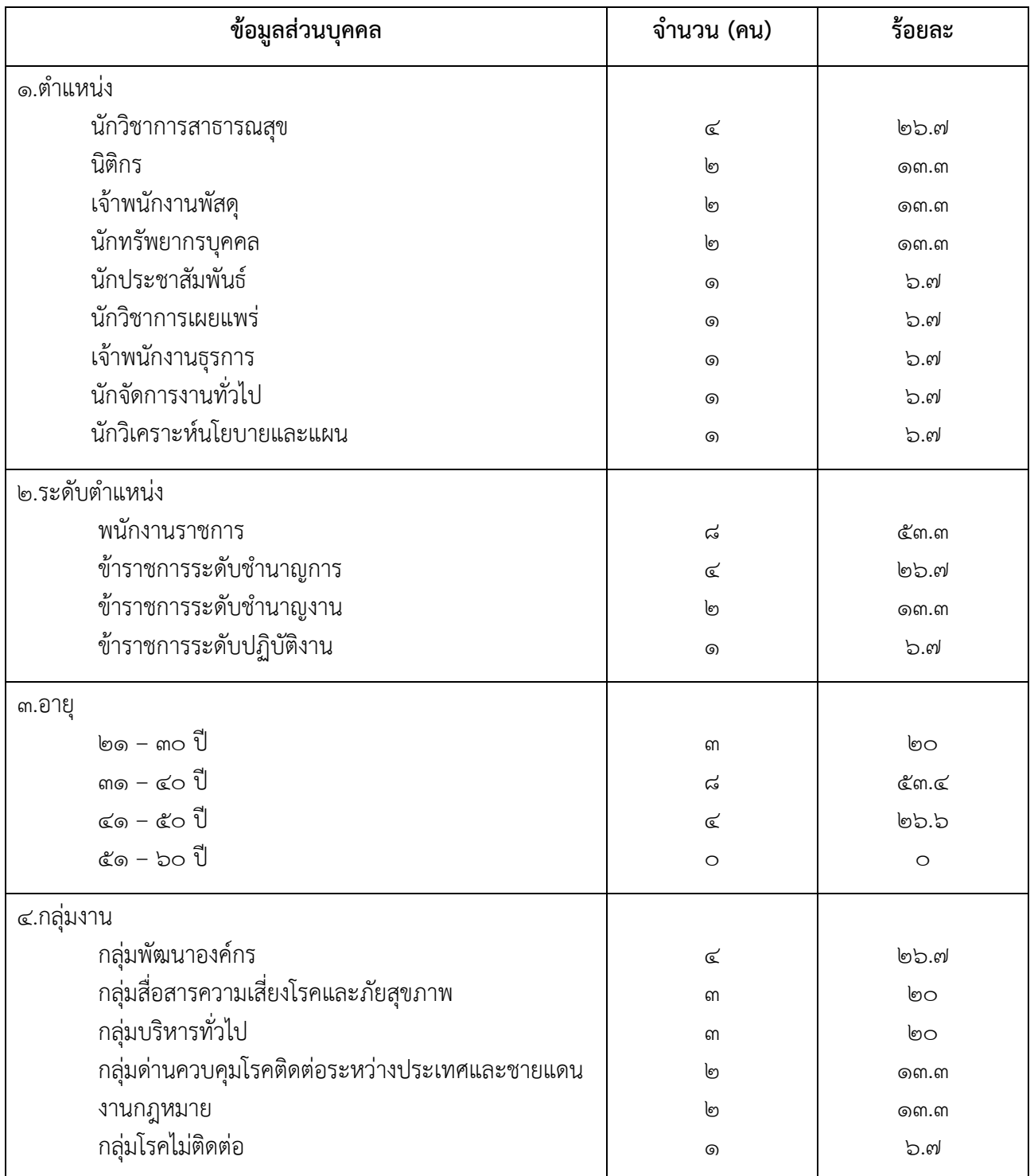

**ตารางที่ ๔-๑** แสดงผลข้อมูลส่วนบุคคลของผู้ได้รับมอบหมายดูแลระบบทะเบียนครุภัณฑ์คอมพิวเตอร์

๒) ส่วนที่ ๒ แบบประเมินประสิทธิภาพของระบบ

(๑) ผลการสำรวจความพึงพอใจของผู้ได้รับมอบหมายด้านคุณภาพของข้อมูล (Information Quality) ของระบบฐานข้อมูลทะเบียนครุภัณฑ์คอมพิวเตอร์ พบว่ามีความพึงพอใจระดับมาก ที่สุดในทุกข้อคำถามโดยมีค่าระดับเฉลี่ยเท่ากับ ๔.๔๘ แสดงตามตาราง ๔-๒

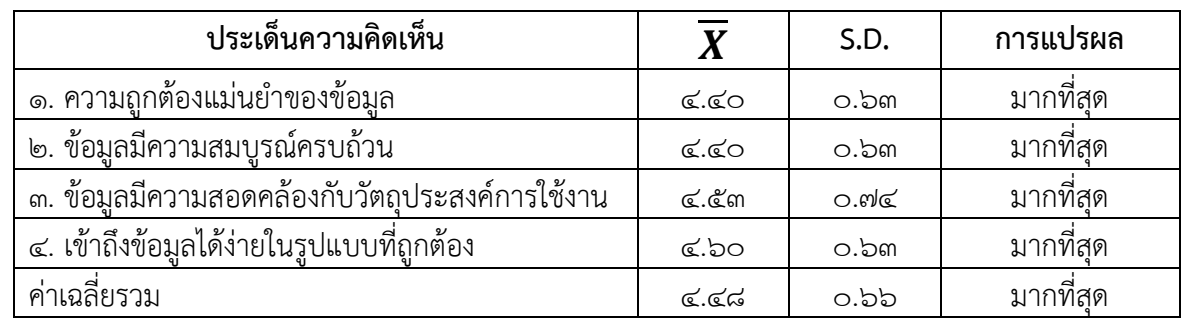

**ตารางที่ 4-2** ความพึงพอใจของผู้ได้รับมอบหมายด้านคุณภาพของข้อมูล (Information Quality)

(๒) ผลการสำรวจความพึงพอใจของผู้ได้รับมอบหมายด้านประสิทธิภาพของระบบ (System Quality) ของระบบฐานข้อมูลทะเบียนครุภัณฑ์คอมพิวเตอร์ พบว่ามีความพึงพอใจระดับมากที่สุดใน ทุกข้อคำถามโดยมีค่าระดับเฉลี่ยเท่ากับ ๔.๔๗ แสดงตามตาราง ๔-๓

**ตารางที่ 4-3** ความพึงพอใจของผู้ได้รับมอบหมายด้านประสิทธิภาพของระบบ (System Quality)

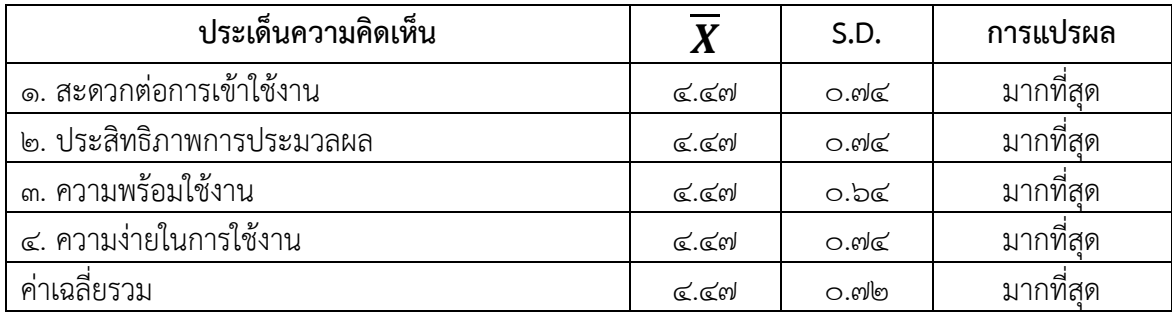

 (3) ผลการส ารวจความพึงพอใจของผู้ได้รับมอบหมายด้านคุณภาพของการบริการ (Service Quality) ของระบบฐานข้อมูลทะเบียนครุภัณฑ์คอมพิวเตอร์ พบว่ามีความพึงพอใจระดับมากที่สุดใน ทุกข้อคำถามโดยมีค่าระดับเฉลี่ยเท่ากับ ๔.๓๑ แสดงตามตาราง ๔-๔

**ตารางที่ 4-4** ความพึงพอใจของผู้ได้รับมอบหมายด้านคุณภาพของการบริการ (Service Quality)

| ประเด็นความคิดเห็น           |           | S.D.       | การแปรผล |
|------------------------------|-----------|------------|----------|
| ๑. คู่มือการใช้งาน           | ≪.๒๗      | ೦.ಡಡ       | มากที่สด |
| ๒. การบริการให้ความช่วยเหลือ | $\ll$ .៣៣ | $O.$ Q $O$ | มากที่สด |
| .๓. ความเอาใจใส่ต่อปัญหา     | $\ll$ .៣៣ | $O.$ @ $O$ | มากที่สด |
| ค่าเฉลียรวม                  | ๔.๓๑      | ೦.ಡೆ       | มากที่สด |

(๔) ผลการสำรวจความพึงพอใจของผู้ได้รับมอบหมายด้านประโยชน์ที่ได้รับ (Net Benefits) ของระบบฐานข้อมูลทะเบียนครุภัณฑ์คอมพิวเตอร์ พบว่ามีความพึงพอใจระดับมากที่สุดในทุกข้อ คำถามโดยมีค่าระดับเฉลี่ยเท่ากับ ๔.๔๗ แสดงตามตาราง ๔-๕

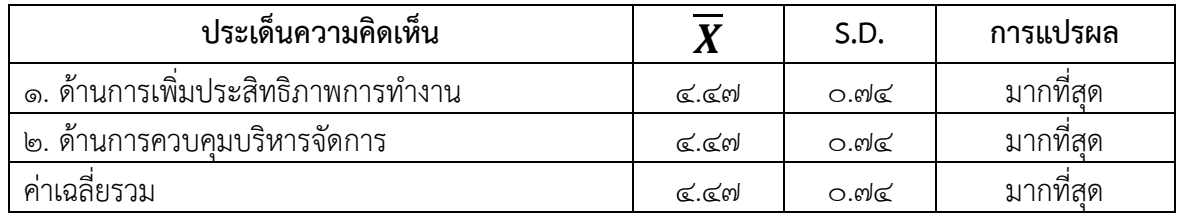

**ตารางที่ 4-5** ความพึงพอใจของผู้ได้รับมอบหมายด้านประโยชน์ที่ได้รับ (Net Benefits)

**ตารางที่ ๔-๖** ค่าระดับคะแนนเฉลี่ย และส่วนเบี่ยงเบนมาตรฐานความพึงพอใจของผู้ที่ได้รับมอบหมาย เกี่ยวกับการใช้งานระบบฐานข้อมูลทะเบียนครุภัณฑ์คอมพิวเตอร์ อาคารสำนักงานป้องกันควบคุมโรคที่ ๑ จังหวัดเชียงใหม่

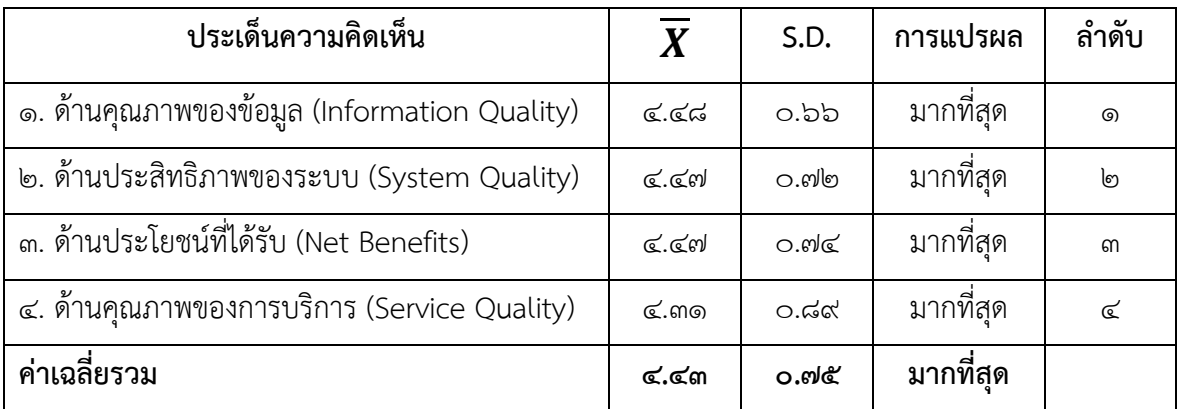
### **บทที่ 5**

#### **สรุป อภิปรายผลและข้อเสนอแนะ**

#### **5.1 สรุปและอภิปรายผล**

้ระบบฐานข้อมูลทะเบียนครุภัณฑ์คอมพิวเตอร์ ได้เปิดใช้งานเพื่ออำนวยความสะดวกให้กับเจ้าหน้าที่ ภายในหน่วยงานที่มีความต้องการในการตรวจสอบครุภัณฑ์คอมพิวเตอร์ประจำกลุ่มงาน สามารถบริหาร ้จัดการ เพิ่ม ลบ แก้ไข จัดเก็บข้อมูลครุภัณฑ์คอมพิวเตอร์ และนำข้อมูลที่ได้มาใช้สำหรับระดมทรัพยากรเพื่อ การตอบโต้ภาวะฉุกเฉินทางสาธารณสุข รวมไปถึงนำไปใช้เพื่อสร้าง Data Visualization เพื่อการวิเคราะห์ ข้อมูลประกอบการพิจารณาจัดทำแผนคำของบประมาณของสำนักงานป้องกันควบคุมโรคที่ ๑ จังหวัด เชียงใหม่ โดยผู้ใช้งานสามารถใช้งานระบบได้ตามขั้นตอนในคู่มือการใช้งานระบบฐานข้อมูลทะเบียนครุภัณฑ์ ้ คอมพิวเตอร์อาคารสำนักงานป้องกันควบคุมโรคที่ ๑ จังหวัดเชียงใหม่ (ภาคผนวก ก.) ซึ่งสามารถเข้าใช้งาน ระบบได้ผ่านทางเครือข่ายอินเตอร์เน็ตผ่าน Domain Name และช่องทางที่ได้กำหนดไว้ บนเว็บเบราว์เซอร์ (Web Browser) ท าให้สามารถเข้าใช้งานระบบได้ง่าย สะดวก และรวดเร็ว โดยไม่ต้องติดตั้งโปรแกรมใดๆ ้ เพิ่มเติม จากการสำรวจความพึงพอใจของผู้ใช้งาน พบว่า ประสิทธิผลและความสำเร็จของระบบฐานข้อมูล ทะเบียนครภัณฑ์คอมพิวเตอร์ภาพรวมอยในระดับ มากที่สด คิดเป็นค่าเฉลี่ยมากถึง ๔.๔๓ โดยปัจจัยผู้ที่ได้รับ มอบหมายมีความพึงพอใจมากที่สุด ได้แก่ ผลการประเมินด้านคุณภาพของข้อมูล (Information Quality) มี ค่าเฉลี่ยสูงถึง 4.48 รองลงมา คือ ผลการประเมินด้านประสิทธิภาพของระบบ (System Quality) และด้าน ประโยชน์ที่ได้รับ (Net Benefits) มีค่าเฉลี่ยเท่ากัน คือ ๔.๔๗ ซึ่งเป็นค่าความพึงพอใจมากที่สุดทั้ง ๒ ด้าน และผลการประเมินด้านคุณภาพของการบริการ (Service Quality) มีค่าความพึงพอใจน้อยที่สุด มีค่าเฉลี่ย 4.31 ซึ่งเป็นค่าความถึงพอใจมากที่สุด เนื่องจากการพัฒนาระบบมีขอบเขต และวัตถุประสงค์การใช้งานที่ ี่ ชัดเจน ไม่มีความซับซ้อนของกระบวนการในการใช้งาน และมีผู้เกี่ยวข้องในการใช้งาน โดยกำหนดให้มีผู้ได้รับ มอบหมายในการบริหารจัดการระบบฐานข้อมูลทะเบียนครุภัณฑ์คอมพิวเตอร์ประจำกลุ่มงาน จึงสามารถทำ ้ความเข้าใจระบบการทำงานได้อย่างรวดเร็ว ทำให้สามารถควบคุมคุณภาพของข้อมูล และประสิทธิภาพการ ท างานของระบบได้ในระดับที่สูง

### **5.2 การน าไปใช้ประโยชน์/ผลกระทบ**

่ ๕.๒.๑ ข้อมูลที่จัดเก็บด้วยระบบฐานข้อมูลทะเบียนครุภัณฑ์คอมพิวเตอร์ สามารถนำไปใช้เป็นข้อมูล ประกอบการตรวจสอบครุภัณฑ์คอมพิวเตอร์ประจำปี ให้กับสำนักงานป้องกันควบคุมโรคที่ ๑ จังหวัดเชียงใหม่ ้ เนื่องจากข้อมูลมีการจัดเก็บหมายเลขครุภัณฑ์ ตำแหน่งที่อยู่ ผู้รับผิดชอบ ซึ่งมีความสะดวกในการค้นหา ้ ครุภัณฑ์คอมพิวเตอร์เพื่อนำมาตรวจสอบได้อย่างรวดเร็ว

้ ๕.๒.๒ การใช้งานระบบฐานข้อมูลทะเบียนครุภัณฑ์คอมพิวเตอร์สามารถลดภาระ และอำนวยความ สะดวกให้กับกลุ่มงานหลักที่รับผิดชอบในการบริหารจัดการข้อมูลครุภัณฑ์คอมพิวเตอร์กลางของหน่วยงาน เนื่องจากแต่ละกลุ่มงานจะมีผู้รับผิดชอบในการบริหารจัดการ เพิ่ม ลบ แก้ไขข้อมูลครุภัณฑ์คอมพิวเตอร์ของ แต่ละกลุ่มงานให้ถูกต้อง ครบถ้วน และเป็นปัจจุบัน

่ ๕.๒.๓ ข้อมูลที่จัดเก็บด้วยระบบฐานข้อมูลทะเบียนครุภัณฑ์คอมพิวเตอร์ สามารถใช้สำหรับเตรียม ความพร้อมในการระดมทรัพยากรครุภัณฑ์คอมพิวเตอร์ภายในหน่วยงาน เมื่อเกิดเหตุภาวะฉุกเฉินทางด้าน สาธารณสุขได้อย่างมีประสิทธิภาพ

5.2.4 ระบบฐานข้อมูลทะเบียนครุภัณฑ์คอมพิวเตอร์ มีการประมวลผลข้อมูล และแสดงผลออกมาใน รูปแบบรายงานสรุปผลข้อมูลครุภัณฑ์คอมพิวเตอร์ ซึ่งแสดงผลในรูปแบบ Dashboard ซึ่งผู้ใช้งานสามารถนำ Dashboard ดังกล่าวไปใช้เพื่อนำเสนอผู้บริหารในการจัดทำแผนคำขอครุภัณฑ์คอมพิวเตอร์ของหน่วยงานได้ อย่างมีประสิทธิภาพ

่ ๕.๒.๕ ระบบฐานข้อมูลทะเบียนครุภัณฑ์คอมพิวเตอร์ สามารถนำไปต่อยอดเพื่อไปใช้งานกับครุภัณฑ์ ิชนิดอื่นๆ ที่มีอยู่ภายในหน่วยงานได้ เช่น ครุภัณฑ์สำนักงาน ครุภัณฑ์เผยแพร่และโฆษณา ครุภัณฑ์ วิทยาศาสตร์หรือการแพทย์ เป็นต้น

#### **5.3 ความยุ่งยากและซับซ้อนในการด าเนินการ**

5.3.1 การพัฒนาเว็บแอปพลิเคชัน (Web Application) เป็นกระบวนการที่มีความซับซ้อน และ ี จำเป็นต้องใช้องค์ความรู้ที่หลากหลาย ขอบเขตของงาน และรูปแบบการทำงานของระบบที่เกี่ยวข้องกับผู้มี ส่วนได้ส่วนเสียที่ต้องติดต่อประสานงาน มีความต้องการ มีความคาดหวังหรือความคิดเห็นที่หลากหลายที่ต้อง ใช้เป็นข้อมูลประกอบการพิจารณาในการดำเนินการ

5.3.2 ต้องประยุกต์ใช้ความรู้ ทักษะและประสบการณ์ในทางวิชาการในสายอาชีพในการปรับเปลี่ยน วิธีการปฏิบัติงานให้เหมาะสมกับขอบเขตและข้อกำหนดของงาน

้ ๕.๓.๓ เป็นงานที่ต้องประยุกต์ใช้อุปกรณ์ เครื่องมือ เทคโนโลยี และซอฟแวร์ที่มีอยู่ภายในหน่วยงาน ที่เกี่ยวข้องกับการพัฒนา

้ ๕.๓.๔ ระบบฐานข้อมูลทะเบียนครุภัณฑ์คอมพิวเตอร์ เป็นการพัฒนาระบบที่มีข้อจำกัดด้านเวลา และ ทรัพยากรเป็นวิธีการดำเนินงานที่ต้องหาวิธีพัฒนาให้ได้ระบบที่เกิดผลสัมฤทธิ์ภายใต้ข้อจำกัด ต้องมีความง่าย ในการใช้งาน มีประสิทธิภาพน่าเชื่อถือ และมีความปลอดภัยในการใช้งาน

้ ๕.๓.๕ ต้องพัฒนาระบบให้มีความง่ายต่อการบำรุงรักษา และรองรับการขนาดความสามารถในการ ประมวลผลของระบบเพิ่มเติมได้

#### **5.4 ปัญหาและอุปสรรคในการด าเนินการ**

5.4.1 มีปัญหาในการก าหนดขอบเขตของการพัฒนาระบบให้มีความชัดเจน และตอบสนองความ ้ต้องการของผู้ใช้งานให้ได้มากที่สุด เนื่องจากเป็นกระบวนการทำงานที่กำหนดขึ้นใหม่เพื่อรองรับการจัดเก็บ และบริหารจัดการฐานข้อมูลครุภัณฑ์คอมพิวเตอร์โดยเฉพาะ

๕.๔.๒ มีข้อจำกัดด้านเวลา ทำให้ต้องหาวิธีการพัฒนาระบบที่สามารถนำเสนอระบบได้ภายใน ้ ระยะเวลาที่กำหนด และทำให้การพัฒนาระบบสามารถใช้งานได้อย่างมีประสิทธิภาพ มีความคุ้มค่า ตรงความ ้ต้องการของผู้ใช้งาน จึงต้องใช้โปรแกรมสำเร็จรูปที่มีความน่าเชื่อถือในการพัฒนาระบบ

ี ๕.๔.๓ มีข้อจำกัดในการจัดเก็บฐานข้อมูลครุภัณฑ์คอมพิวเตอร์ เนื่องจากครุภัณฑ์บางรายการมีอายุ การใช้งานเป็นเวลานาน ทำให้บางรายการไม่สามารถหาข้อมูลได้ครบตามที่ต้องการ เป็นผลทำให้ฐานข้อมูล ครุภัณฑ์คอมพิวเตอร์มีข้อมูลบางรายการไม่ครบถ้วนสมบูรณ์

### **5.5 ข้อเสนอแนะ**

َ ๕.๕.๑ เนื่องจากผู้พัฒนาระบบไม่สามารถเข้าใจถึงกระบวนการ และขอบเขตในการทำงานของระบบ ที่จะดำเนินการพัฒนา หน่วยงานจึงควรแต่งตั้งคณะทำงาน จากกลุ่มงานต่าง ๆ ที่เป็นผู้เกี่ยวข้องในการใช้งาน ข้อมูลครุภัณฑ์ เพื่อร่วมกันกำหนดขอบเขตของการพัฒนาระบบให้มีความชัดเจน และเป็นไปในแนวทาง เดียวกันเนื่องจากภายในหน่วยงานยังไม่มีระบบในการบริหารจัดการครุภัณฑ์ในการใช้งานภายในหน่วยงาน

่ ๕.๕.๒ เนื่องจากระบบฐานข้อมูลทะเบียนครุภัณฑ์คอมพิวเตอร์ มีข้อจำกัดทางด้านเวลา จึงทำเป็น ระบบต้นแบบที่ใช้กับครุภัณฑ์คอมพิวเตอร์เพียงอย่างเดียว แต่ด้วยมีข้อมูลบางส่วนเป็นข้อมูลส่วนบุคคลของ เจ้าหน้าที่ภายในหน่วยงาน ในการต่อยอดไปสู่ครุภัณฑ์ทั้งหมดของหน่วยงาน จึงควรปรับเปลี่ยนระบบมาใช้ การเขียนโค้ดค าสั่งเพื่อจัดเก็บฐานข้อมูลครุภัณฑ์ไว้ในเครื่องคอมพิวเตอร์แม่ข่ายของหน่วยงาน แทนที่การ พัฒนาระบบจากโปรแกรมสำเร็จรูป

้ ๕.๕.๓ หน่วยงานควรแจ้งให้ผ้ที่เกี่ยวข้องในการจัดเก็บข้อมลครภัณฑ์ทั้งหมดภายในหน่วยงาน แก้ไข ิตรวจสอบ จัดเก็บครุภัณฑ์ทั้งหมดให้เป็นปัจจุบัน และถูกต้องมากที่สุด ก่อนที่จะให้ผู้พัฒนาระบบนำไปใช้ใน ระบบฐานข้อมูลครภัณฑ์คอมพิวเตอร์ที่กำลังพัฒนาขึ้น

#### **บรรณานุกรม**

ึด. ราชกิจจานุเบกษา (๒๕๖๐). เล่มที่ ๑๓๔/ตอนพิเศษที่ ๒๑๐ ง.ระเบียบกระทรวงการคลังว่าด้วยการจัดซื้อ จัดจ้างและการบริหารงานพัสดุภาครัฐ พ.ศ.๒๕๖๐.กรุงเทพ.

2. วิสุทธิ์ ลือชัยเฉลิมสุข. (2553). วงจรการพัฒนาระบบ (System Development Life Cycle :SDLC). สืบค้นเมื่อ ๑๐ สิงหาคม ๒๕๖๖.

จาก https://www.oknation.net/post/detail/634ed2a6280befea91399720

3. อุมาภรณ์ เหล็กดี. กิจกรรมการเรียนรู้โดยใช้สถานการณ์ปัญหาเพื่อพัฒนาชุมชนด้านเทคโนโลยีด้วยคลาวด์ ี คอมพิวติ้ง. มหาสารคาม: มหาวิทยาลัยราชภัฏมหาสารคาม, ๒๕๕๙

 $\epsilon$ . ศรีสมรัก อินทุจันทร์ยง. (๒๕๕๓). การประมวลผลในกลุ่มเมฆ (Cloud Computng). สืบค้นเมื่อ ๒๙ กรกฎาคม 2566. จาก http://www.jba.tbs.tu.ac.th/files/Jba128/Article/JBA128Srisomrak.pdf

ี ๕. อภิวัฒน์ วงศ์กัณหา. (๒๕๖๔). EP1 มือใหม่..เริ่มต้นเรียนรู้ Google App Script. สืบค้นเมื่อ ๑๐ กรกฎาคม 2566. จาก https://digilearn-academy.com/

้ ๖. พินิจ มีคำทอง. นวัตกรรมทางการศึกษาสำหรับครูยุคศตวรรษที่ ๒๑. ขอนแก่น: โรงเรียนพระยืนวิทยาคาร สังกัดองค์การบริหารส่วนจังหวัดขอนแก่น, ๒๕๖๑

. ต. ถิรดา มธุรสพรวัฒนา. ทัศนคติและปัจจัยความสำเร็จของระบบสารสนเทศที่มีอิทธิพลต่อความพึงพอใจใน การใช้บริการ Netflix ในแต่ละ Generation.

8. ยุทธ สุวรรณเดช, ดารุณี วงษ์ศรีทรา, มัสยา ฐาปพันธ์นิติกุล, นภัสมน แทนเพชร. การพัฒนาระบบ ฐานข้อมูลสารสนเทศในการยืมคืนระหว่างห้องสมุดด้วย Google tools. นครปฐม: มหาวิทยาลัยเกษตรศาสตร์ วิทยาเขตกำแพงแสน, ๒๕๖๕

9. นภสินธุ์ งามการ และรสกร แก้วจินดา. ระบบบริหารจัดการครุภัณฑ์ ศูนย์บรรณสารและสื่อการศึกษา ้มหาวิทยาลัยแม่ฟ้าหลวง. เชียงราย: มหาวิทยาลัยแม่ฟ้าหลวง, ๒๕๖๕

10. Best, J.W. (1977). *Research in Education (3 rd ed.)*. New Jersy: Pretice Hall Inc.

**ภาคผนวก**

**ภาคผนวก ก พจนานุกรมข้อมูล (Data Dictionary)**

# **พจนานุกรมข้อมูล (Data Dictionary)**

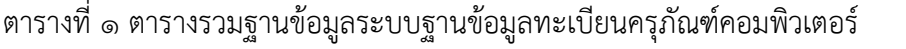

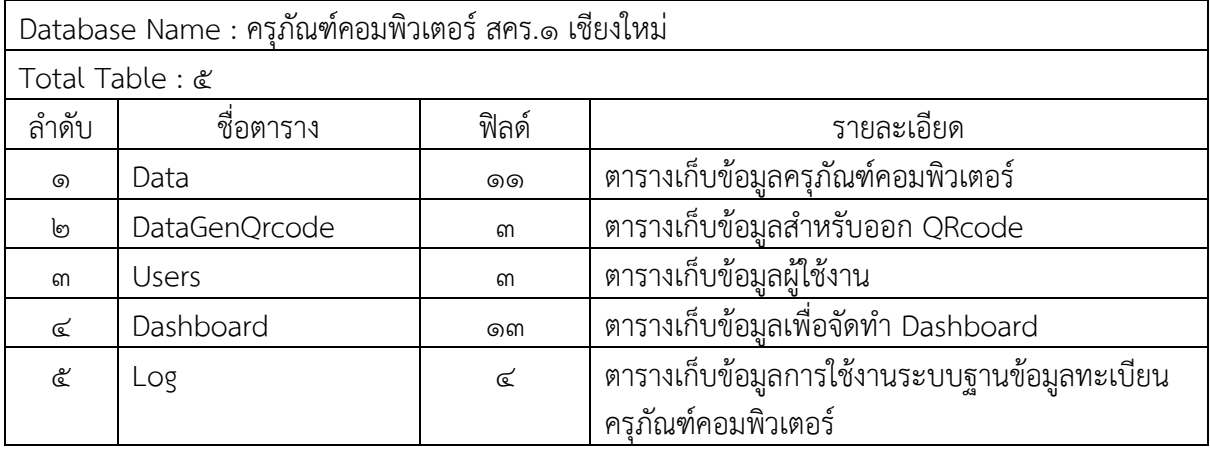

# ตารางที่ 2 ตารางเก็บข้อมูลครุภัณฑ์คอมพิวเตอร์

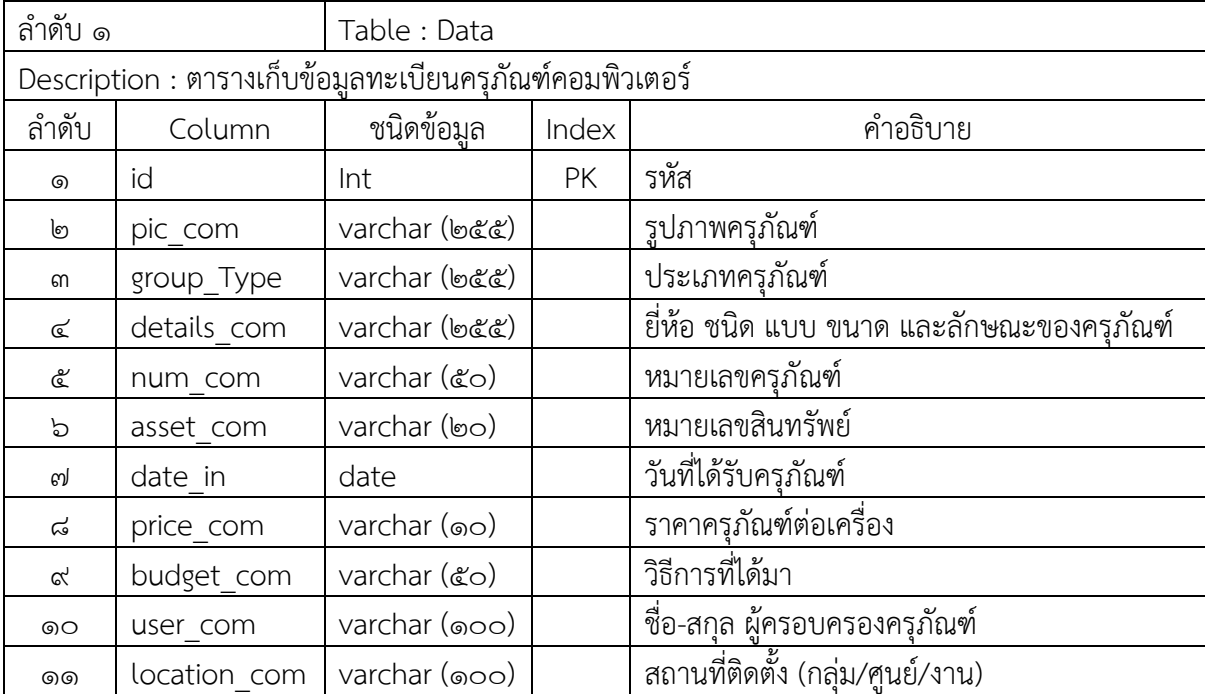

# ตารางที่ ๓ ตารางเก็บข้อมูลสำหรับออก QRcode

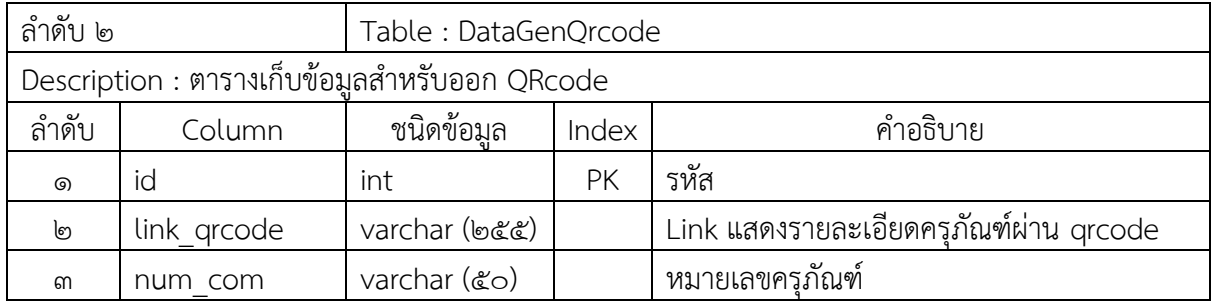

# ตารางที่ 4 ตารางเก็บข้อมูลผู้ใช้งาน

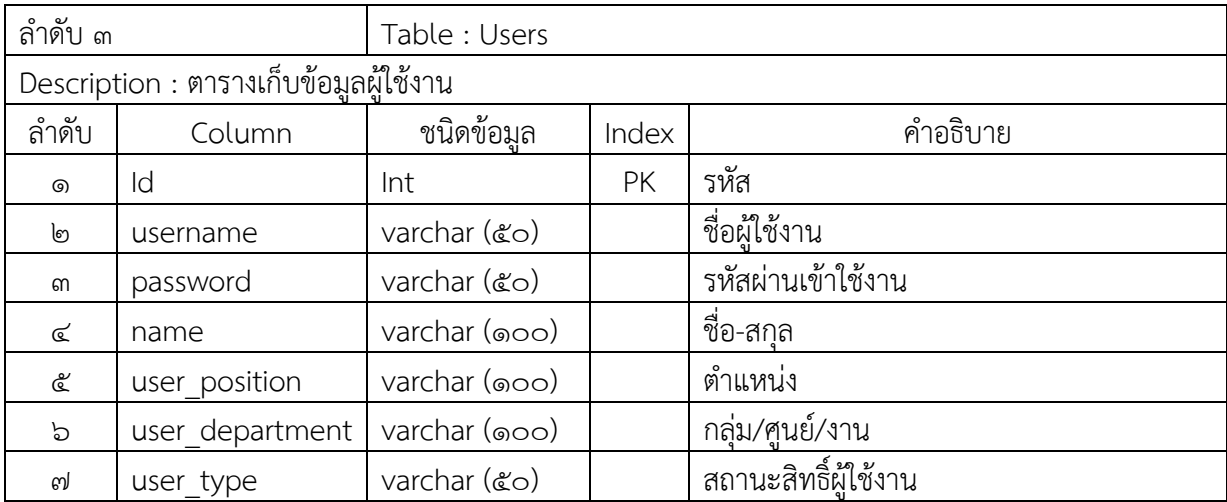

## ตารางที่ ๕ ตารางเก็บข้อมูลเพื่อจัดทำ Dashboard

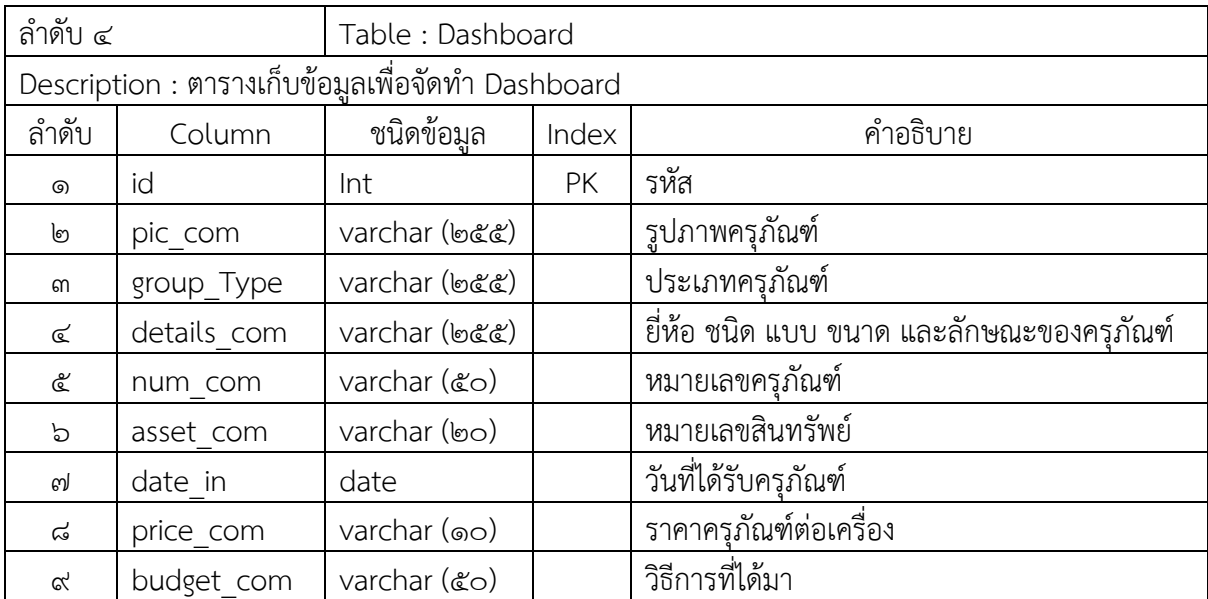

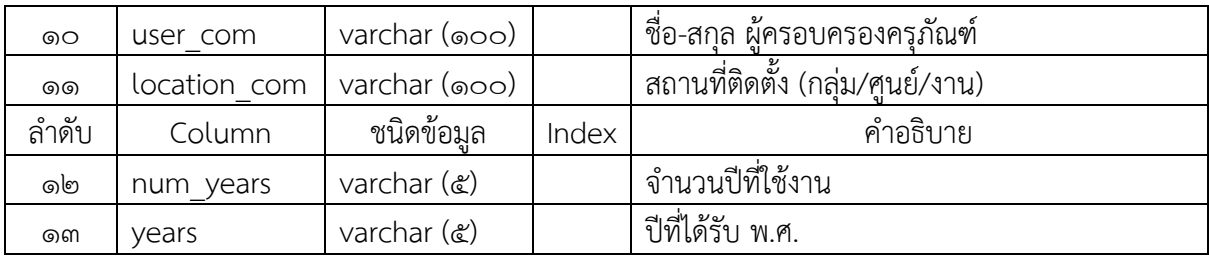

# ตารางที่ 6 ตารางเก็บข้อมูลการใช้งานระบบฐานข้อมูลทะเบียนครุภัณฑ์คอมพิวเตอร์

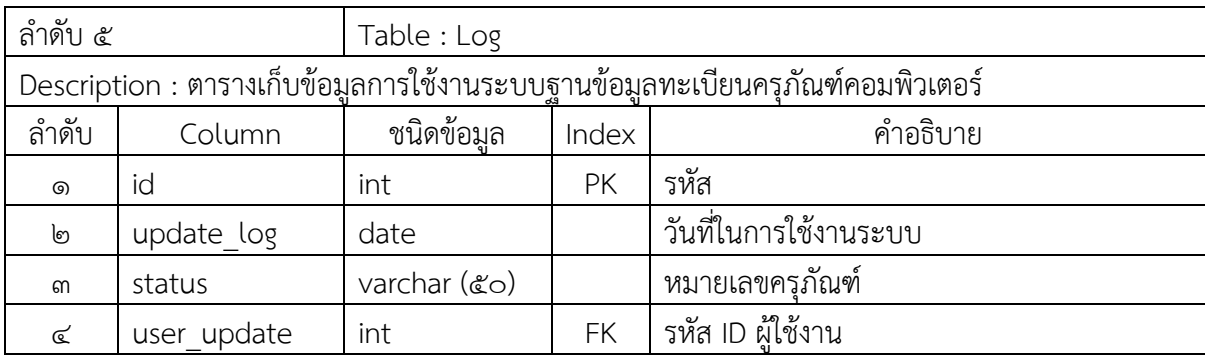

**ภาคผนวก ข คู่มือการใช้งานระบบฐานข้อมูลทะเบียนครุภัณฑ์คอมพิวเตอร์**

คู่มือการใช้งาน (User Manual) ระบบฐานข้อมูลทะเบียนครุภัณฑ์คอมพิวเตอร์ ้อาคารสำนักงานป้องกันควบคมโรคที่ ๑ จังหวัดเชียงใหม่

## **1. วิธีการเข้าใช้งาน**

้วิธีการเข้าใช้งานระบบฐานข้อมูลทะเบียนครุภัณฑ์คอมพิวเตอร์ อาคารสำนักงานป้องกันควบคุมโรคที่ ึด จังหวัดเชียงใหม่ สามารถเข้าใช้งานได้ ผ่านหน้าเว็บไซต์ของสำนักงานป้องกันควบคุมโรคที่ ๑ เชียงใหม่ ตาม URL : <https://ddc.moph.go.th/odpc1> โดยเลื่อนลงมาที่หัวข้อ "ระบบงานบริการภายในสำนักงาน ้ป้องกันควบคุมโรคที่ ๑ เชียงใหม่" และกดเลือก ไอคอน "ระบบฐานข้อมูลทะเบียนครุภัณฑ์คอมพิวเตอร์" ตามรายละเอียดรูปภาพที่ 1

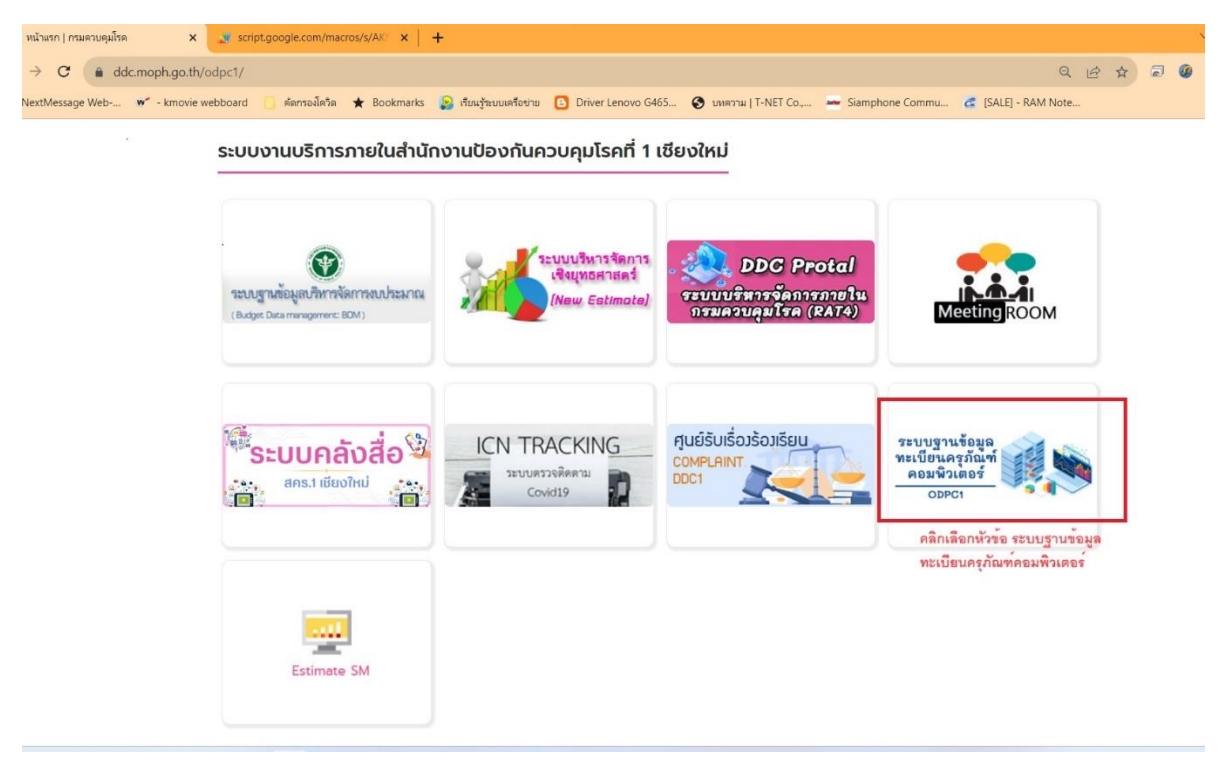

รูปภาพที่ 1 แสดงวิธีการเข้าใช้งานระบบทะเบียนครุภัณฑ์คอมพิวเตอร์

### **2. หน้าหลัก**

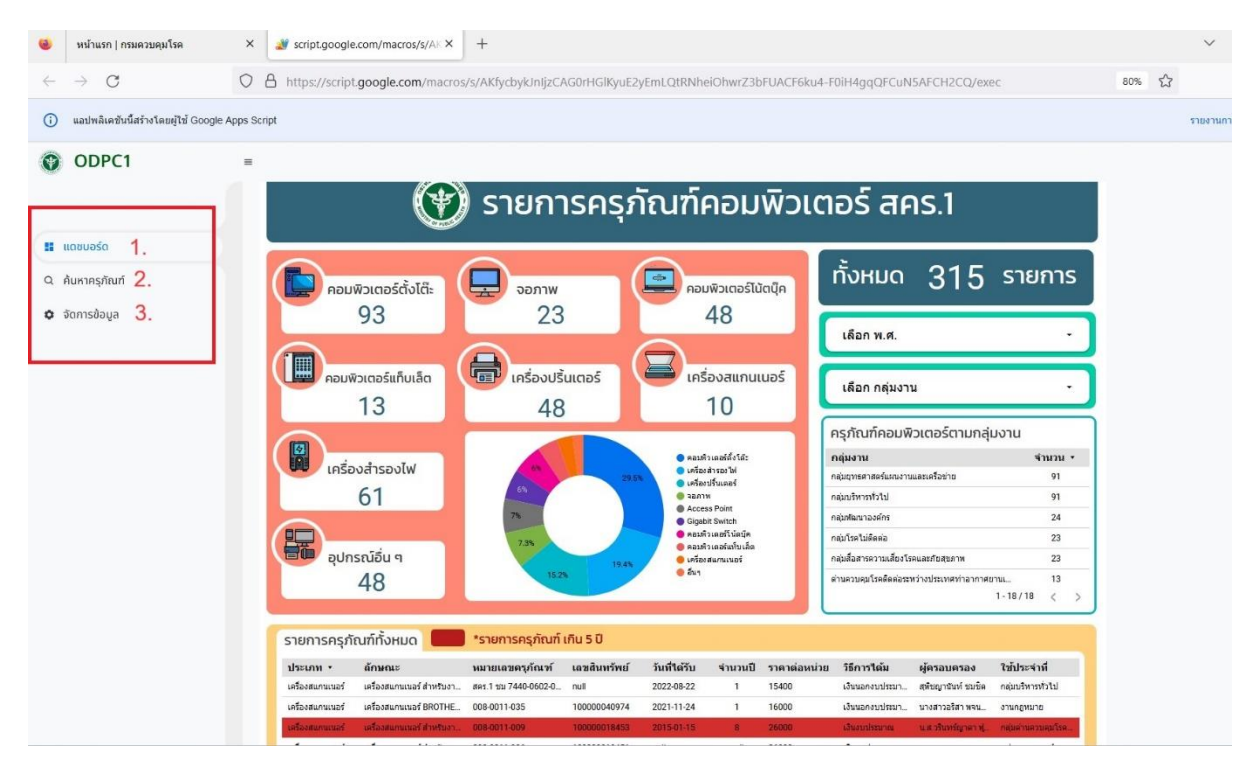

ภาพที่ 2.1 แสดงหน้าหลักในการเข้าใช้งานระบบ

หน้าหลักในการเข้าใช้งาน ระบบฐานข้อมูลทะเบียนครุภัณฑ์คอมพิวเตอร์จะประกอบไปด้วยเมนู ้ต่างๆ ฝั่งด้านซ้ายมือ ที่สามารถเลือกใช้งาน ทั้งหมด ๓ เมนู โดยหน้าที่จะแสดงขึ้นมาพร้อมหน้าหลัก จะเป็น หน้า "แดชบอร์ด" ที่แสดงภาพรวมจำนวนครุภัณฑ์คอมพิวเตอร์ที่มีอยู่ทั้งหมด ตามภาพที่ ๒.๑

#### **3. แดชบอร์ด**

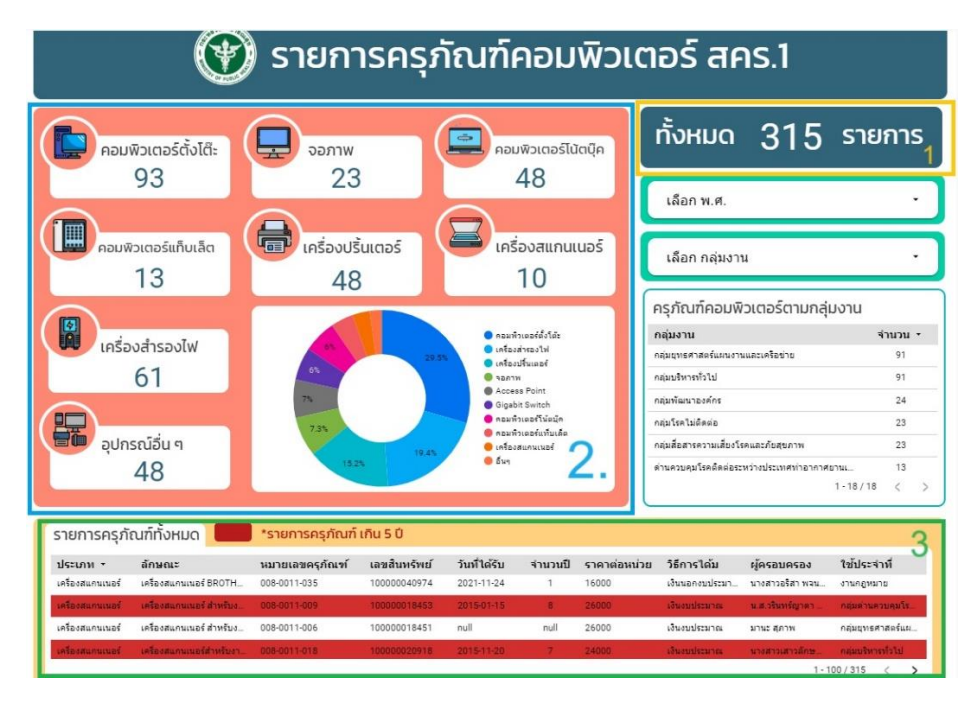

รูปภาพที่ ๓.๑ แสดงข้อมูลรายละเอียดส่วนประกอบของ แดชบอร์ด

3.1 อธิบายในการใช้งานหน้า "**แดชบอร์ด**" จะขึ้นมาพรัอมกับการเข้าหน้าหลักของระบบฐานข้อมูล ทะเบียนครุภัณฑ์คอมพิวเตอร์ ซึ่งหน้าแดชบอร์ดจะประกอบด้วยข้อมูล ตามภาพที่ ๓.๑ ซึ่งมีรายละเอียดดังนี้

- หมายเลข ๑ แสดงข้อมูลสรุปภาพรวมจำนวนครุภัณฑ์คอมพิวเตอร์ที่มีอยู่ทั้งหมด

- หมายเลข ๒ แสดงข้อมูลสรุปข้อมูลจำนวนครุภัณฑ์คอมพิวเตอร์แยกตามประเภทหมวดหมู่

- หมายเลข ๓ แสดงข้อมูลสรุปข้อมูลจำนวนครุภัณฑ์คอมพิวเตอร์ทั้งหมดที่มีการใช้งานเกิน ๕ ปี โดย จะแสดงด้วยแถบสีแดง

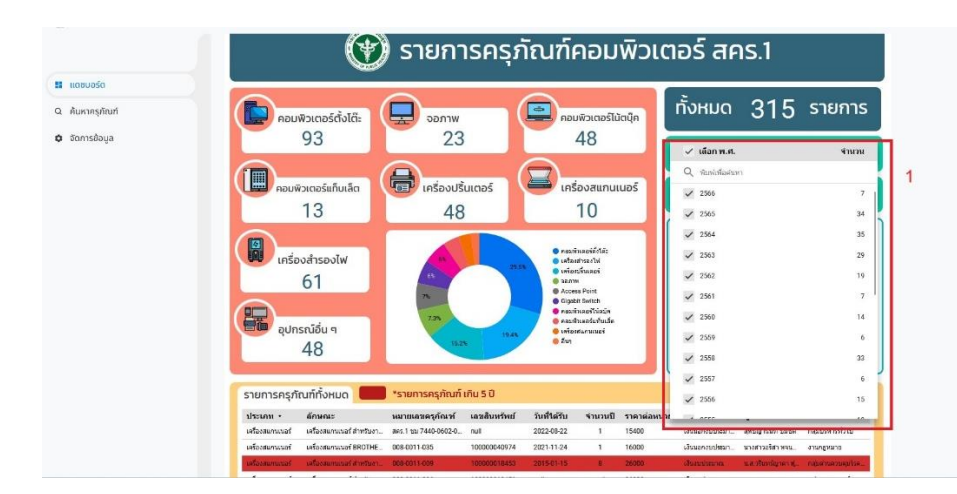

รูปภาพที่ ๓.๒ แสดงภาพในการเลือกดูรายงานสรุปผลข้อมูลครุภัณฑ์คอมพิวเตอร์ตามปี พุทธศักราช

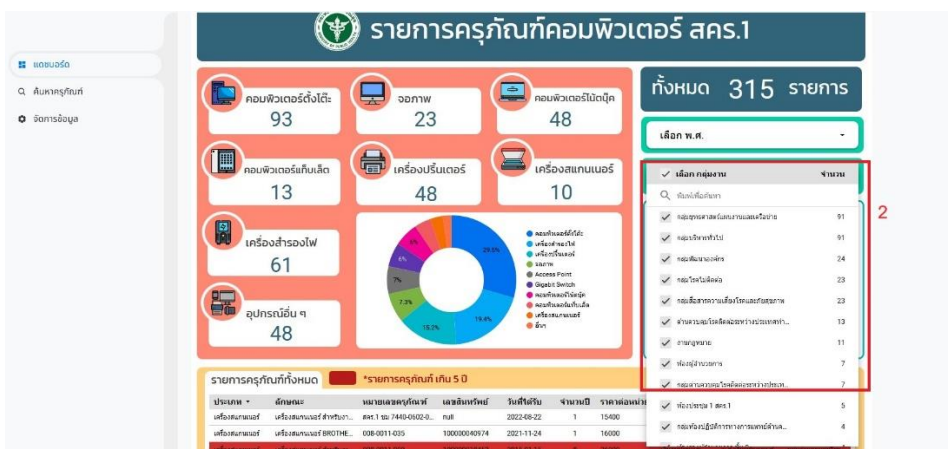

รูปภาพที่ ๓.๓ แสดงภาพในการเลือกดูรายงานสรุปผลข้อมูลครุภัณฑ์คอมพิวเตอร์ตามกลุ่มงาน

3.2 ในการใช้งานหน้า "แดชบอร์ด" ภายในหน้าดังกล่าว จะมีฟังก์ชันให้เลือกในการแสดงผลข้อมูล เพิ่มเติมจากข้อมูลที่แสดงผลหน้าหลักดังนี้

- ตามรูปภาพที่ ๓.๒ ผู้ใช้งานสามารถเลือกปี พ.ศ. ในการจัดซื้อครุภัณฑ์คอมพิวเตอร์ตามที่ ต้องการ ส าหรับเลือกดูรายงานสรุปผลข้อมูลครุภัณฑ์คอมพิวเตอร์ทั้งหมดที่มีในระบบ ตามปี พ.ศ. ที่ได้เลือกไว้ - ตามรูปภาพที่ ๓.๓ ผู้ใช้งานสามารถเลือกกลุ่มงานตามที่ต้องการในการดูสรุปข้อมูลจำนวน

ครุภัณฑ์คอมพิวเตอร์รายกลุ่มงาน

หมายเหตุ\* ในการเลือกดูข้อมูลในรูปแบบเลือกตามปี พ.ศ. หรือ เลือกตามกลุ่มงาน ข้อมูลสรุปภายในแดช บอร์ดจะเปลี่ยนไปตามรายการที่ผู้ใช้งานเลือก เช่น ข้อมูลครุภัณฑ์คอมพิวเตอร์ทั้งหมด ข้อมูลครุภัณฑ์แยกตาม ประเภทหมวดหมู่ หรือแม้กระทั่งข้อมูลรายการครุภัณฑ์คอมพิวเตอร์ที่เกิน ๕ ปี

## **4. ค้นหาครุภัณฑ์**

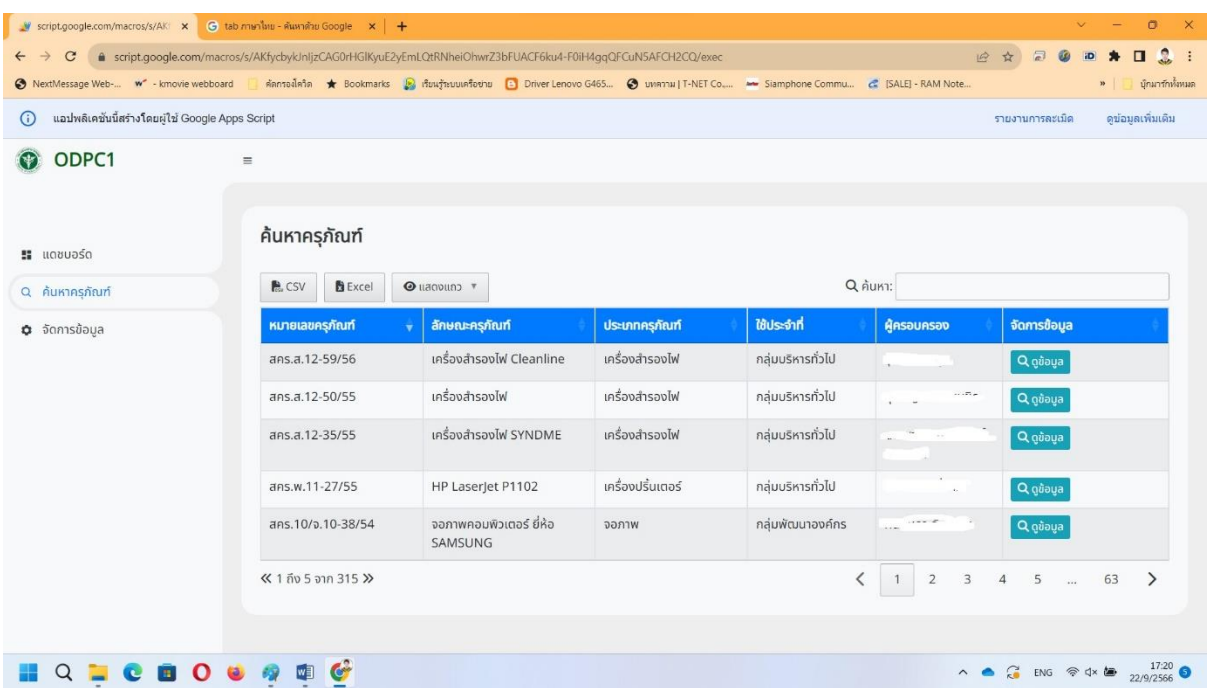

รูปภาพที่ 4.1 แสดงภาพหน้าค้นหาครุภัณฑ์คอมพิวเตอร์

4.1 ผู้ใช้งานทั่วไปสามารถค้นหาครุภัณฑ์คอมพิวเตอร์ ดูข้อมูลครุภัณฑ์คอมพิวเตอร์แต่ละรายการได้ ้ จากหน้านี้ ซึ่งมีรายละเอียดการแสดงข้อมูลแต่ละคอลัมน์ ตามรูปภาพที่ ๔.๑ ดังนี้

- หมายเลขครุภัณฑ์ = หมายเลขประจ าเครื่องของครุภัณฑ์คอมพิวเตอร์

- ลักษณะครุภัณฑ์ = เป็นข้อมูลชนิด, ยี่ห้อ, รุ่น หรือสเป็คโดยย่อของครุภัณฑ์คอมพิวเตอร์

- ประเภทครุภัณฑ์ = เป็นประเภทของครุภัณฑ์คอมพิวเตอร์ที่กำหนดขึ้นเพื่อแบ่งกลุ่ม ครุภัณฑ์คอมพิวเตอร์

- ใช้ประจ าที่ = เป็นข้อมูลที่บอกถึงว่าครุภัณฑ์คอมพิวเตอร์เครื่องนั้นตั้งอยู่กลุ่มงานใด

- ผู้ครอบครอง = แสดง ชื่อ-สกุล ผู้ใช้งานหรือผู้ดูแลรับผิดชอบครุภัณฑ์คอมพิวเตอร์

- จัดการข้อมูล = เป็นช่องสำหรับกดเพื่อแสดงรายละเอียดเพิ่มเติมครุภัณฑ์คอมพิวเตอร์

4.2 ผู้ใช้งานสามารถค้นหาครุภัณฑ์คอมพิวเตอร์ตามรายการได้โดยการพิมพ์ Key Word ข้อความ ที่ ต้องการค้นหาครุภัณฑ์คอมพิวเตอร์เฉพาะเครื่อง ในช่อง "ค้นหา" ตามรูปภาพที่ ๔.๑

4.2 ผู้ใช้งานสามารถเลือกดาวโหลดข้อมูลครุภัณฑ์คอมพิวเตอร์ทั้งหมด เป็นนามสกุล CSV หรือ Excel ได้โดยการกดในช่อง <del>ตั้น</del> csv list Excel ตามรูปภาพที่ ๔.๑

๔.๓ ผู้ใช้งานสามารถเลือกแสดงข้อมูลครุภัณฑ์คอมพิวเตอร์รายแถวใน ๑ หน้า ได้โดยการกดเลือก จ านวนแถวที่แสดง ตรงช่องแสดงแถว ตามรูปภาพที่ 4.1

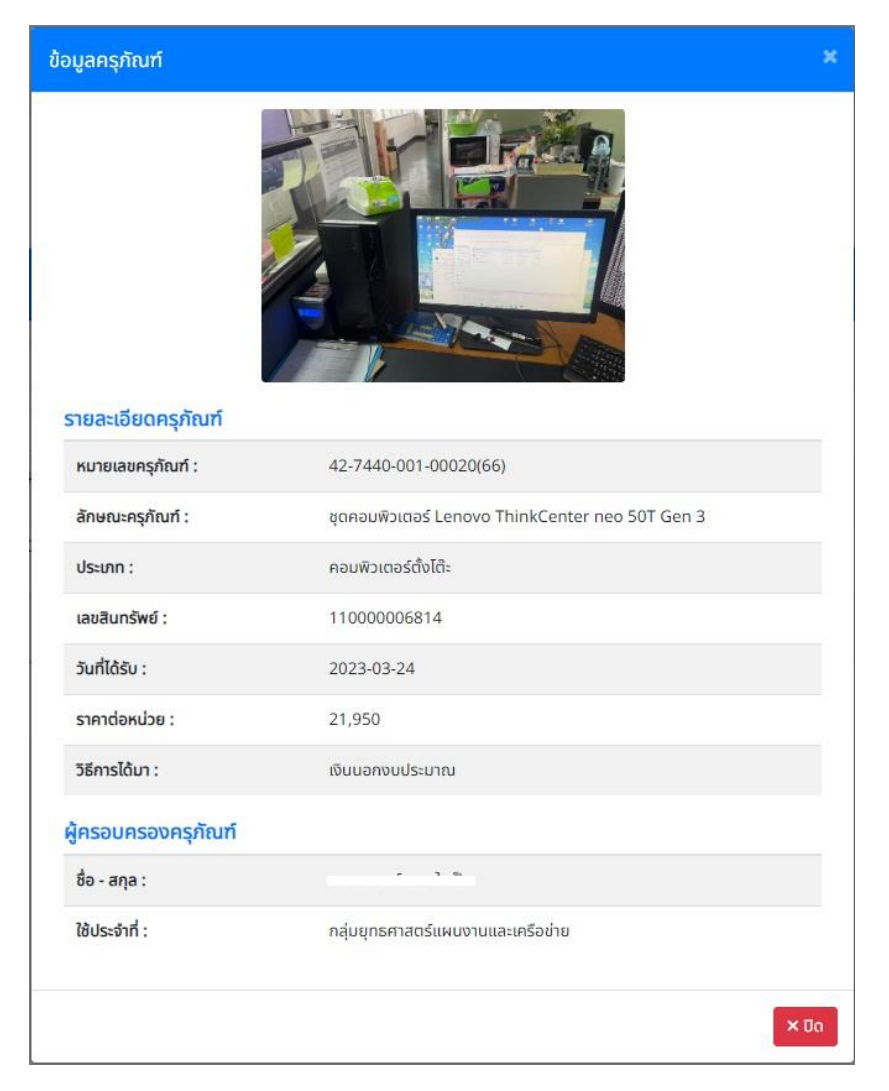

รูปภาพที่ 4.2 แสดงข้อมูลรายละเอียดครุภัณฑ์คอมพิวเตอร์

4.4 ผู้ใช้งานสามารถเลือกดูรายละเอียดข้อมูลครุภัณฑ์คอมพิวเตอร์แต่ละรายการได้โดยการ กดช่องดู ์ข้อมูล <mark> Q ฉู<sup>ก</sup>อบูล </mark> ตามรูปภาพที่ ๔.๑ ในคอลัมน์หลังสุดของแต่ละรายการ ซึ่งจะแสดงรายละเอียดครุภัณฑ์ และผู้ครอบครองครุภัณฑ์ เพิ่มเติมจากตารางค้นหาครุภัณฑ์หลัก ตามรูปภาพที่ ๔.๒ ดังนี้

- เลขสินทรัพย์ = จะเป็นหมายเลขสินทรัพย์ของครุภัณฑ์คอมพิวเตอร์ซึ่งจะสามารถออกเลข สินทรัพย์ได้โดยงานพัสดุ กลุ่มบริหารทั่วไป

- วันที่ได้รับ = จะแสดงในรูปแบบ ปี ค.ศ.-เดือน-วันที่ ของวันที่ได้รับครุภัณฑ์ครุภัณฑ์

คอมพิวเตอร์

- ราคาต่อหน่วย =แสดงราคาของครุภัณฑ์คอมพิวเตอร์ ณ วันที่ได้ด าเนินการจัดซื้อ

- วิธีการได้มา = เป็นชนิดของเงินงบประมาณในการจัดซื้อครุภัณฑ์คอมพิวเตอร์
- รูปภาพ = แสดงรูปภาพปัจจุบันของครุภัณฑ์คอมพิวเตอร์

**5. จัดการข้อมูล**

้อธิบายเมนูในการบริหารจัดการข้อมูล เป็นเมนูที่มีไว้สำหรับให้ผู้รับผิดชอบหลักของแต่ละกลุ่มงาน ใน การ เพิ่ม/ลบ/แก้ไข/อัพเดท ข้อมูลครุภัณฑ์คอมพิวเตอร์ของแต่ละกลุ่มงานให้เป็นปัจจุบันมากที่สุดซึ่งมี วิธีการใช้งานดังต่อไปนี้

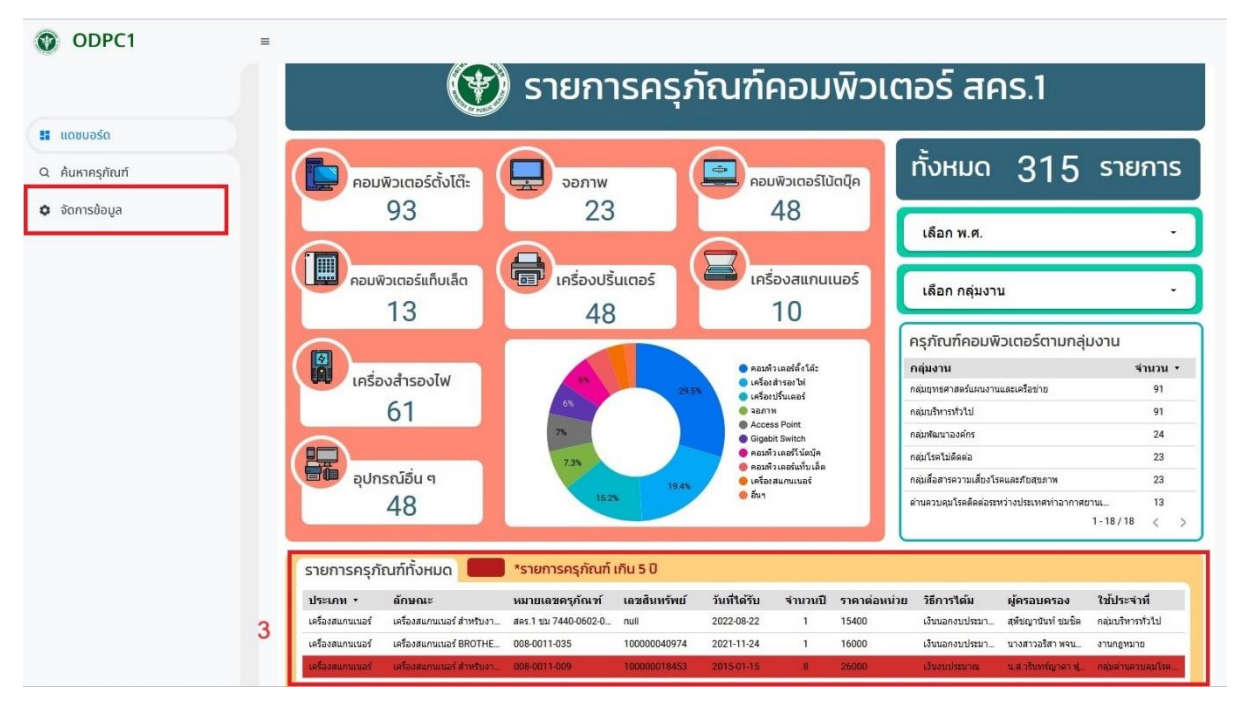

รูปภาพที่ ๕.๑ แสดงช่องทางในการเข้าใช้งานหน้า จัดการข้อมูล

้ ๕.๑ อธิบายการเข้าใช้งานหน้าจัดการข้อมูล โดยการกดเมนู "จัดการข้อมูล" ตามรูปภาพที่ ๕.๑ จะ เข้าสู่หน้า Login ก่อนเข้าใช้งานสำหรับบริหารจัดการข้อมูลครุภัณฑ์คอมพิวเตอร์ ตามรูปภาพที่ ๕.๒

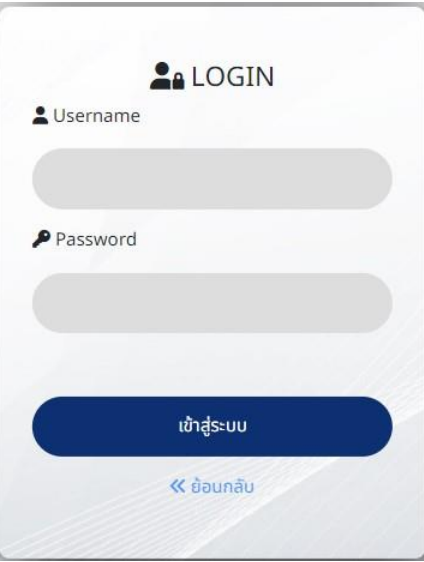

รูปภาพที่ ๕.๒ แสดงหน้า Login เพื่อเข้าสู่หน้าบริหารจัดการข้อมูล

5.2 อธิบายหน้า Login ผู้รับผิดชอบแต่ละกลุ่มงาน จะต้องกรอก Username และ Password ใน การเข้าใช้งานหน้าบริหารจัดการข้อมูลครุภัณฑ์คอมพิวเตอร์ ตามรูปภาพที่ ๕.๒ ซึ่งสามารถขอรหัสเข้าใช้งาน ได้จาก งานสารสนเทศ กลุ่มยุทธศาสตร์แผนงานและเครือข่าย

| O ODPC1           | $\equiv$                           |                            |                     |                    |                                                                                    | $\bullet$ ans.1 ideolist $\checkmark$                                                                                                    |
|-------------------|------------------------------------|----------------------------|---------------------|--------------------|------------------------------------------------------------------------------------|----------------------------------------------------------------------------------------------------|
| <b>B</b> Somsdaya | ครุภัณฑ์คอมพิวเตอร์                |                            |                     |                    |                                                                                    | <b>B</b> museus                                                                                                    |
|                   | $\vee$<br>s.                       | Q AUNT                     |                     |                    |                                                                                    |                                                                                                    |
|                   | <b>Hundiabnshum</b>                | ลักษณะครูกัณฑ์<br>٠        | <b>Usunnesnun</b>   | hrbeb <sup>1</sup> | <b>ARSOURSOD</b>                                                                   | <b>Somsiloya</b>                                                                                                    |
|                   | ans.a.12-59/56                     | usfassivasoly Cleanline    | infaultsaulu        | กล่มบริหารทั่วไป   | $\begin{array}{ccc}\n\bullet & \bullet & \bullet & \bullet & \bullet\n\end{array}$ | $\boxed{\alpha} = \boxed{\mathbf{a}}$                                                                                                    |
|                   | ans.a.12-50/55                     | Monarkookn                 | infechsaulw         | กล่มมริหารทั่วไป   | $25 - 18$                                                                          | $Q = \frac{1}{2} \sum_{i=1}^{n} \frac{1}{i} \sum_{i=1}^{n} \frac{1}{i} \sum_{i=1}^{n} \frac{1}{i} \sum_{i=1}^{n} \frac{1}{i} \sum_{i=1}^{n} \frac{1}{i} \sum_{i=1}^{n} \frac{1}{i} \sum_{i=1}^{n} \frac{1}{i} \sum_{i=1}^{n} \frac{1}{i} \sum_{i=1}^{n} \frac{1}{i} \sum_{i=1}^{n} \frac{1}{i} \sum_{i=1}^{n} \frac{1}{i} \sum_{i=1}^{n} \frac{1}{i} \sum_{i=1}$ |
|                   | ans.a.12-35/55                     | Infordrisoolw SYNDME       | właodysaniw         | หล่มมริหารทั่วไป   | $\sim$ $-$                                                                         | $Q = 0$                                                                                                    |
|                   | ans.w.11-27/55                     | HP Laserjet P1102          | <i>inšeoušuinas</i> | กล่มบริหารทั่วไป   | $+ - 1$                                                                            | $Q_0$ $\alpha_0$ $B_0$                                                                                                    |
|                   | ans.10/e.10-38/54                  | DANNARZ GRB 26GICRUGRAMYRG | 98/1W               | nauwouneerins      | Time.<br><b>A</b>                                                                  | $\begin{array}{ c c c c c }\n\hline\n\text{Q} & \text{M$_2$} & \text{R$_2$} \\\hline\n\end{array}$                                                                                                    |
|                   | <b>KK 1 (fo 5 onn 315 &gt;&gt;</b> |                            |                     |                    |                                                                                    |                                                                                                    |
|                   |                                    |                            |                     |                    |                                                                                    |                                                                                                    |
|                   |                                    |                            |                     |                    |                                                                                    |                                                                                                    |
|                   |                                    |                            |                     |                    |                                                                                    |                                                                                                    |
|                   |                                    |                            |                     |                    |                                                                                    |                                                                                                    |
|                   |                                    |                            |                     |                    |                                                                                    |                                                                                                    |
|                   |                                    |                            |                     |                    |                                                                                    |                                                                                                    |

้รูปภาพที่ ๕.๓ แสดงหน้าบริหารจัดการครุภัณฑ์คอมพิวเตอร์

ี ๕.๓ หน้าสำหรับบริหารจัดการครุภัณฑ์คอมพิวเตอร์ตามรูปภาพที่ ๕.๓ โดยหน้านี้มีวัตถุประสงค์ให้ หู้ใช้งานสามารถ เพิ่ม ลบ แก้ไข ข้อมูล และใช้ในการสร้าง QR Code เพื่อนำไปติดไว้ยังครุภัณฑ์คอมพิวเตอร์ ส าหรับบอกถึงรายละเอียดข้อมูลครุภัณฑ์คอมพิวเตอร์ โดยหน้าดังกล่าวมีรายละเอียดในการใช้งานดังต่อไปนี้

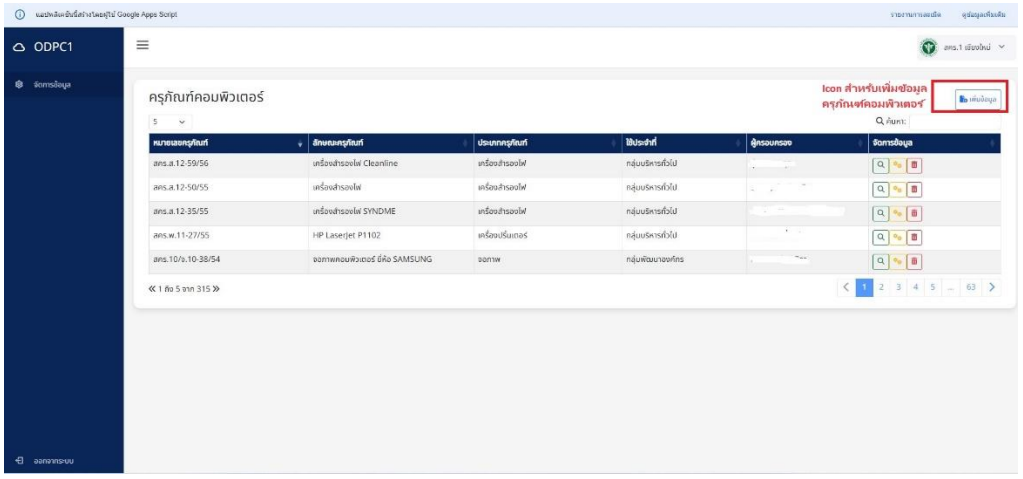

้ รูปภาพที่ ๕.๔ แสดงช่องทางในการเพิ่มข้อมูลครุภัณฑ์คอมพิวเตอร์

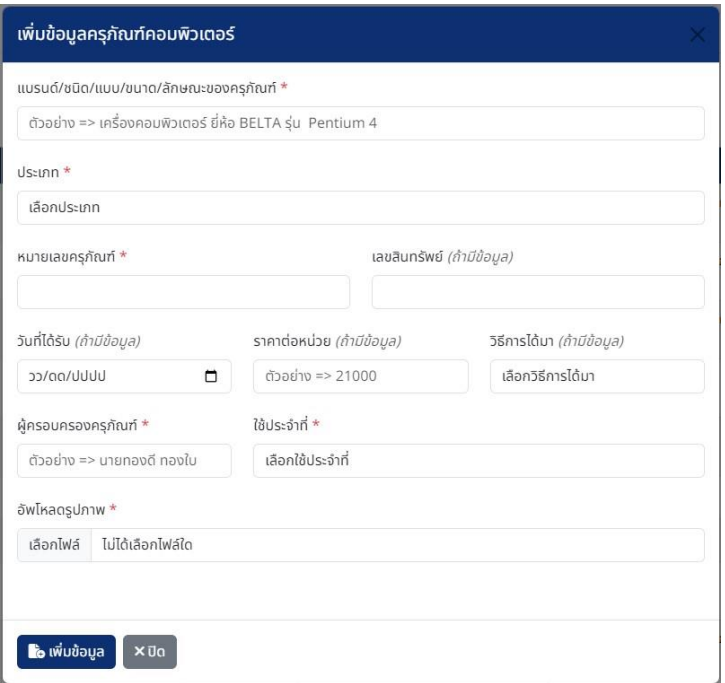

รูปภาพที่ ๕.๕ แสดงหน้าเพิ่มข้อมูลครุภัณฑ์คอมพิวเตอร์

ี ๕.๔ อธิบายหน้าสำหรับ "**เพิ่มข้อมูลครุภัณฑ์คอมพิวเตอร์**" โดยการคลิกที่ไอคอน <mark>ใ\* ™™®®</mark>ขอ ตาม รูปภาพที่ ๕.๔ ซึ่งผู้ใช้งานสามารถกรอกข้อมูลภายในแต่ละช่อง และยังสามารถอัปโหลดรูปภาพ เพื่อแสดง รูปภาพครุภัณฑ์คอมพิวเตอร์ที่เป็นปัจจุบัน ตามรูปภาพที่ ๕.๕ ในกรณีช่องใดที่มีเครื่องหมาย \* สีแดง แสดงว่า ้ช่องนั้นจำเป็นต้องกรอกข้อมูล และคลิกที่เพิ่มข้อมูลเป็นการบันทึกข้อมูล

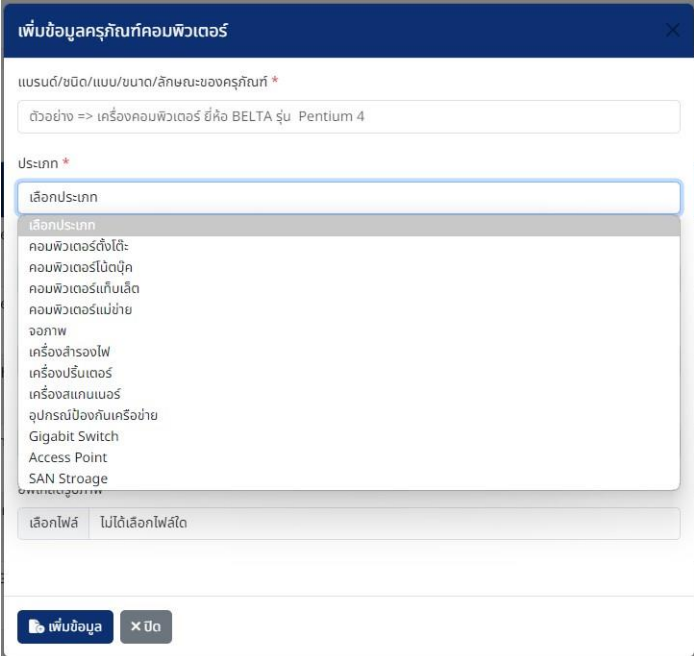

รูปภาพที่ ๕.๖ แสดงภาพการเลือกประเภทข้อมูลในหน้าเพิ่มข้อมูลครุภัณฑ์คอมพิวเตอร์

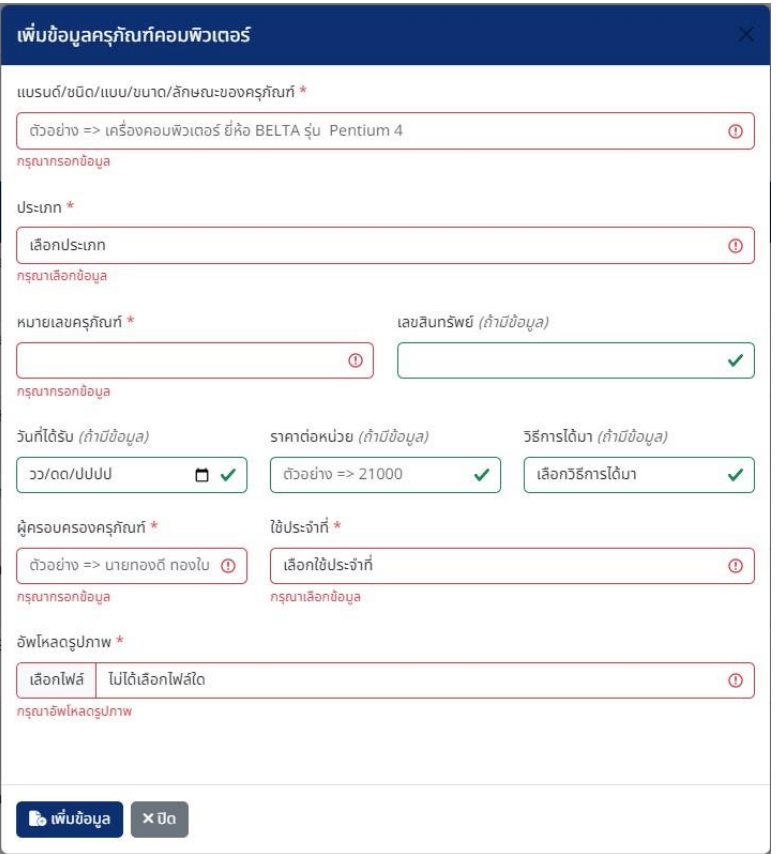

รูปภาพที่ ๕.๗ แสดงหน้าการกรอกข้อมูลไม่ครบถ้วน

5.5 อธิบายในกรณีผู้ใช้งานกรอกข้อมูลไม่ครบถ้วน ซึ่งเป็นช่องที่มีเครื่องหมาย \* สีแดง และได้กดเพิ่ม ข้อมูล ผู้ใช้งานจะไม่สามารถเพิ่มข้อมูลครุภัณฑ์คอมพิวเตอร์เข้าสู่ระบบได้ และระบบให้ผู้ใช้งานมาดำเนินการ กรอกข้อมูลให้ครบถ้วนอีกครั้ง ตามรูปภาพที่ ๕.๗

| (i) แอปพลิเคชันนี้สร้างใดยผู้ใช่ Google Apps Script |                                                    |                                 |                   |                   |                                              | คุซ่อมูลเพิ่มเดิม<br>รายงานการคะเมิด  |
|-----------------------------------------------------|----------------------------------------------------|---------------------------------|-------------------|-------------------|----------------------------------------------|---------------------------------------|
| $Q$ ODPC1                                           | $\equiv$                                           |                                 |                   |                   |                                              | $\odot$<br>สคร.1 เชียงใหม่ $\sim$     |
| จัดการข้อมูล<br>۰                                   | ครุภัณฑ์คอมพิวเตอร์<br>$\mathsf{s}$<br>$\check{~}$ |                                 |                   |                   |                                              | <b>T</b> o เพิ่มข้อมูล<br>Q AUKT:     |
|                                                     | หมายเลขครุภัณฑ์                                    | ลักษณะครุภัณฑ์<br>÷             | ประเภทครุภัณฑ์    | ใช้ประจำที่       | <b>A</b> RSOURSOD                            | <b>Samsdaya</b>                       |
|                                                     | ans.a.12-59/56                                     | เครื่องสำรองไฟ Cleanline        | เครื่องสำรองไฟ    | กลุ่มบริหารทั่วไป | $\tau \rightarrow \tau$                      | O<br>$\alpha$                         |
|                                                     | สคร.ส.12-50/55                                     | เครื่องสำรองไฟ                  | เครื่องสำรองไฟ    | กลุ่มบริหารทั่วไป | $\omega_{\rm c}$<br>$\sim$                   | Q<br>์lcon ดูรายละเอียด               |
|                                                     | ans.a.12-35/55                                     | เครื่องสำรองไฟ SYNDME           | เครื่องสำรองไฟ    | กลุ่มบริหารทั่วไป | $\sim$ 1000                                  | ิครุกัณฑ์<br>$\alpha$<br>้คอมพิวเตอร์ |
|                                                     | ans.w.11-27/55                                     | HP LaserJet P1102               | เครื่องปริ้นเตอร์ | กล่มบริหารทั่วไป  | $\mathcal{L}$                                | $\mathsf Q$<br>l ©                    |
|                                                     | ans.10/p.10-38/54                                  | จอภาพคอมพิวเตอร์ ยี่ห้อ SAMSUNG | wrnee             | กลุ่มพัฒนาองค์กร  | <b>College Property</b><br><b>COLLECTION</b> | <b>D</b><br>$\alpha$                  |
|                                                     | ≪ 1 ถึง 5 จาก 315 >>                               | 1234563<br>$\langle$            |                   |                   |                                              |                                       |
| ← ออกจากระบบ                                        |                                                    |                                 |                   |                   |                                              |                                       |

้รูปภาพที่ ๕.๘ แสดงช่องทางในการดูรายละเอียดครุภัณฑ์คอมพิวเตอร์

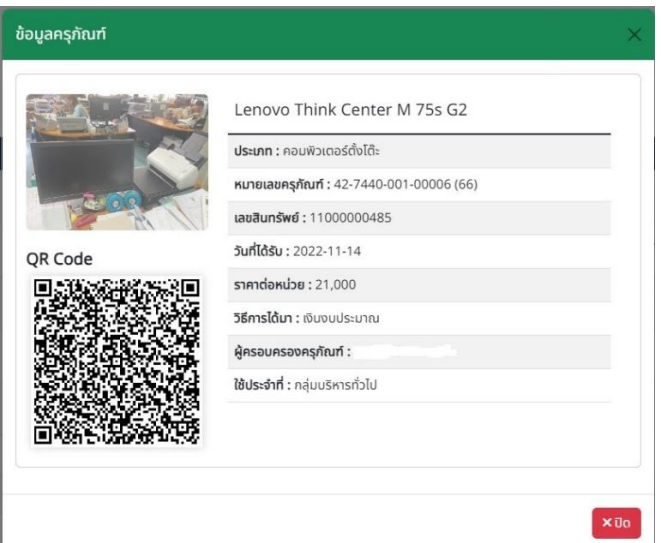

ุรปภาพที่ ๕.๙ แสดงหน้าข้อมูลครภัณฑ์คอมพิวเตอร์ในหน้าบริหารจัดการ

5.6 อธิบายหน้า "**ข้อมูลครุภัณฑ์**" เพื่อดูรายละเอียดครุภัณฑ์คอมพิวเตอร์ภายในหน้าบริหารจัดการ โดยการคลิกที่ไอคอน  $^{\textcircled a}$  ในคอลัมน์จัดการข้อมูล ตามรูปภาพที่ ๕.๘ ซึ่งรายละเอียดครุภัณฑ์คอมพิวเตอร์จะ เหมือนกับการดูรายละเอียดข้อมูลครุภัณฑ์คอมพิวเตอร์ ในหน้าหลักของระบบ ตามรูปภาพที่ ๕.๙

5.7 อธิบายการใช้งาน "**QR Code**" ของระบบฐานข้อมูลทะเบียนครุภัณฑ์คอมพิวเตอร์ ระบบจะ แสดง QR Code ที่สามารถแสดงรายละเอียดครุภัณฑ์คอมพิวเตอร์ไว้ที่หน้าแสดงข้อมูลครุภัณฑ์ ภายในหน้า บริหารจัดการข้อมูล ตามรูปภาพที่ ๕.๙ ซึ่งผู้ใช้งานสามารถคัดลอก QR Code ไปติดไว้ที่เครื่องครุภัณฑ์ คอมพิวเตอร์ โดยผู้ใช้งานสามารถสแกน QR Code ดังกล่าวที่ติดไว้ ในการดูข้อมูลรายละเอียดครุภัณฑ์ คอมพิวเตอร์ได้ และอีกทั้งถ้าผู้ใช้งานแก้ไขหรืออัพเดทข้อมูลครุภัณฑ์คอมพิวเตอร์ภายในระบบ ข้อมูล รายละเอียดครุภัณฑ์คอมพิวเตอร์ที่สแกนผ่าน QR Code ก็จะเปลี่ยนแปลงตามที่ผู้ใช้งานดำเนินการแก้ไขด้วย

| แอปพลิเคชันนี้สร้างโดยผู้ใช่ Google Apps Script<br>$\odot$ |                                          |                                              |                       |                   |                                                                                              | คุรโอมุธเพิ่มเคิม<br>รายงานการธะเม็ด        |
|------------------------------------------------------------|------------------------------------------|----------------------------------------------|-----------------------|-------------------|----------------------------------------------------------------------------------------------|---------------------------------------------|
| O ODPC1                                                    | $\equiv$                                 |                                              |                       |                   |                                                                                              | $\bigcirc$ ans.1 display $\checkmark$       |
| @ šamsšaua                                                 | ครุภัณฑ์คอมพิวเตอร์<br>S.<br>$\check{~}$ | <b>B</b> <sub>o</sub> <i>www.</i><br>Q Aunt: |                       |                   |                                                                                              |                                             |
|                                                            | หมายเลขครุภัณฑ์                          | ลักษณะครุภัณฑ์<br>÷.                         | <b>ประเภทครุภัณฑ์</b> | <b>Busstin</b>    | GRSDURSOD                                                                                    | samsdoya                                    |
|                                                            | ans.a.12-59/56                           | เครื่องสำรองไฟ Cleanline                     | เครื่องสำรองไฟ        | กล่มมริหารทั่วไป  | $\label{eq:2.1} \begin{array}{cccccccccc} \cdot & \cdot & \cdot & \cdot & \cdot \end{array}$ | $\alpha$<br>市                               |
|                                                            | ans.a.12-50/55                           | Wioosrkoolw                                  | เครื่องสำรองไฟ        | กลุ่มมริหารทั่วโป | $\alpha_{\rm c}$<br>$\sim$                                                                   | $\hbox{\tt Q}$<br><sup>®</sup> Icon แก้ไข   |
|                                                            | ans.a.12-35/55                           | เครื่องสำรองไฟ SYNDME                        | เครื่องสำรองไฟ        | ทลุ่มมริหารทั่วไป | $\frac{1}{2}$ .<br><br>:                                                                     | ื่ <sub>อ</sub> ุข้อมูลครุภัณฑ์<br>$\alpha$ |
|                                                            | ans.w.11-27/55                           | HP Laserjet P1102                            | เครื่องปริ่นเตอร์     | กล่มบริหารทั่วไป  | Children                                                                                     | คอมพิวเตอร์<br>$\alpha$<br>m                |
|                                                            | ans.10/o.10-38/54                        | จอภาพคอมพิวเตอร์ ยี่ห้อ SAMSUNG              | pannw                 | กลุ่มพัฒนาองค์กร  | The co-<br>Ta 1                                                                              | $\alpha$<br>lē                              |
|                                                            | ≪ 1 ño 5 pan 315 >>                      |                                              |                       |                   |                                                                                              |                                             |
|                                                            |                                          |                                              |                       |                   |                                                                                              |                                             |
|                                                            |                                          |                                              |                       |                   |                                                                                              |                                             |
|                                                            |                                          |                                              |                       |                   |                                                                                              |                                             |
|                                                            |                                          |                                              |                       |                   |                                                                                              |                                             |
|                                                            |                                          |                                              |                       |                   |                                                                                              |                                             |
|                                                            |                                          |                                              |                       |                   |                                                                                              |                                             |
|                                                            |                                          |                                              |                       |                   |                                                                                              |                                             |

รูปภาพที่ ๕.๑๐ แสดงช่องทางในการแก้ไขข้อมูลครุภัณฑ์คอมพิวเตอร์

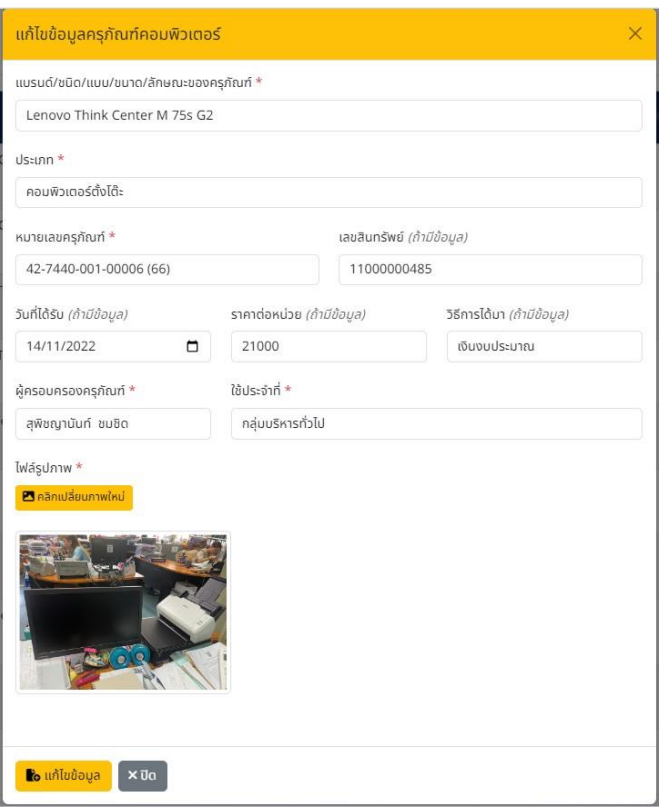

รูปภาพที่ ๕.๑๑ แสดงหน้าในการแก้ไขข้อมูลครุภัณฑ์คอมพิวเตอร์

5.8 อธิบายการ "**แก้ไขข้อมูลครุภัณฑ์คอมพิวเตอร์**" ใช้ในการแก้ไขข้อมูลครุภัณฑ์คอมพิวเตอร์เดิม ที่มีอยู่ในระบบให้เป็นข้อมูลปัจจุบัน สามารถเข้าใช้งานได้โดยการคลิกไอคอน ในคอลัมน์จัดการข้อมูล ิตามรูปภาพที่ ๕.๑๐ จะขึ้นหน้าแก้ไขข้อมูลครุภัณฑ์คอมพิวเตอร์ ซึ่งจะแสดงข้อมูลครุภัณฑ์ที่ได้ดำเนินการ ้ แก้ไขข้อมูลครั้งสุดท้าย หรือข้อมูลเดิมที่ได้ทำการเพิ่มข้อมูลเข้ามา ผู้ใช้สามารถแก้ไขข้อมูลได้โดยการใส่ข้อมูล ในช่องที่แสดงข้อมูลเดิม และกดแก้ไขข้อมูลเป็นการบันทึกข้อมูลที่แก้ไขเข้าสู่ระบบ ตามรูปภาพที่ ๕.๑๑

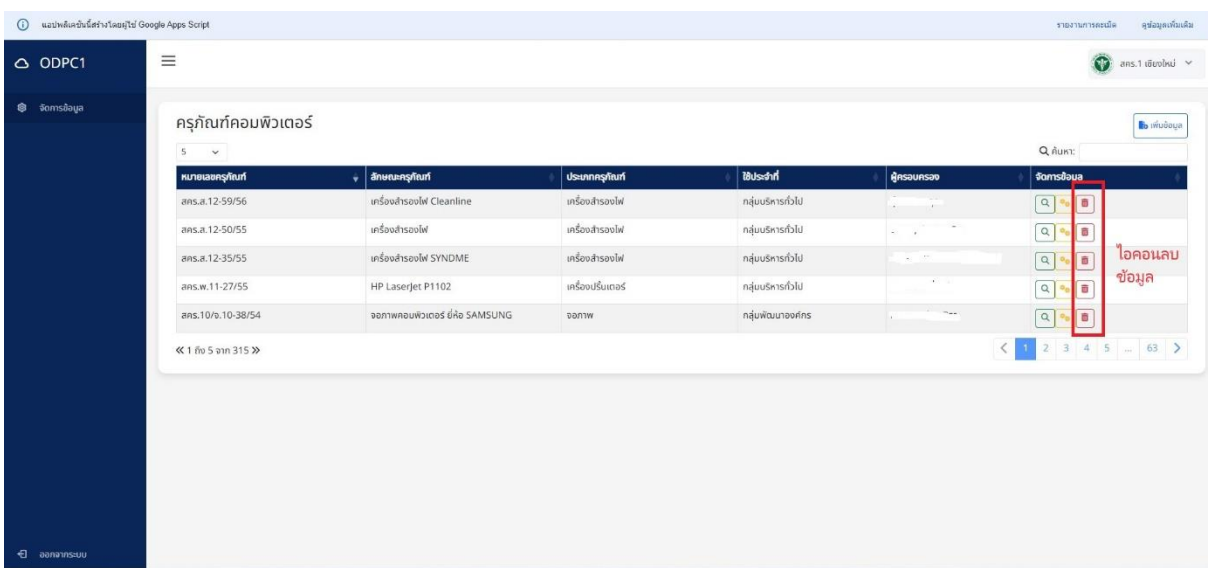

้รูปภาพที่ ๕.๑๒ แสดงช่องทางในการลบข้อมูล

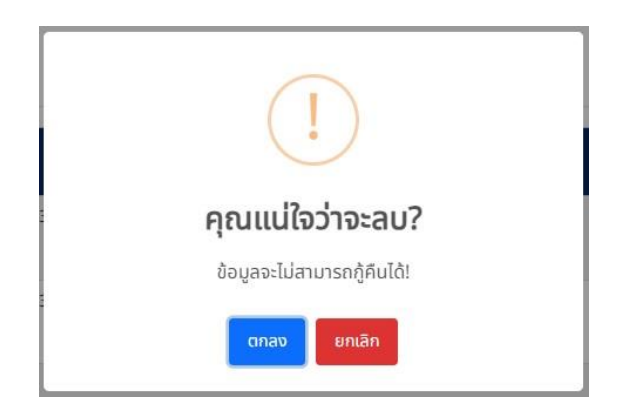

รูปภาพที่ ๕.๑๓ แสดงหน้ายืนยันในการลบข้อมูล

5.9 อธิบายการ "**ลบข้อมูล**" ครุภัณฑ์คอมพิวเตอร์ เป็นการลบข้อมูลรายแถว สามารถใช้งานได้โดย คลิกไอคอน <mark>๒</mark> ในคอลัมน์จัดการข้อมูล ตามรูปภาพที่ ๕.๑๒ ซึ่งในการเลือกลบข้อมูล ระบบจะถามในการ ยืนยันการลบข้อมูลอีกครั้ง ตามรูปภาพที่ ๕.๑๓ เพื่อยืนยันในการลบข้อมูล

**ภาคผนวก ค แสดงหน้าเว็บแอปพลิเคชันระบบฐานข้อมูลทะเบียนครุภัณฑ์คอมพิวเตอร์**

### **ระบบฐานข้อมูลทะเบียนครุภัณฑ์คอมพิวเตอร์**

**URL ของระบบ คือ** 

**https://script.google.com/macros/s/AKfycbykJnIjzCAG0rHGlKyuE2yEmLQtRNheiOhwrZ3b bFUAC6ku4-F0iH4gqQFCuN5AFCH2CQ/exec**

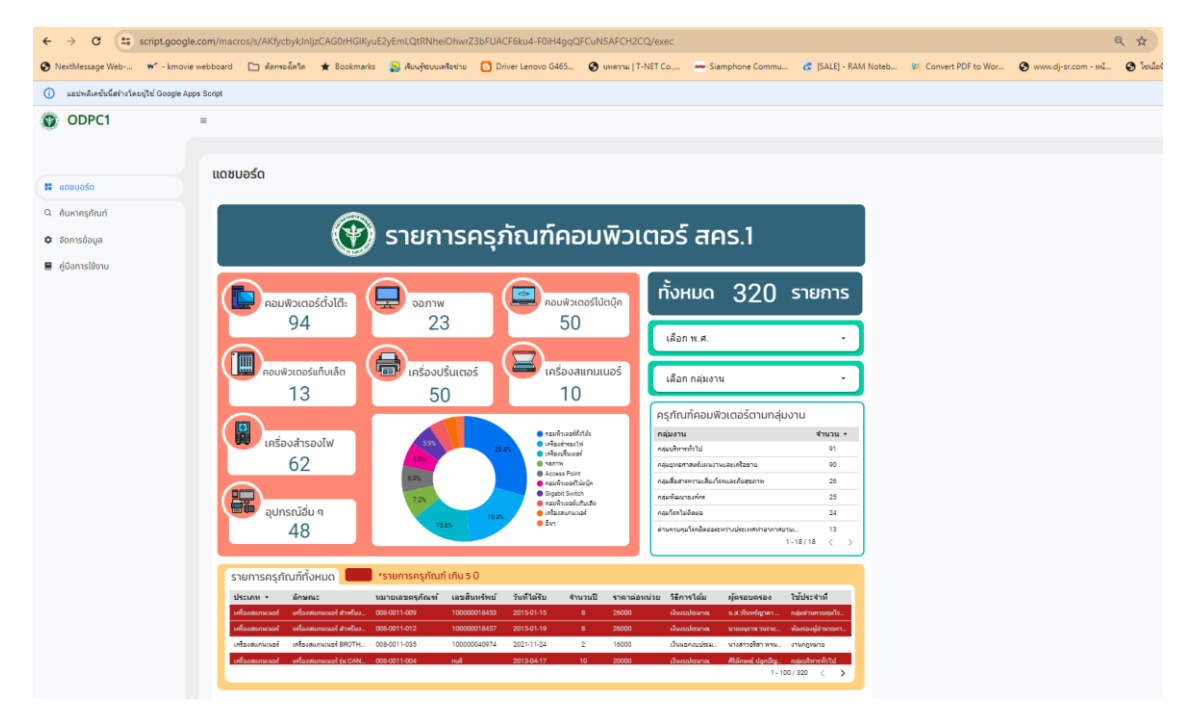

**URL หน้า login ส าหรับผู้บริหารจัดการประจ ากลุ่มงาน คือ** 

**https://script.google.com/macros/s/AKfycbykJnIjzCAG0rHGlKyuE2yEmLQtRNheiOhwrZ3b FUACF6ku4-F0iH4gqQFCuN5AFCH2CQ/exec?page=home**

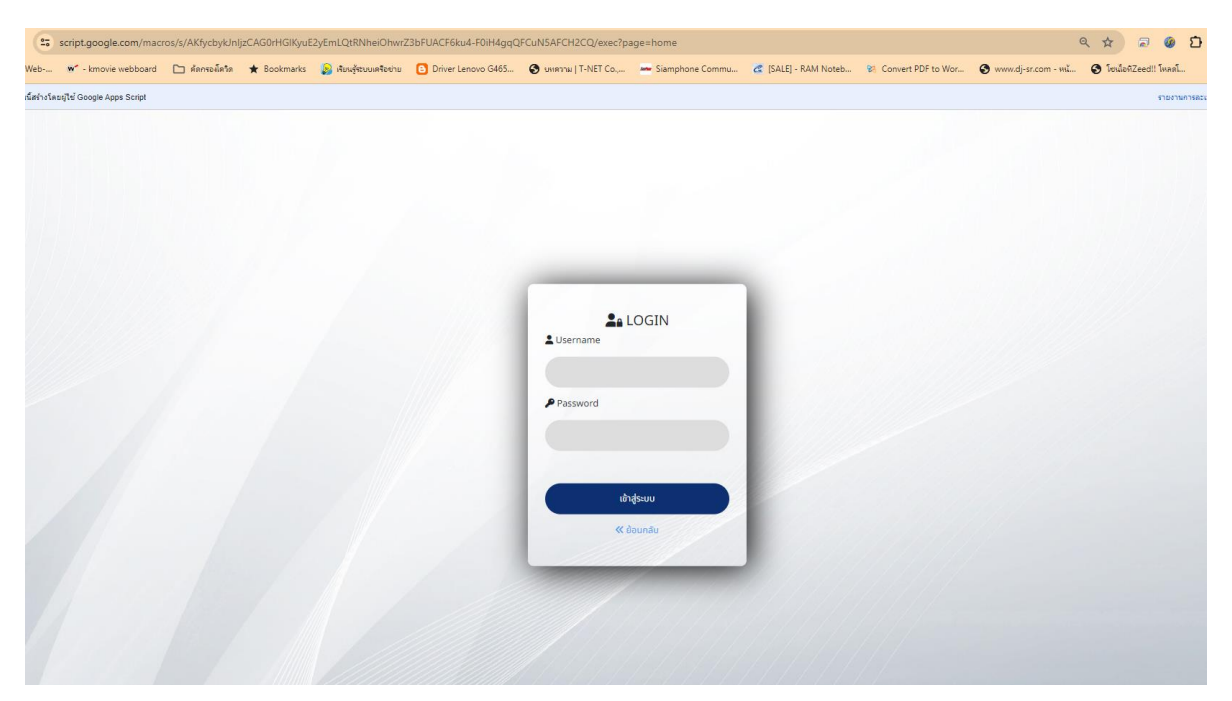

**ภาคผนวก ง แบบสอบถามความพึงพอใจในการใช้งานระบบฐานข้อมูลทะเบียนครุภัณฑ์คอมพิวเตอร์**

## แบบประเมินความพึงพอใจในการใช้งานระบบฐานข้อมูลทะเบียนครุภัณฑ์คอมพิวเตอร์ อาคารสำนักงาป้องกันควบคุมโรคที่ ๑ จังหวัดเชียงใหม่

้คำชี้แจง : งานสารสนเทศ กลุ่มยุทธศาสตร์แผนงานและเครือข่าย ได้จัดทำแบบสำรวจนี้ขึ้นโดยมีวัตถุประสงค์ เพื่อประเมินความพึงพอใจ ไม่พึงพอใจ และความผูกพันของผู้ปฏิบัติงาน และผู้ใช้งานทั่วไป ในการใช้งาน ระบบฐานข้อมูลทะเบียนครุภัณฑ์คอมพิวเตอร์ เพื่อนำผลการประเมินดังกล่าวไปวิเคราะห์ และนำไปพัฒนา ปรับปรุงการใช้งานระบบดังกล่าว ให้ตรงกับความต้องการของผู้ใช้งานมากที่สุด

โดยแบบสอบถามชุดนี้แบ่งเป็น ๓ ส่วน ดังนี้

ส่วนที่ ๑ ข้อมูลทั่วไป ส่วนที่ ๒ แบบประเมินประสิทธิภาพของระบบ ้ส่วนที่ ๓ ความคิดเห็นและข้อเสนอแนะเพิ่มเติม

## **ส่วนที่ 1 ข้อมูลทั่วไป**

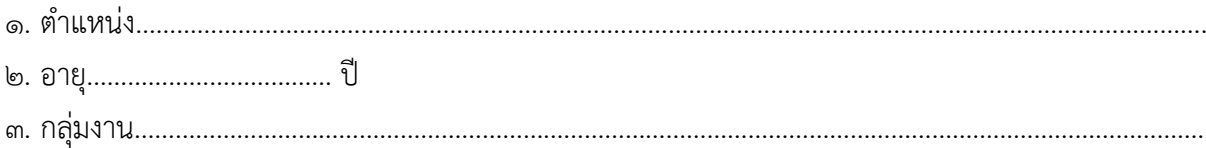

## ้ส่วนที่ ๒ แบบประเมินประสิทธิภาพของระบบ

มีเกณฑ์การให้คะแนน ระดับความพึงพอใจ ๕ ระดับ ได้แก่ ๕ = ดีมาก ๔ = ดี ๓ = ปานกลาง ๒ = พอใช้ ๑ = ควรปรับปรุง

## 5. ด้านคุณภาพของข้อมูล (Information Quality)

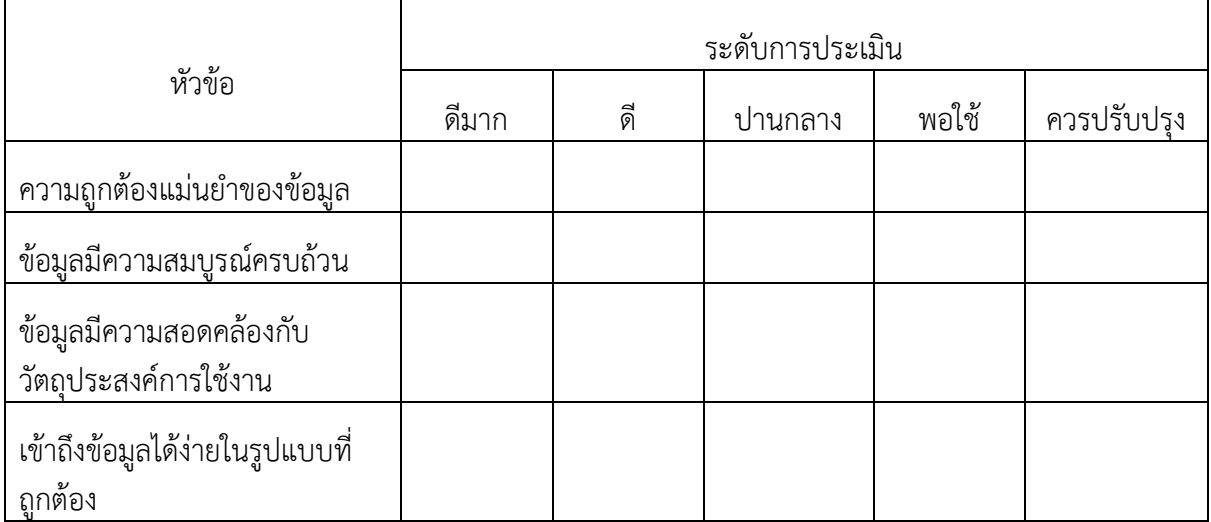

## 6. ด้านประสิทธิภาพของระบบ (System Quality)

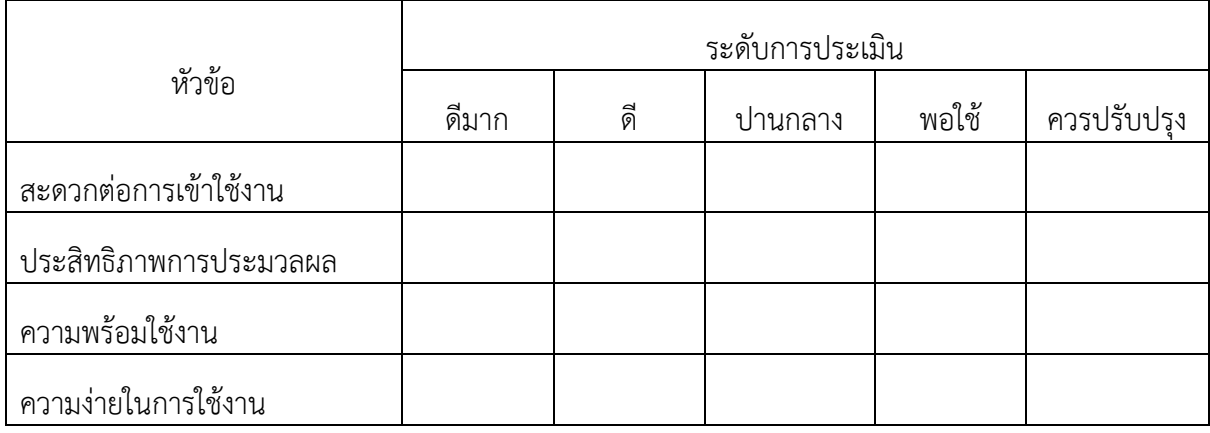

# 7. ด้านคุณภาพของการบริการ (Service Quality)

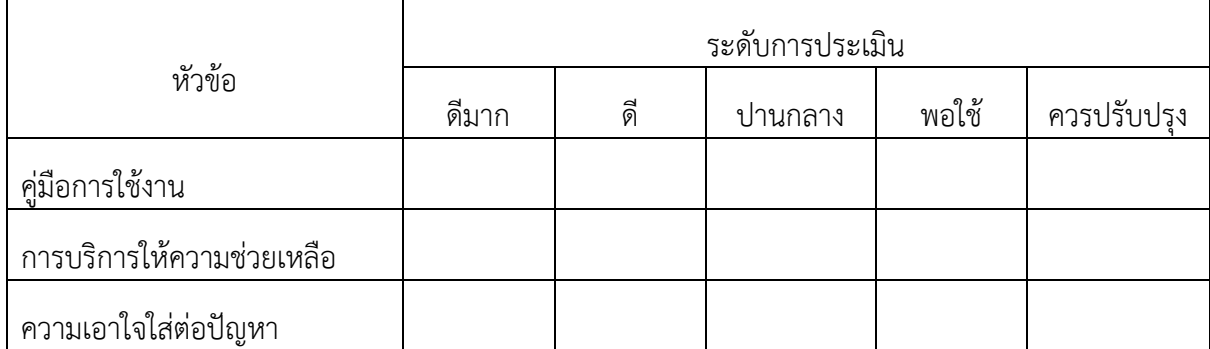

## 8. ด้านประโยชน์ที่ได้รับ (Net Benefits)

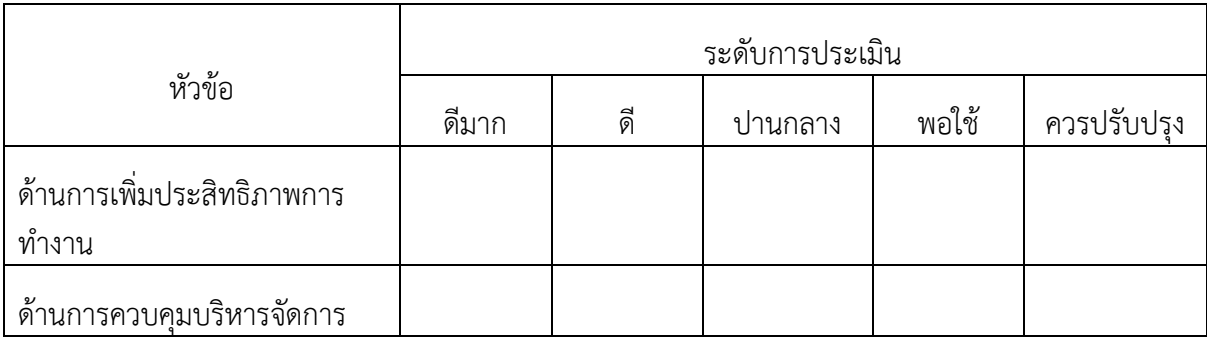

## **ส่วนที่ 3 ความคิดเห็นและข้อเสนอแนะเพิ่มเติม**

9. ความคิดเห็นและข้อเสนอแนะเพิ่มเติม